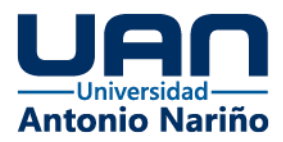

# **DASHBOARD PARA LA IDENTIFICACIÓN DE LOS POSIBLES INTENTOS DE FRAUDE DE LAS PRESTADORAS DE SERVICIO ASOCIADAS A LAS ENTIDADES ASEGURADORAS**

Autor Carlos Alberto Alfaro Prieto

Director Elio H. Cables Pérez, Ph.D

Universidad Antonio Nariño Facultad de Ingeniería de Sistemas Especialización en Gobierno de Datos Bogotá D.C 2023

in.

www.uan.edu.co

 $\mathbf{o}$ 

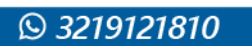

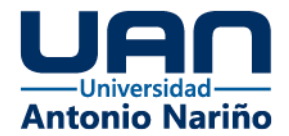

# Índice de contenidos

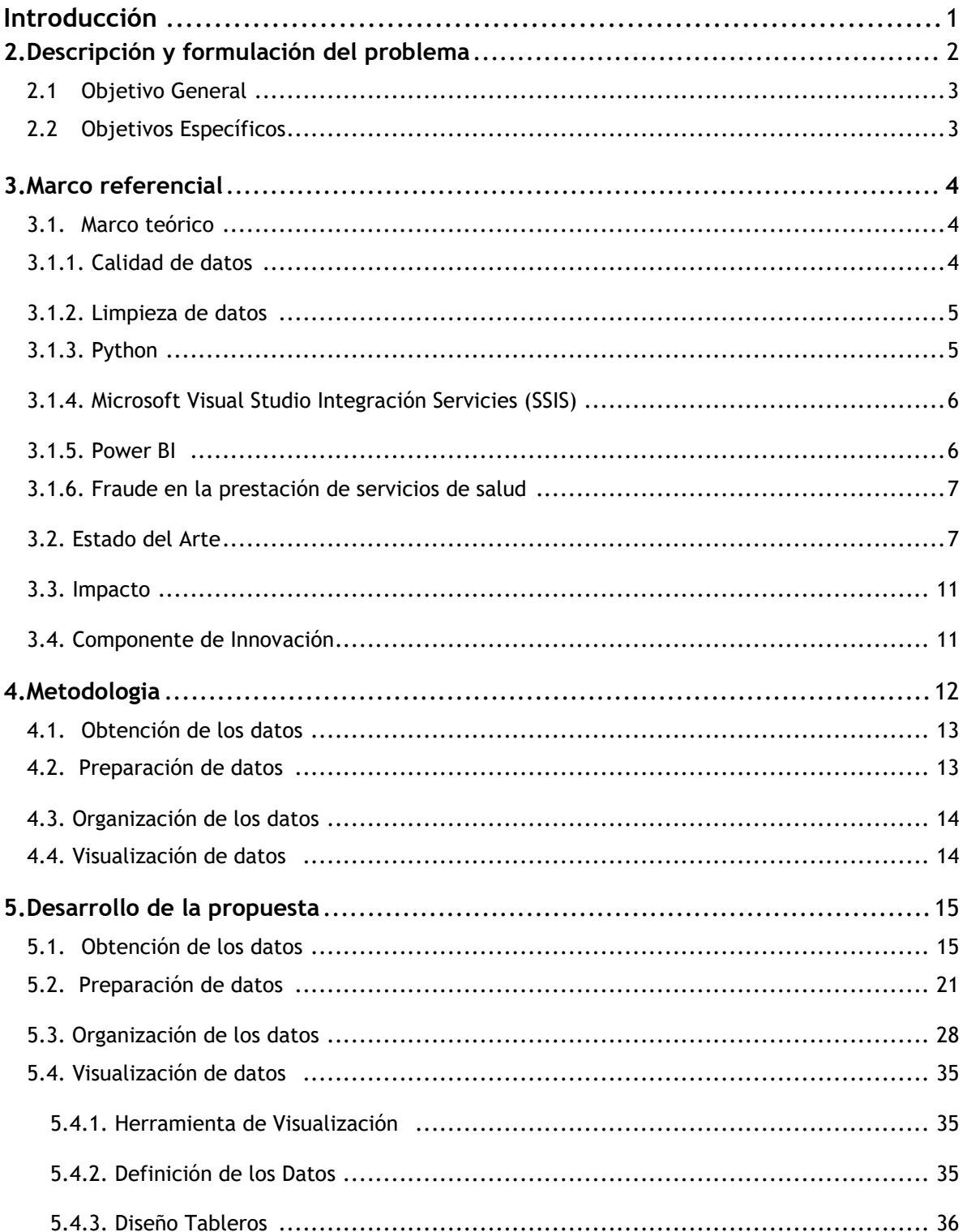

(**o** 

**@UNIANTO** 

 $\left[ \text{in} \right]$ 

@UNIVERSIDAD ANTO

 $\mathbf{y}$ 

Þ

**UNIVERS** 

 $f$ 

**@UNIVERSIDAD ANTONIO**<br>NARIÑOPERFIL OFICIAL

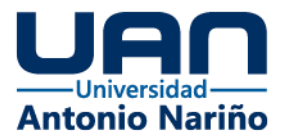

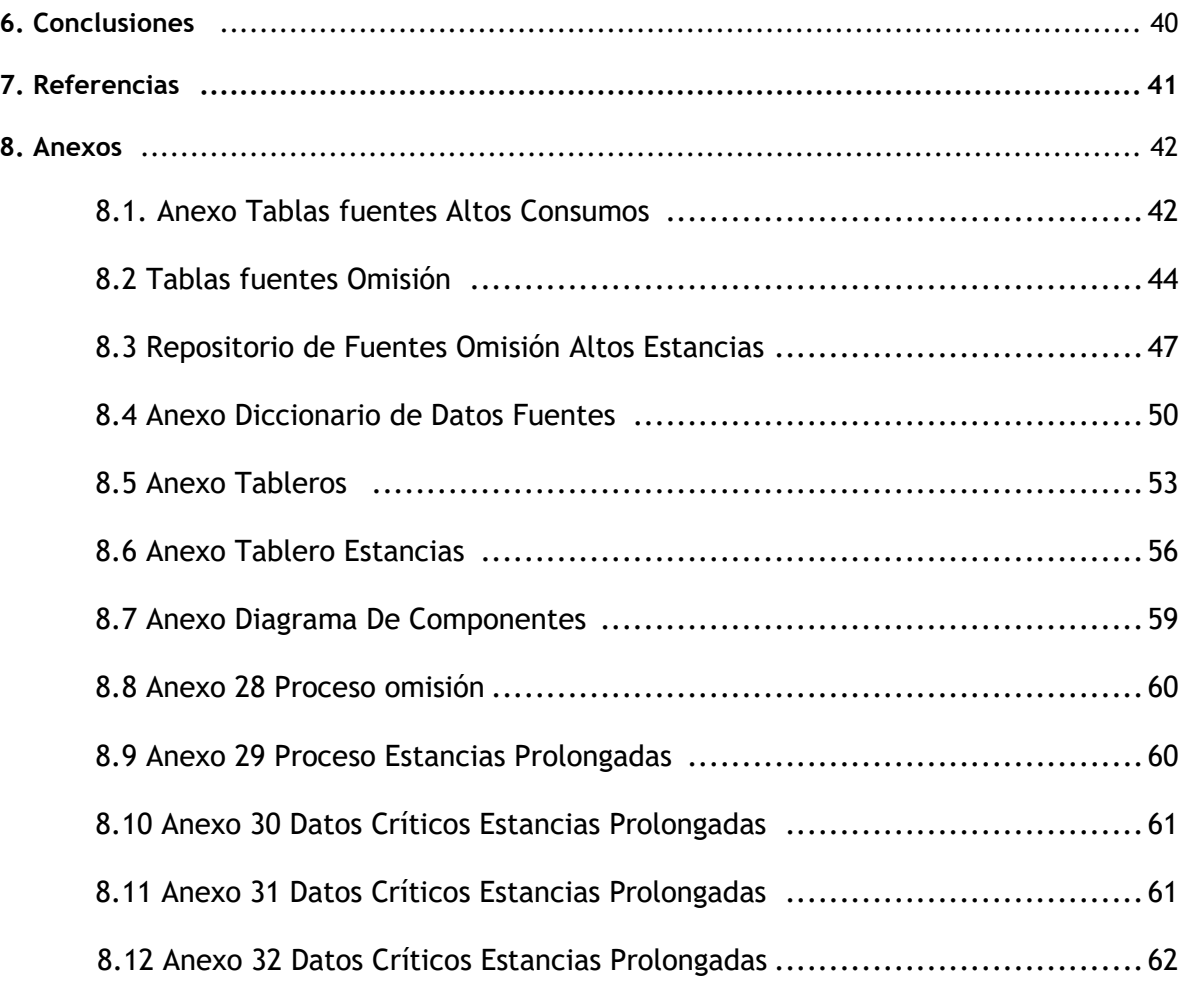

ම

**@UNIANTONIONARINO** 

 $\mathbf{f}$ 

@UNIVERSIDAD ANTONIO<br>NARIÑOPERFIL OFICIAL

 $\boxed{\mathsf{in}}$ 

**@UNIVERSIDAD ANTONIO**<br>NARIÑO OFICIAL

 $\boxed{\triangleright}$ 

UNIVERSIDAD<br>ANTONIO NARIÑ

 $\mathbf{C}$ 

@U

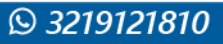

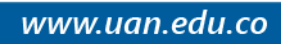

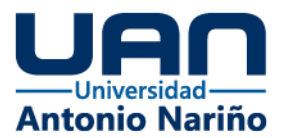

# **Índice de Figuras**

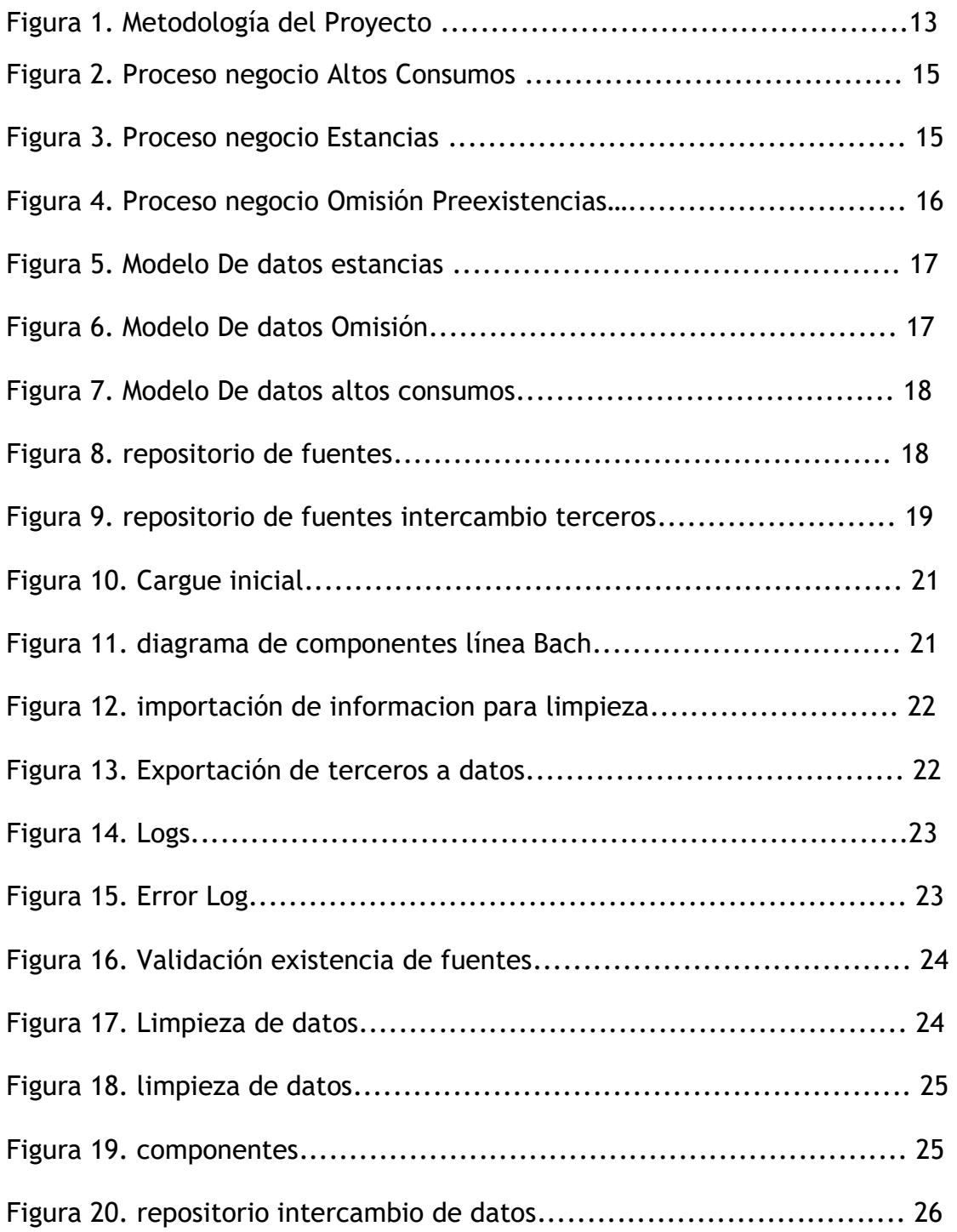

ම

**@UNIANTONIO** 

 $\mathbf{f}$ 

**@UNIVERSIDAD ANTONIO**<br>NARIÑOPERFIL OFICIAL

 $(in)$ 

@UNIVERSIDAD ANTO

ΓJ

I Þ

**UNIVERSIDA** 

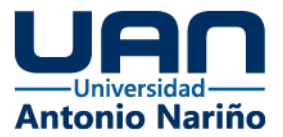

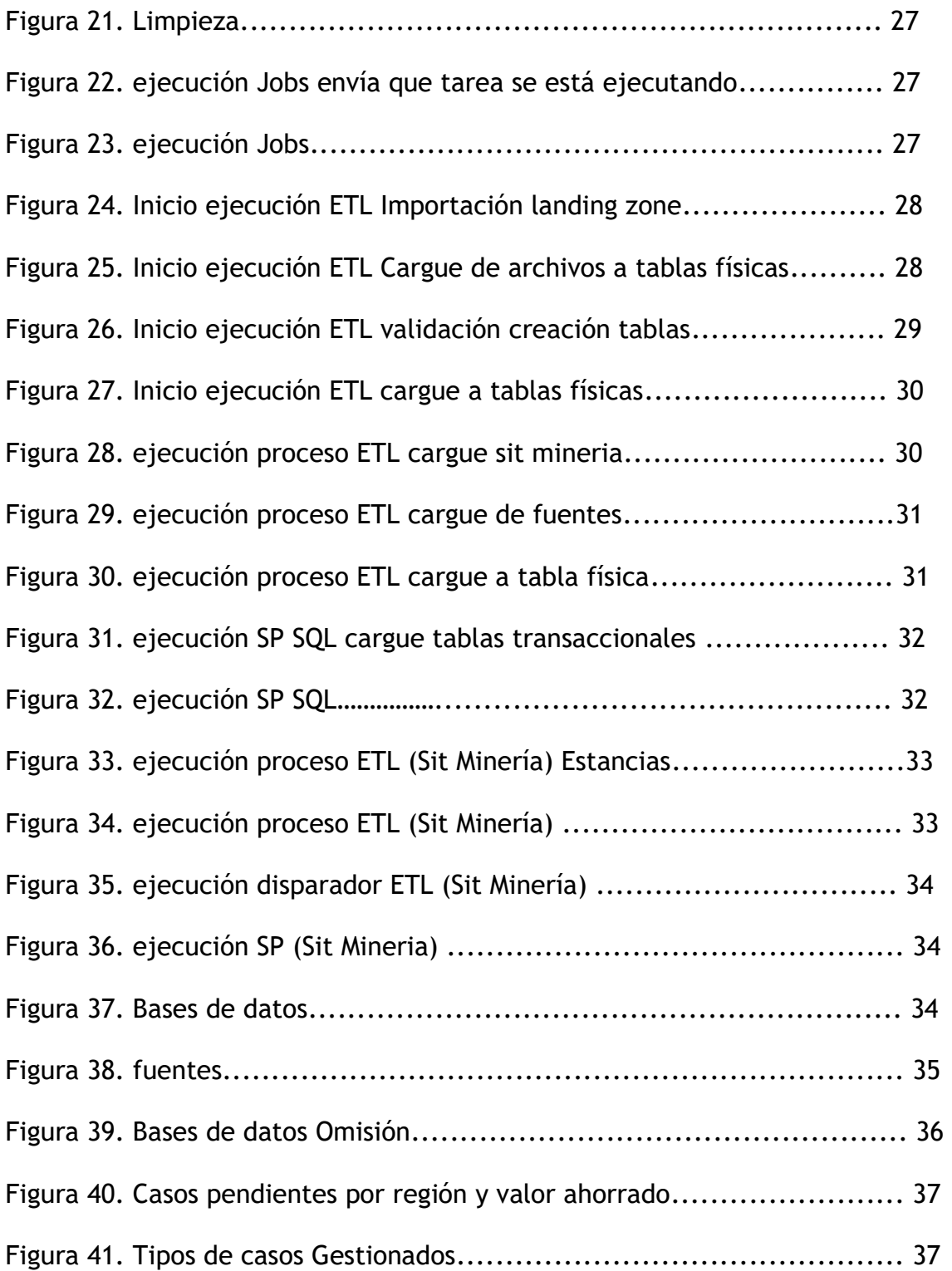

ම

**@UNIANTONIONARINO** 

 $\mathbf{f}$ 

@UNIVERSIDAD ANTONIO<br>NARIÑOPERFIL OFICIAL

<u> (in</u>

**@UNIVERSIDAD ANTONIO**<br>NARIÑO OFICIAL

 $\bigcirc$ 

**UNIVERSIDAD**<br>ANTONIO NARIÑO

 $\mathbf{C}$ 

@υ

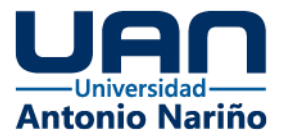

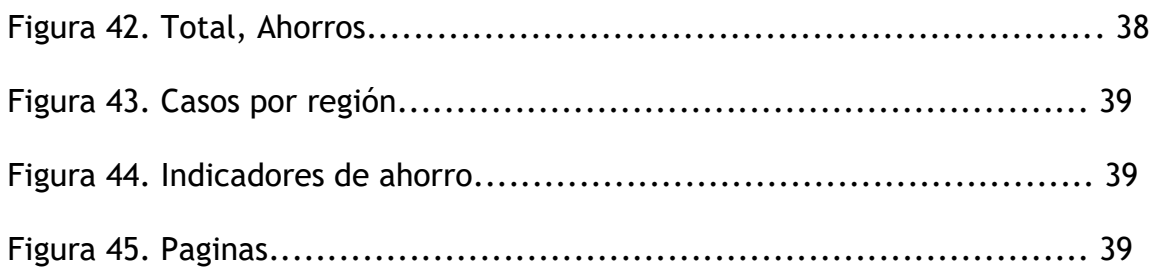

# **Índice de tablas**

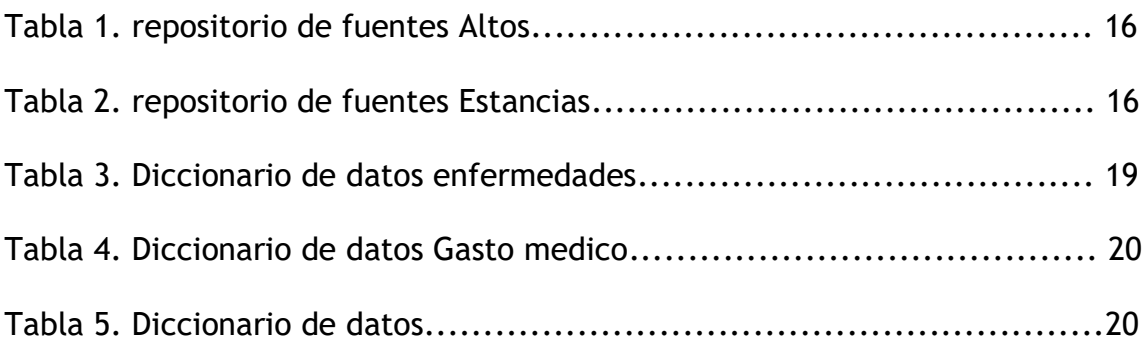

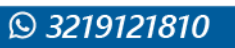

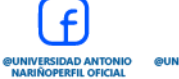

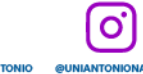

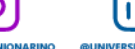

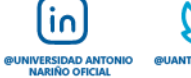

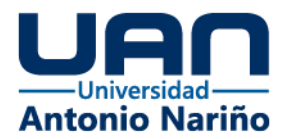

#### **Resumen**

El fraude en la actualidad afecta negativamente a las compañías aseguradoras de salud, por tal motivo se debe realizar una temprana detección por parte de los auditores, y con base a los hallazgos tomar decisiones que mejoren la detección de casos fraudulentos. Pero esta actividad cada día genera mayores retos en el área auditora ya que cada vez son más los casos de fraude que se deben revisar los cuales pueden ser desde Facturación y codificación fraudulenta, Falsificación de documentos, la presentación de reclamaciones fraudulentas y uso indebido de la identidad del paciente. Este proyecto permite proporcionar una herramienta automatizada para detectar y prevenir fraudes en los servicios de salud. El desarrollo del Dashboard se basa en la recopilación y análisis de datos relevantes, así como en la implementación de algoritmos y técnicas de detección de anomalías. A través de la integración de múltiples fuentes de datos, como facturas médicas, historias clínicas y registros de reclamaciones, se busca identificar patrones sospechosos y anomalías en los patrones de uso de los servicios médicos.

La metodología empleada en este proyecto se enfoca en el procesamiento de grandes volúmenes de datos y en la aplicación de algoritmos para identificar los posibles intentos de fraude. Además, se utilizan técnicas de visualización de datos para presentar los resultados de manera clara y accesible en el Dashboard.

Los resultados obtenidos demuestran la eficacia del Dashboard en la detección temprana de fraudes y en la identificación de prestadoras de servicios con comportamientos sospechosos. El sistema permite a la aseguradora tomar medidas preventivas y correctivas de manera oportuna, lo que contribuye a minimizar las pérdidas económicas y proteger los intereses de la compañía y sus asegurados.

Las implicaciones prácticas de este proyecto incluyen un mejor control de calidad en la prestación de servicios de salud, una reducción de los costos asociados a fraudes y una mejora en la confianza de los clientes hacia la aseguradora. Además, se recomienda continuar investigando y actualizando el Dashboard para adaptarse a las cambiantes tácticas de fraude utilizadas por las prestadoras de servicios.

Palabras clave: Dashboard, detección de fraude, prestadoras de servicios, aseguradora, análisis de datos.

 $\overline{10}$ 

Ő

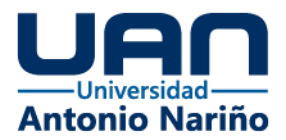

### **Abstract**

Fraud currently negatively affects health insurance companies, for this reason an early detection must be made by auditors, and based on the findings, decisions must be made to improve the detection of fraudulent cases. But this activity every day generates greater challenges in the audit area as more and more cases of fraud to be reviewed which can be from fraudulent billing and coding, falsification of documents, submission of fraudulent claims and misuse of the patient's identity. This project provides an automated tool to detect and prevent fraud in healthcare services. The development of the Dashboard is based on the collection and analysis of relevant data, as well as the implementation of algorithms and anomaly detection techniques. Through the integration of multiple data sources, such as medical bills, medical records, and claims records, it seeks to identify suspicious patterns and anomalies in the usage patterns of medical services.

The methodology employed in this project focuses on processing large volumes of data and applying algorithms to identify potential fraud attempts. In addition, data visualization techniques are used to present the results in a clear and accessible way on the Dashboard.

The results obtained demonstrate the effectiveness of the Dashboard in the early detection of fraud and in the identification of service providers with suspicious behavior. The system allows the insurer to take preventive and corrective measures in a timely manner, which contributes to minimizing economic losses and protecting the interests of the company and its policyholders.

The practical implications of this project include improved quality control in the provision of health services, a reduction in the costs associated with fraud, and improved client confidence in the insurer. In addition, it is recommended that the Dashboard continue to be researched and updated to adapt to the changing fraud tactics used by service providers.

 $\overline{10}$ 

 Keywords: Dashboard, fraud detection, service providers, insurer, data analysis.

Ő

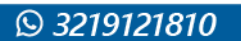

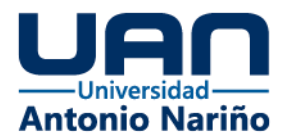

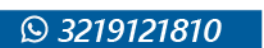

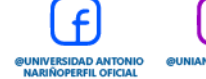

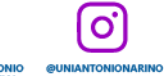

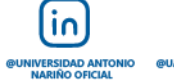

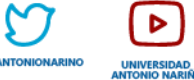

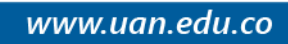

#### **1.Introducción**

La automatización de procesos basada en datos es una práctica cada vez más relevante en la industria de seguros en la rama de la salud. Esta estrategia permite a las empresas de seguros automatizar tareas y procesos tediosos y repetitivos, aumentando la eficiencia y reduciendo los errores humanos.

Lo que conlleva a realizar con el presente proyecto un aporte importante en el área de Fraude en la salud aplicando herramientas de automatización, en el proceso de identificación de fraude en sus diferentes modalidades como lo son presentación de facturas falsas o infladas por servicios que no se proporcionaron o que fueron innecesarios. o la manipulación de códigos de diagnóstico y procedimientos médicos para obtener un reembolso mayor de lo correspondiente Altos consumos, Estancias Prolongadas y omisión de Preexistencias, simplificando el flujo de trabajo y optimizando los procesos de gestión de reclamaciones, auditorias y gestión de riesgos, entre otros.

Además, al integrar el análisis de datos en los procesos automatizados, se pueden obtener perspectivas valiosas para la toma de decisiones empresariales. Los datos pueden utilizarse para identificar tendencias, patrones y anomalías en la información, lo que ayuda a mejorar la precisión y eficacia de la gestión de riesgos, así como a la elaboración de estrategias de negocio.

Implementando herramienta de visualización de datos que puede ayudar a la empresa de seguros a tener una visión más clara y completa de sus procesos, lo que les permitirá identificar oportunidades de mejora y tomar decisiones informadas. incluyendo el rendimiento financiero, el comportamiento de los aliados y el estado de los procesos, permitiendo a la empresa tomar decisiones más objetivas y estratégicas.

#### **2.Descripción y formulación del problema**

La aseguradora es una compañía dedicada a la prestación de servicios de aseguramiento más importantes del país con más de 50 años de experiencia ofreciendo a sus afiliados uno de los más amplios portafolios del mercado, como seguros generales, seguros de vida, salud y ARL, le apuesta y cree en el fomento de la cultura de la prevención y por eso dispone en uno de sus más completos portafolios de servicio en aseguramiento a la salud, esto en pro de proteger al usuario contra los costos asociados en la atención y los tratamientos médicos de alto costo que se puedan presentar. Los productos pueden variar según la necesidad y preferencias de los afiliados incluyendo cobertura para gastos médicos de mayor cuantía, medicina prepagada, pólizas de hospitalización, atención ambulatoria, medicamentos recetados, servicios preventivos y servicios de emergencia.

Dado este gran portafolio se requiere de aliados estratégicos como IPS y Hospitales que permitan brindar el mejor servicio garantizando la cobertura y prestación de servicio de forma oportuna, teniendo en cuenta lo anterior se identifica la siguiente problemática.

Dando cumplimiento a las pólizas de salud se identificó en la prestación de los servicios, los últimos años se ha venido presentando un incremento en el número de casos de fraude por sobrecostos por un valor de 1.320.000.000, en los procesos de Altos Consumos, Omisión de Preexistencia y Estancias Prolongadas, los cuales cuentan con procesos de auditoria manual pero no son suficientes para cubrir la cantidad de casos que se vienen presentando generando que muchos de ellos no puedan ser detectados y por consiguiente sean pagados generando perdidas a la compañía.

Presentando así la siguiente interrogante.

¿Como identificar de forma temprana los posibles fraudes que se puede generar en la prestación de servicios de salud a partir de los elementos referidos a preexistencias, altos consumos y estancias prolongadas de los usuarios afiliados a los diferentes prestadores de salud asociados a la aseguradora?

#### **2.1 Objetivo General**

Desarrollar un Dashboard que permita visualizar y consultar de una forma más clara y dinámica los posibles intentos de fraude a partir de la informacion suministrada por los diferentes prestadores de salud asociado a la aseguradora.

#### **2.2 Objetivos Específicos**

• Caracterizar el sistema de informacion referente a la facturación de los servicios prestados por los prestadores de servicio de salud.

Identificar los rasgos esenciales de la informacion referente a omisión, estancias prolongadas y altos consumos que permitan la clasificación de posibles intentos de fraude.

• Crear un modelo para la clasificación de los posibles intentos de fraude a partir de la informacion entregada por los prestadores de servicio.

• implementar un Dashboard para la visualización de informacion de los posibles intentos de fraude.

### **3.Marco referencial**

En el sector de la salud, se presenta una alta incidencia de fraude, ya sea por parte de las IPS que facturan servicios no prestados o por parte de los pacientes que omiten información sobre enfermedades ya preexistentes, que al momento de adquirir un contrato con la aseguradora están obligados a declarar este problema implica grandes pérdidas económicas.

#### **3.1. Marco teórico**

En el siguiente apartado se describirá los componentes teóricos que de acuerdo con la actividad son relevantes para el desarrollo del proyecto de igual forma se hace referencias a herramientas tecnológicas que son necesarias para el mismo.

#### **3.1.1 Calidad de datos**

Como se describe en muchos textos la calidad de datos se refiere a la medida en que los datos son precisos, completos, consistentes y relevantes para su uso previsto. La calidad de los datos es un aspecto fundamental en cualquier organización, ya que los datos son una parte vital de la toma de decisiones y de la gestión efectiva de los procesos de negocio. (Silberschatz, 2012).

Algunos de los problemas más comunes relacionados con la calidad de los datos incluyen.

**Inconsistencia**: los datos pueden ser inconsistentes si se ingresan de forma diferente en diferentes sistemas o si los procesos no están estandarizados.

**Falta de precisión**: los datos pueden ser imprecisos si se ingresan con errores o si se utiliza una fuente no confiable.

**Falta de integridad**: los datos pueden ser incompletos si faltan campos o información crítica.

**Falta de relevancia**: los datos pueden ser irrelevantes si no están relacionados con el propósito para el que se están utilizando.

La mala calidad de los datos puede tener un impacto negativo en la toma de decisiones, ya que puede llevar a decisiones erróneas. También puede tener un impacto en la eficiencia y eficacia de los procesos de negocio, así como en la satisfacción del cliente y en la capacidad de una organización para cumplir con los requisitos regulatorios. (Wang, R. Y., & Strong, D. M. 2012).

Para mejorar la calidad de los datos, es importante establecer procesos y controles de calidad de datos rigurosos, que incluyan la definición clara de los estándares de calidad de datos, la implementación de controles para la entrada de datos, la validación de datos y la gestión de errores y excepciones. También se deben definir responsabilidades claras y roles para la gestión de la calidad de los datos, y se deben establecer procesos para la medición continua de la calidad de los datos y la mejora continua. (DAMA International,2017).

### **3.1.2 Limpieza de datos**

La limpieza de datos es el proceso de identificar y corregir o eliminar errores, inconsistencias, redundancias y valores atípicos en los datos. Es una parte importante del proceso de análisis de datos y es esencial para garantizar la precisión y la integridad de los resultados del análisis.

La limpieza de datos generalmente implica las siguientes tareas:

**Identificación de datos erróneos o faltantes**: se revisa los datos para identificar aquellos que contienen valores incorrectos o faltantes.

**Corrección de errores**: se corrigen los valores incorrectos mediante la eliminación de datos duplicados, la corrección de errores de entrada de datos y la actualización de la información.

**Eliminación de datos duplicados o redundantes:** se eliminan los datos duplicados o redundantes que pueden afectar negativamente la precisión del análisis.

**Normalización de datos:** se convierten los datos a un formato común para asegurarse de que sean comparables y coherentes.

**Manejo de valores atípicos**: se identifican y se evalúan los valores atípicos para determinar si son errores o valores legítimos. En caso de ser valores legítimos, se pueden mantener en los datos, y en caso contrario, se eliminan o se corrigen.

La limpieza de datos es una tarea importante en el análisis de datos, ya que los errores en los datos pueden llevar a resultados inexactos y a decisiones equivocadas. (DAMA International,2017).

### **3.1.3 Python**

Python es un lenguaje de programación ampliamente utilizado en la limpieza de datos debido a su facilidad de uso y a la gran cantidad de bibliotecas disponibles para manejar datos. realizar operaciones matemáticas y estadísticas, manipular expresiones regulares y visualizar datos de manera efectiva. Algunas de las bibliotecas más populares en Python para la limpieza de datos son

**Pandas**: es una biblioteca de análisis de datos que proporciona estructuras de datos flexibles para trabajar con datos tabulares, como hojas de cálculo. Pandas es muy útil para limpiar y transformar datos, eliminando filas y columnas con valores nulos, y manipulando datos numéricos y de cadena (Python Software Foundation. (s.f.)).

**NumPy**: es una biblioteca para computación científica en Python que proporciona herramientas para trabajar con matrices y arreglos de datos. NumPy es útil para realizar operaciones matemáticas y estadísticas en datos y para manipular y filtrar valores atípicos Python Software Foundation. (s.f.).

### **3.1.4 Microsoft Visual Studio Integración Servicies (SSIS)**

herramienta ETL (Extracción, Transformación y Carga) que permite a los desarrolladores crear y ejecutar paquetes de integración de datos para la extracción, transformación y carga de datos desde y hacia diferentes fuentes de datos. SSIS cuenta con un diseñador de paquetes visual, un motor de ejecución y un catálogo de SSIS para almacenar y administrar paquetes de integración de datos. SSIS es compatible con una amplia gama de formatos de datos y proporciona una amplia gama de transformaciones de datos. En resumen, SSIS es una herramienta ETL muy útil para la integración de datos en diferentes fuentes de datos mediante un flujo de trabajo visual y componentes de extracción, transformación y carga de datos (Microsoft. (s.f.)2023).

### **3.1.5 Power BI**

es una herramienta de análisis de datos de Microsoft que permite a los usuarios conectar, visualizar y compartir datos de diferentes fuentes en una sola plataforma. Algunos de los beneficios de usar Power BI incluyen:

Análisis de datos en tiempo real: Power BI permite a los usuarios analizar datos en tiempo real y tomar decisiones basadas en información actualizada y precisa.

Conexión con múltiples fuentes de datos: Power BI permite a los usuarios conectarse con diferentes fuentes de datos, como bases de datos, archivos de Excel y servicios en línea, lo que facilita la integración de datos de diferentes sistemas y fuentes. (Microsoft. (s.f.)2023).

Visualización de datos: Power BI proporciona una amplia gama de opciones de visualización de datos, como gráficos, tablas y mapas, lo que permite a los usuarios ver los datos de manera más clara y fácil de entender. (Microsoft.  $(s.f.)2023$ .

Informes personalizados: Power BI permite a los usuarios crear informes personalizados y compartirlos con otros usuarios, lo que facilita la colaboración y el trabajo en equipo. Acceso desde cualquier dispositivo: Power BI es accesible desde cualquier dispositivo con una conexión a Internet, lo que permite a los usuarios ver y analizar datos desde cualquier lugar y en cualquier momento. (Microsoft. (s.f.)2023).

## **3.1.6 Fraude en la prestación de servicios de salud**

El fraude en la prestación de servicios de salud es un problema creciente que afecta tanto a las aseguradoras como a los pacientes. Se define el fraude como cualquier acción intencional que busca obtener beneficios económicos de manera ilegal o engañosa. En el contexto de las aseguradoras, el fraude puede manifestarse a través de facturación excesiva, servicios innecesarios, duplicación de reclamaciones, entre otros. En el sector de la salud, los procesos de reclamación y gestión de datos desempeñan un papel fundamental en la detección de posibles intentos de fraude. Estos procesos implican la recopilación, almacenamiento y procesamiento de datos relacionados con las reclamaciones de servicios médicos. Es crucial comprender cómo se llevan a cabo estos procesos y cómo se registran los datos pertinentes para identificar patrones y comportamientos sospechosos.

Existen diferentes métodos y técnicas para la detección de fraudes en el ámbito de la salud. Estos métodos pueden incluir el análisis de datos, la minería de datos, el aprendizaje automático y la detección de anomalías. El análisis de datos permite identificar patrones anormales o inconsistentes en los registros de reclamaciones y servicios médicos. La minería de datos ayuda a descubrir relaciones ocultas y patrones predictivos. El aprendizaje automático permite desarrollar modelos que aprenden de los datos históricos y pueden predecir comportamientos fraudulentos. La detección de anomalías se enfoca en identificar desviaciones significativas con respecto a los patrones normales García, M. A. (2020).

#### **3.2. Estado del Arte**

Este apartado del documento menciona las investigaciones previas encontradas y que tienen relación en cuanto la implementación en procesos de automatización enfocados al procesamiento de datos, la detección de fraude y la implementación de herramientas que permiten proporcionar una visualización detallada de los datos clave de la empresa, incluyendo el rendimiento financiero, el comportamiento de los clientes y el estado de los procesos.

El presente proyecto "Análisis de datos para la toma de decisiones con el uso de tableros de control aplicado a los registros de ventas digitales de un E-Commerce" se centra en la implementación de una arquitectura de inteligencia empresarial (BI) utilizando herramientas de Microsoft. Su objetivo es analizar datos de una operación de ventas digitales asistidas de un retail, con el propósito de identificar comportamientos de compra, detectar clientes fraudulentos y mejorar el proceso de control de fraude previo a una preventa. Los datos necesarios para este análisis provienen de una base de datos transaccional y otros orígenes, como archivos planos. Ango, J. (2020). Análisis de datos para la toma de decisiones con el uso de tableros de control aplicado a los registros de ventas digitales de un E-Commerce (Tesis de pregrado). Universidad de las Américas, Quito.

En el proyecto anteriormente descrito se identificó que no se tuvo en cuenta un factor importante para la identificación de casos fraudulentos que, si se aplica en el actual proyecto y es la comparación con perfiles de prestadores aliados con muchos casos de fraude, generando así una base de datos perfilada como casos de alto riesgo que permita cruzar y alertar si existe en los casos a analizar prestadores con ese perfil.

El fraude se ha convertido en una grave amenaza para los sistemas de atención de salud de todo el mundo. Las instituciones de seguridad social tratan constantemente de optimizar los procesos con la ayuda de análisis avanzados y de la inteligencia artificial (IA) para detectar y supervisar el fraude de forma más eficaz y eficiente, si bien la adopción de esas tecnologías emergentes plantea desafíos importantes. los presupuestos públicos de todo el mundo están sometidos a presión. El rápido aumento de los costos de la atención de salud, debido en parte al progreso tecnológico y al envejecimiento de la población, requiere que los países hagan un uso adecuado de los recursos escasos en materia de salud para atender a quienes más lo necesitan. El sector de la salud es una parte esencial de la seguridad social y representa una gran proporción del PIB. Se mueven grandes cantidades de dinero mediante numerosas transacciones individuales, por lo que este sector es un objetivo atractivo para los defraudadores. ISSA.(2022).Detectar el fraude en la atención de salud mediante las tecnologías emergentes. Recuperado de 4 de julio 2022 https://ww1.issa.int/es/analysis/detecting-fraud-health-care-throughemerging-technologies

La pandemia de COVID‑19 afectó considerablemente a la prestación de atención de salud. Los cambios urgentes en las prácticas relativas a los códigos en la facturación, a la telesalud y a las prescripciones permitieron a los sistemas de salud adaptar satisfactoriamente la ejecución de los procesos de salud. Sin embargo, esta rápida adaptación generó posibles vulnerabilidades al fraude y al derroche. Aunque la mayor parte de los proveedores de servicios son honrados y bienintencionados, el comportamiento fraudulento (que se define más

adelante) tiene efectos negativos directos en la atención de salud. Produce un derroche de recursos limitados y puede poner en peligro a los pacientes al proporcionarles una atención innecesaria o al obstaculizarles el acceso a los servicios médicos que necesitan. Las cantidades defraudadas no están disponibles para financiar la prevención, reembolsar las innovaciones o invertir en programas que garanticen la igualdad de acceso a una atención de calidad. Las pérdidas causadas por fraudes o errores representan un promedio del 6 por ciento del gasto en salud (OCDE, 2017). La atención de salud y el seguro médico también son cada vez más vulnerables al fraude, que, por definición, es oculto y difícil de evaluar. Las cantidades objeto del fraude detectado en el ámbito de la atención de salud aumentan cada año (EHFCN, 2017). Los métodos tradicionales de detección del fraude en la atención de salud, que a menudo se limitan a detectarlo a posteriori en lugar de prevenirlo, hasta ahora no parecen haber sido eficientes ni eficaces. Los datos de salud son difíciles de remitir y los investigadores no pueden controlar manualmente las transacciones en tiempo real. Una manera más eficaz de prevenir el fraude y el abuso es detectarlo antes de que se abonen las cantidades reclamadas. Por lo tanto, el paradigma de la gestión del gasto indebido de salud se está transformando, al pasar del seguimiento a la prevención. Las tecnologías emergentes respaldan este cambio. Las tecnologías de detección y prevención del fraude han logrado grandes avances al reducir el tiempo de detección y permitir la creación de análisis más rápidos, avanzados y precisos. Se ha tratado de automatizar la detección del fraude mediante métodos informáticos que aplican la extracción de datos a las solicitudes de reembolso al seguro de salud, y los enfoques basados en las nuevas tecnologías facilitan la comprobación de las solicitudes de atención de salud. ISSA.(2022).Detectar el fraude en la atención de salud mediante las tecnologías emergentes. Recuperado de 4 de julio 2022 https://ww1.issa.int/es/analysis/detecting-fraud-health-care-throughemerging-technologies

En los dos aparatados anteriores se da un resumen a alto nivel de la literatura existente sobre los problemas que aquejan e implican el fraude en las compañías aseguradoras y prestadoras de salud y nos permite evidenciar que a pesar de la importancia y el impacto económico que implica para las compañías no existen herramientas desarrolladas que mejoren la forma como actualmente se realizan los procesos de auditoría a las facturas entregadas por los prestadores, por eso la importancia del proyecto "DASHBOARD PARA LA IDENTIFICACIÓN DE LOS POSIBLES INTENTOS DE FRAUDE DE LAS PRESTADORAS DE SERVICIO ASOCIADAS A LA ASEGURADORA" ya que permite automatizar un proceso manual e incluir tableros para la revisión de casos gestionados.

Comprender adecuadamente la tipología del fenómeno del fraude en la atención de salud es fundamental para elaborar estrategias adecuadas para la buena gobernanza de los datos en el sistema de salud. Es importante normalizar las definiciones para mejorar la comunicación y el intercambio de datos, lo que permite establecer indicadores internacionales de referencia y elaborar medidas específicas. El fraude y el abuso en la atención de salud afecta a todos los sectores de la industria sanitaria, a saber, los fabricantes de medicamentos y de dispositivos, los hospitales, las farmacias, los médicos, los proveedores, los distribuidores, los laboratorios, los pacientes y los pagadores. Es posible que el grupo más afectado sean los pagadores, tanto de la sanidad pública como de la privada. El fraude en la atención de salud se produce de distintas formas, como el soborno, las solicitudes falsas y la derivación ilegal de pacientes. ISSA. (2022). Detectar el fraude en la atención de salud mediante las tecnologías emergentes. Recuperado de 4 de julio 2022 https://ww1.issa.int/es/analysis/detectingfraud-health-care-through-emerging-technologies

En el texto anterior nos da una muestra de los primeros intentos por evaluar y entender cómo se puede abordar la problemática del fraude y que es necesario para combatirla estrategias que se abordan en nuestro proyecto y se aplican como normalización de los datos creación de medidas específicas, identificación de la informacion relevante y todo esto se realizó basado framework DAMA que nos brinda herramientas para lograr el objetivo.

#### **3.3. Impacto**

Tras la puesta en marcha del proyecto Dashboard para la identificación de los posibles intentos de fraude de las prestadoras de servicio asociadas a la aseguradora, se estima un impacto positivo en el procesamiento de informacion aumentando el volumen de informacion procesada superior al 85% con un nivel de calidad y efectividad del 90% mejorando la auditoria y evitando revisión de casos de bajo impacto.

Se estima con la implementación de tableros se mejoren un 90% los tiempos de respuesta y toma de decisiones con relación a reglas o implementación de nuevos controles que mejoren la detección de casos de fraude.

#### **3.4. Componente de Innovación**

El presente proyecto ofrecerá un nuevo método de revisión e identificación del fraude permitiendo a los auditores trabajar de forma más certera de casos con alto índice de fraude y no realizando reprocesos con casos que no generen valor, adicional se entregará un tablero En el cual se reflejará toda la informacion de la gestión realizada mostrando el ahorro obtenido cantidad de casos gestionados por prestadora de servicio.

### **4.Metodología**

Con el propósito de alcanzar los objetivos definidos para el proyecto se tuvo como referente el marco teórico establecido en la metodología CRISP-DM (Cross- industry Standard Process for Data Mining) (IBM. 2021), además, del DAMA (DAMA International,2017).

En el proyecto de automatización y limpieza de datos resulta fundamental para garantizar la calidad de los datos y el éxito del proyecto. CRISP-DM siendo un método estándar para la minería de datos que se centra en el proceso completo de extracción de conocimiento a partir de datos, desde la comprensión del negocio hasta la implementación de los modelos predictivos. Por otro lado, DAMA es una metodología específica para la gestión de datos que se enfoca en la definición de políticas, estándares y procedimientos para asegurar la calidad y el uso adecuado de los datos.

La combinación de ambas metodologías permite abordar de manera integral el proceso de automatización y limpieza de datos, desde la identificación de las necesidades del negocio, la recolección y limpieza de los datos, hasta la implementación de soluciones automatizadas para la gestión de estos.

La utilización de CRISP-DM y DAMA también garantiza una gestión adecuada del ciclo de vida de los datos, lo que implica que se mantengan actualizados y disponibles para su uso en las diferentes etapas del proyecto. Además, permite establecer un control de calidad de los datos, lo que implica la identificación y corrección de errores o inconsistencias en los mismos.

Esto permitió establecer las fases siguientes para el desarrollo del trabajo. (ver figura #1).

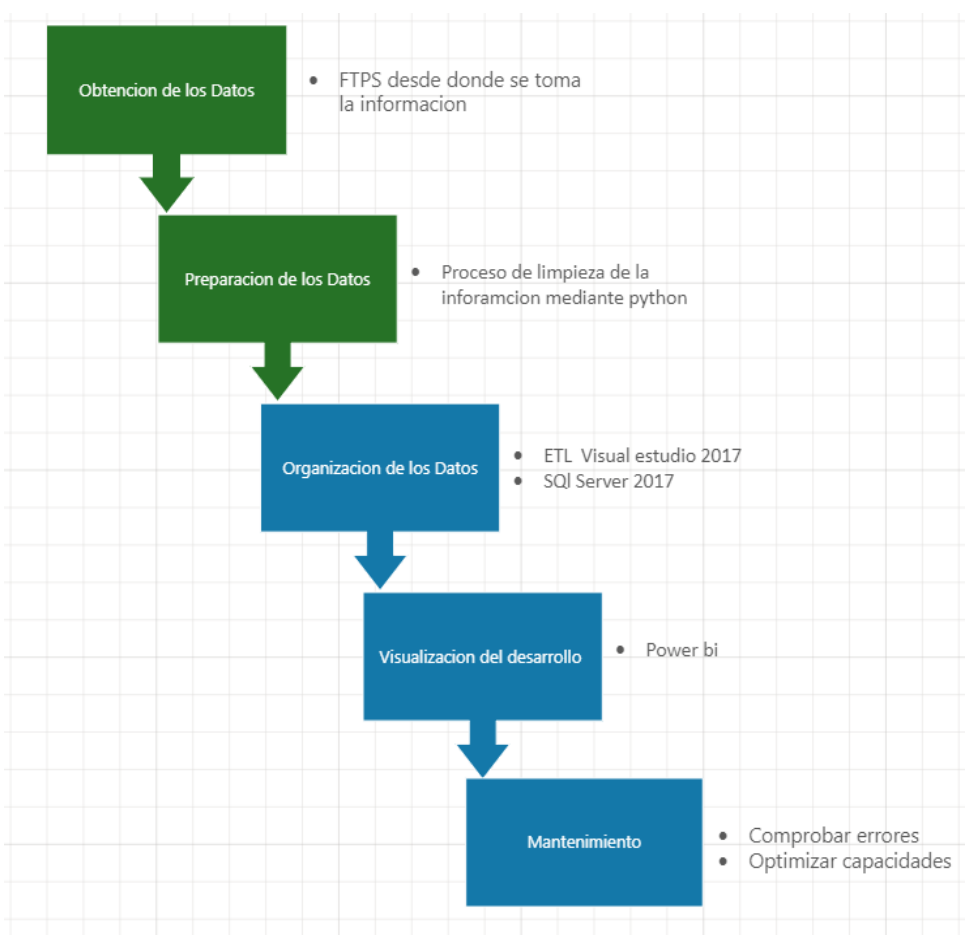

### **Figura 1** Metodología del Proyecto

Fuente: elaboración propia tomado de Visio (2023)

A continuación, se describe de forma detallada las fases correspondientes a la metodología aplicada.

### **4.1 Obtención de los datos**

Esta fase se enfoca en la recopilación de datos de diferentes fuentes, como bases de datos, archivos de texto, hojas de cálculo, sensores o páginas web. Los datos pueden ser estructurados o no estructurados y pueden requerir diferentes técnicas para su recopilación, como web scraping o API.

### **4.2 Preparación de los datos**

En esta fase, se realiza una limpieza y transformación de los datos recopilados para que sean utilizables en el análisis. Esto puede implicar la eliminación de valores atípicos, la eliminación de datos duplicados, la normalización de datos y

la conversión de formatos de datos. Han, J., Kamber, M., & Pei, J. (2011). Data Mining: Concepts and Techniques (3rd ed.). Morgan Kaufmann.

## **4.3 Organización de los datos**

En esta fase, los datos limpios y transformados se organizan en un formato que permita su análisis y exploración. Esto puede incluir la creación de tablas de datos, la unión de tablas de datos, la creación de índices o la agregación de datos. Muller, M. (2019). Data Governance: How to Design, Deploy and Sustain an Effective Data Governance Program. Technics Publications.

## **4.4 Visualización de los datos**

En esta fase, se utilizan herramientas de visualización de datos para representar los datos de manera gráfica y significativa. Esto puede implicar la creación de gráficos, diagramas de dispersión, mapas o tablas de resumen para facilitar la comprensión y la interpretación de los datos.

Cada fase de la metodología de procesamiento de datos es importante para garantizar que los datos se recopilen, limpien y presenten de manera efectiva para la toma de decisiones empresariales informadas y precisas. Few, S. (2012). Show Me the Numbers: Designing Tables and Graphs to Enlighten (2nd ed.). Analytics Press.

### **5.Desarrollo de la propuesta**

A continuación, se describe cada uno de los procesos y sus respectivas actividades involucrando en cada etapa de la metodología planteada.

### **5.1 Obtención de los datos**

La aseguradora cuenta con proveedores externos que almacenan y consolidan informacion de las diferentes plataformas dispuestas a los aliados en salud, correspondiente a la radicación de facturación de servicios prestados por prestación de servicios de salud en las plataformas que recopila y almacena toda la informacion correspondiente a cobros generados por prestación de servicios en salud (EPS) y se dispone a la aseguradora mediante FTTP, como se muestra en figura #2, figura #3, y figura #4 en el cual se refleja los diferentes proceso de negocio. Se incluyen en los anexos para mayor claridad anexos 28 y 29

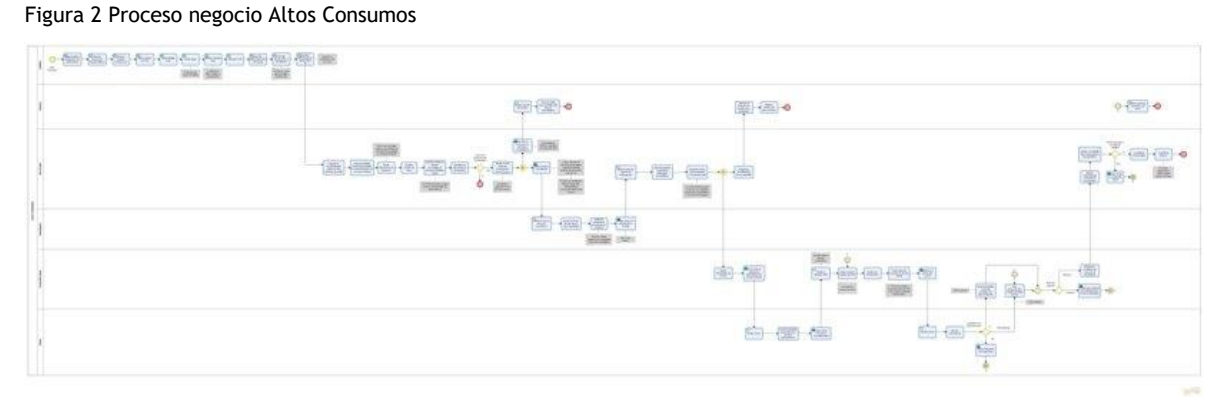

Fuente: Elaboración propia Proceso de Negocio

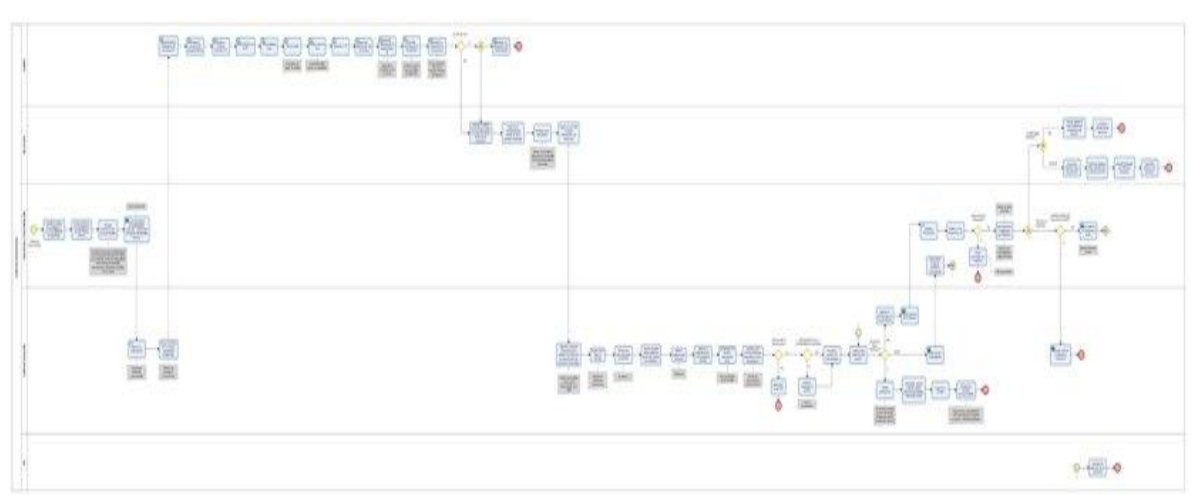

Figura 3 Proceso negocio Estancias Prolongadas

#### Fuente: Elaboración propia Proceso de Negocio

#### Figura 4 Proceso negocio Omisión Preexistencias

| 0-每每日每日每日每日每每日 | 2002 500<br>崔                                                                        |                          |
|----------------|--------------------------------------------------------------------------------------|--------------------------|
|                | 要图。                                                                                  | $0 - 10$                 |
|                | 生産<br>Sec.<br>信<br><b>REAL</b><br>500 Bd 900 900 500 900<br>大學<br>画图图画图画画图图<br>22556 | $= 7 - 100$<br>■画画•<br>第 |
|                | 化重量值                                                                                 |                          |
|                | 带着画面画<br>血氣<br>두<br>笔<br>理学                                                          | 本像<br>$-1$ $-1$ $-1$     |
|                | 高國體                                                                                  |                          |

Fuente: Elaboración propia Proceso de Negocio

Una vez identificado el proceso y las fuentes de esta información, se asigna a los encargados de cada área la tarea de extraer los datos y almacenarlos en el repositorio designado" Intercambio terceros", son 3 procesos los cuales se encuentra distribuidos así.

En cantidad de fuentes de informacion para el proceso de **omisión de preexistencias** es necesario cargar (10) fuentes en archivos .xlsx nombrados así.

- STR SAL AHORROS INICIATIVA
- STR SAL ENFERMEDADES
- STR\_SAL\_GASTO\_MEDICO
- STR SAL HISTORICO OMISION
- STR\_SAL\_HISTORICOS\_INVESTIGADOS
- STR\_SAL\_HYC\_USUARIOS\_VIGENTES\_2021
- STR\_SAL\_MPP\_USUARIOS\_VIGENTES\_2021
- STR\_SAL\_NEGACIONES
- STR\_SAL\_PARAMETROS
- STR\_SAL\_PROCEDIMIENTOS

para el proceso de **Altos Consumos** es necesario cargar (3) fuentes en archivos .xlsx nombrados así.

- GASTO MEDICO HISTORICO ALTOS
- STR\_SAL\_AHORROS\_INICIATIVA\_ALTOS\_CONSUMOS
- STR\_SAL\_PARAMETOS\_ALTOS\_CONSUMOS

para el proceso de **Estancias Prolongadas** es necesario cargar (5) fuentes en archivos .xlsx nombrados así.

- STR\_SAL\_AHORROS\_ESTANCIAS
- STR\_SAL\_PARAMETOS\_ESTANCIA
- STR\_SAL\_PARAMETOS\_ESTANCIA\_DIARIO
- STRL SAL CENSO HOSPITALARIO DIARIO
- STRL SAL CENSO HOSPITALARIO MENSUAL

es importante que la informacion alojada en la ruta cuente con la estructura y nombre definido como se evidencia en tablas #1 y tabla #2. la relación completa de las tablas se encuentra en el anexo 1,2,3,4,5,6.

tabla 1 repositorio de fuentes Altos

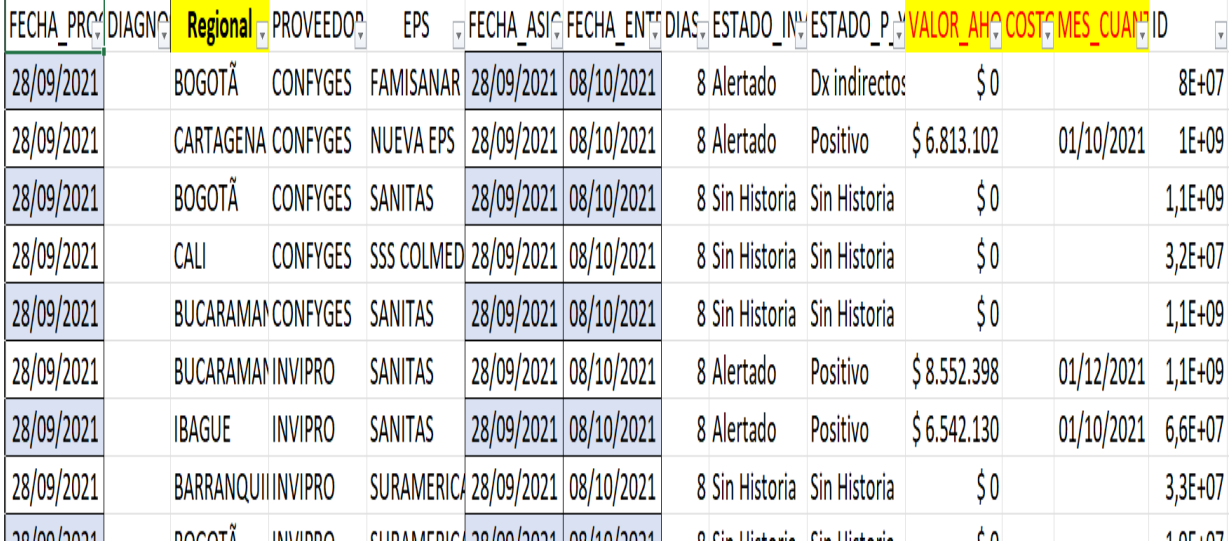

Fuente: Elaboración repositorio de fuentes a cargar

tabla 2 repositorio de fuentes Estancias

|  | NUMERO FECHA AREA QUE FID NUMEFSUCURSAICLAVE NOMB DIAGNOS CÓDIGO CIESPECI DECISIONFECHA IMODUL BH FECHA OBSERVACIO |                             |              |  |              |                                            |                        |  |       |                  |  |
|--|----------------------------------------------------------------------------------------------------|-----------------------------|--------------|--|--------------|--------------------------------------------|------------------------|--|-------|------------------|--|
|  | 1 44615 FRAUDE                                                                                                    |                             | $CC = 1E+09$ |  |              | RINITIS ALJ303J343S6 ORTOF FIJAR PRE 44663 |                        |  | 43866 |                  |  |
|  | 2 44585 AUTORIZACI(CC   1E+08                                                                                      |                             |              |  | HIPERTENI10X |                                            | PSIQUI FIJAR PRE 44677 |  |       |                  |  |
|  | 3 44610 FRAUDE                                                                                                    | $\operatorname{\mathbb{C}}$ | 7E+07        |  |              | HIPERLIPIIE782187218.NEURCFIJAR PRE 44685  |                        |  |       | 43851 CONTRATO C |  |
|  | 4 44642 AUTORIZACI(CC   7E+07                                                                                      |                             |              |  |              | HIPERPLA N40XK760J PSIQUI CANCELA 44685    |                        |  | 43854 |                  |  |
|  | 5 44669 AUTORIZACI(TI                                                                                              |                             | 1E+09        |  |              | PROTEINUN069L932F/NEURCCANCELA 44726       |                        |  | 43912 |                  |  |

Fuente: Elaboración repositorio asignado de fuentes a cargar

A continuación, se relaciona el modelo de datos de las tres iniciativas que componen el proyecto Estancias Prolongadas Omisión de Preexistencia y altos Consumos.

#### Figura 5 Modelo De datos estancias

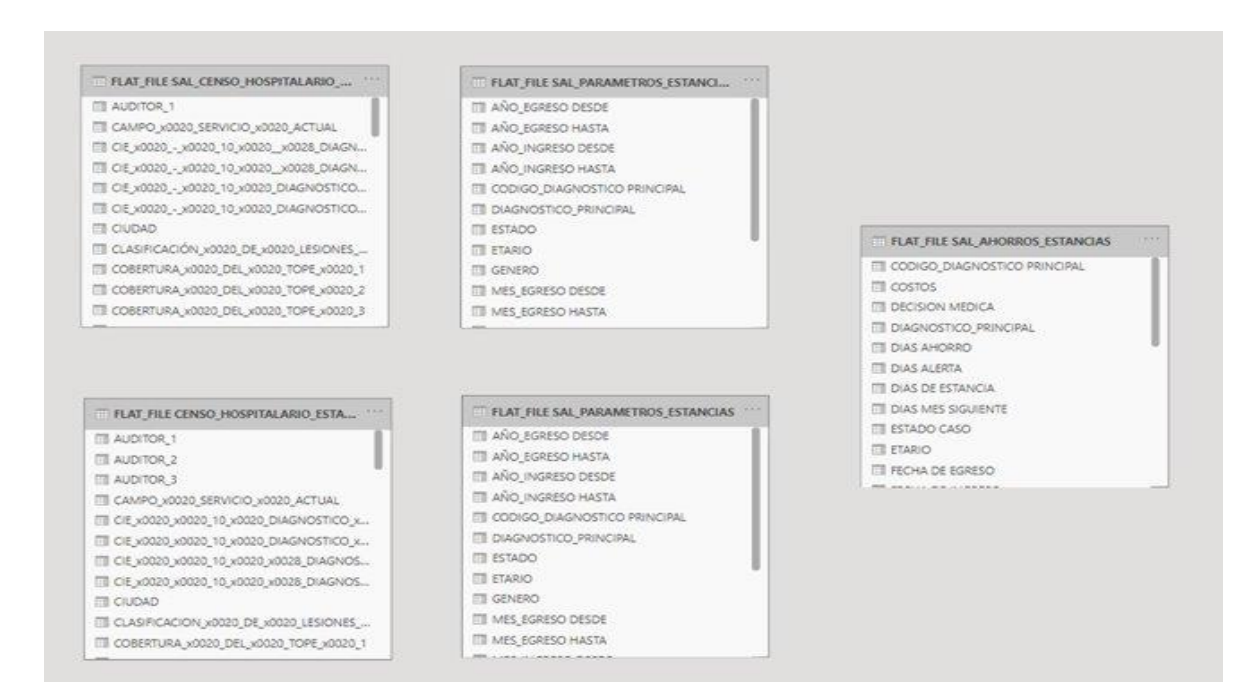

#### Fuente: Elaboración propia Modelo Estancias

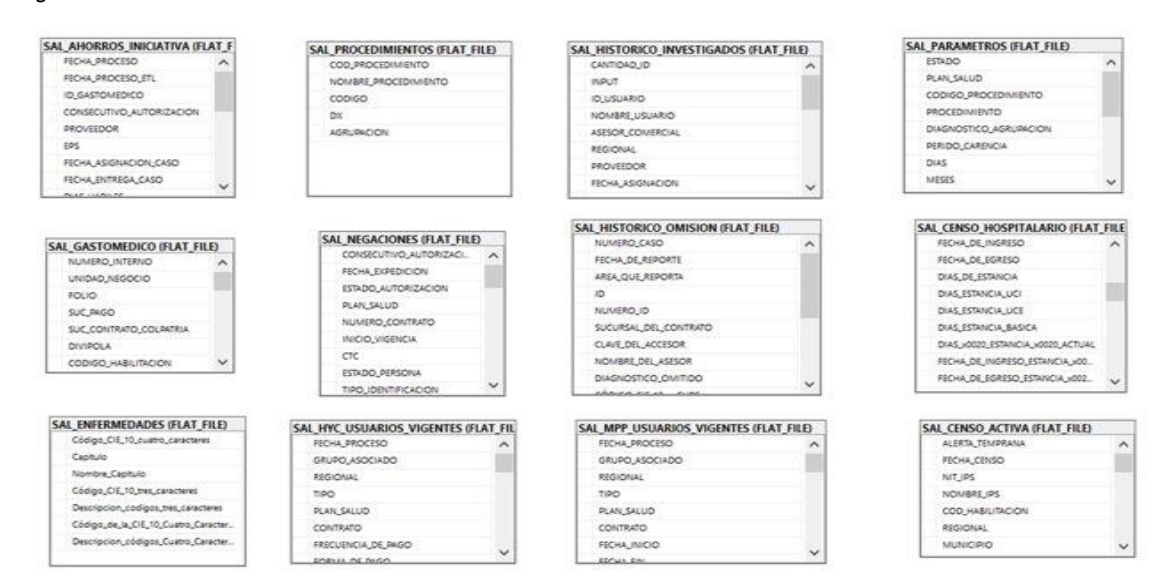

#### Figura 6 Modelo De datos Omisión

Fuente: Elaboración propia Modelo Omisión

#### Figura 7 Modelo De datos altos consumos

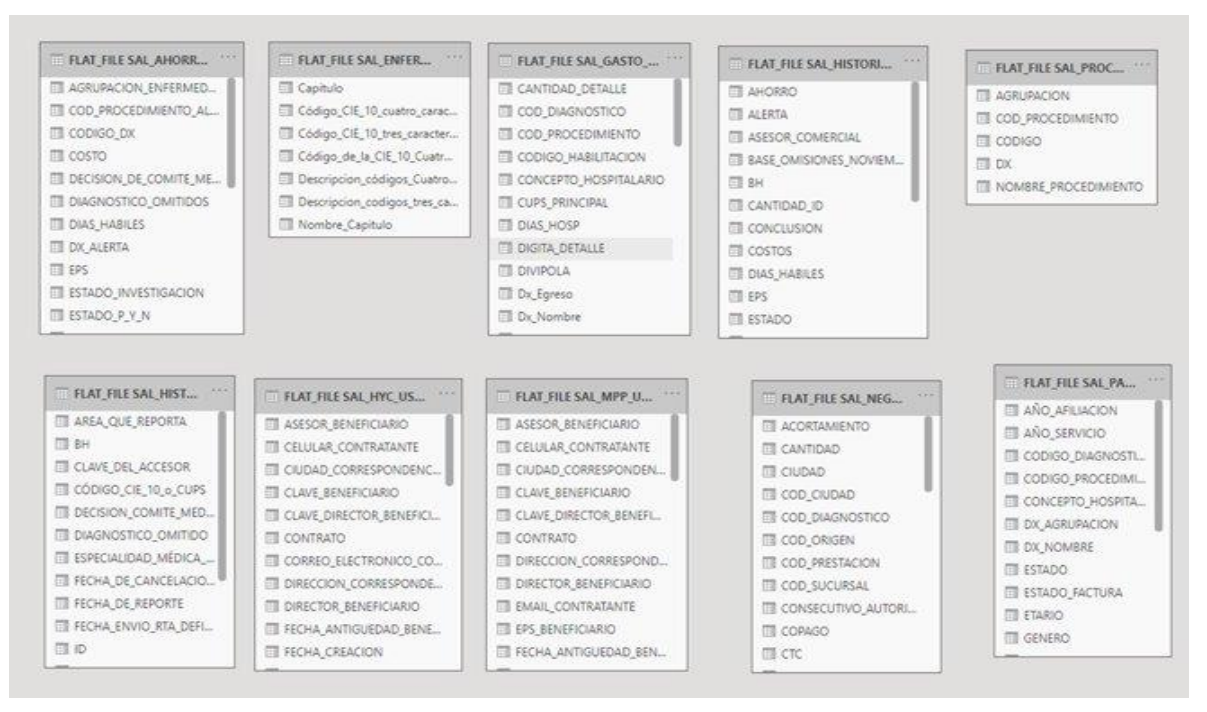

Fuente: Elaboración propia Modelo De datos altos consumos

Relación fuentes requeridas para el cargue y posterior proceso de limpieza de uno de los procesos, ya que uno de los controles establecidos desde línea Bach es la validación antes de ejecutar el proceso, el programa valida que la totalidad de las fuentes se encuentre en el repositorio con el nombre establecido y fechas actualizadas. Como se evidencia en figura #8 y figura #9. Anexo

Figura 8 repositorio de fuentes

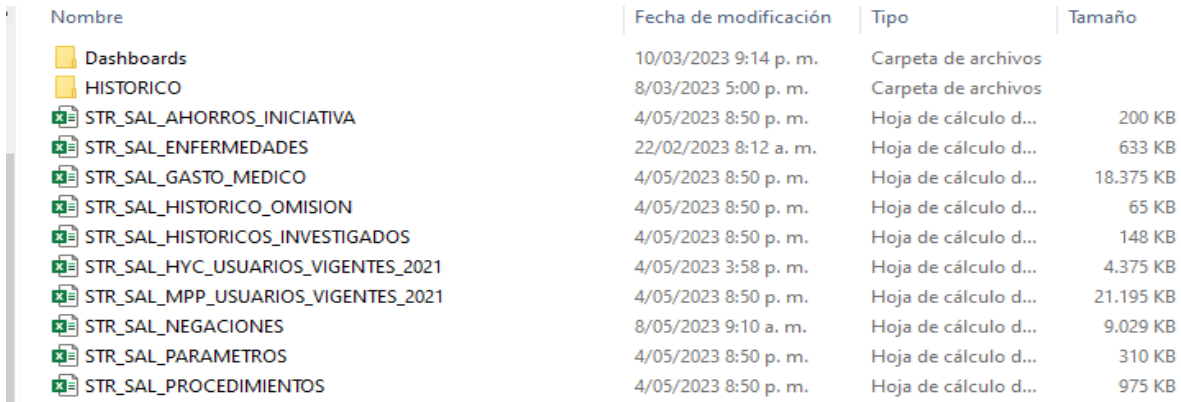

Fuente: Elaboración ubicación repositorio de fuentes a cargar

|                | Λ | ∧<br>Nombre                                  | Fecha de modificación | Tipo              | Tamaño    |
|----------------|---|----------------------------------------------|-----------------------|-------------------|-----------|
|                |   | 图 Gasto_Medico_Historico_Altos               | 16/03/2023 10:45 a.m. | Hoja de cálculo d | 32.504 KB |
|                |   | <b>DE STR_SAL_AHORROS_INICIATIVA_ALTOS_C</b> | 16/03/2023 11:07 a.m. | Hoja de cálculo d | 14 KB     |
|                |   | <b>©</b> STR_SAL_PARAMETOS_ALTOS_CONSUMOS    | 16/03/2023 9:53 a.m.  | Hoja de cálculo d | 346 KB    |
| patria Seguros |   |                                              |                       |                   |           |
|                |   |                                              |                       |                   |           |

Fuente: Elaboración ubicación repositorio de fuentes a cargar

Para poder definir la estructura y tipo de informacion que se carga en los repositorios fue necesario la creación y socialización de un diccionario de datos que permitió facilitar la parametrización de fuentes e identificación de campos esenciales para la ejecución del proceso y prevenir que el programa presente errores al intentar cargar fuentes con estructura diferente, adicional se logró tener un mayor entendimiento de la informacion contenida en cada una de las fuentes en tabla #3, Tabla #4 y tabla #5 Anexos 10,11,12,13,14,15,16 se muestra la estructura creada para el diccionario de datos de varias de las fuentes que hacen parte del proceso.

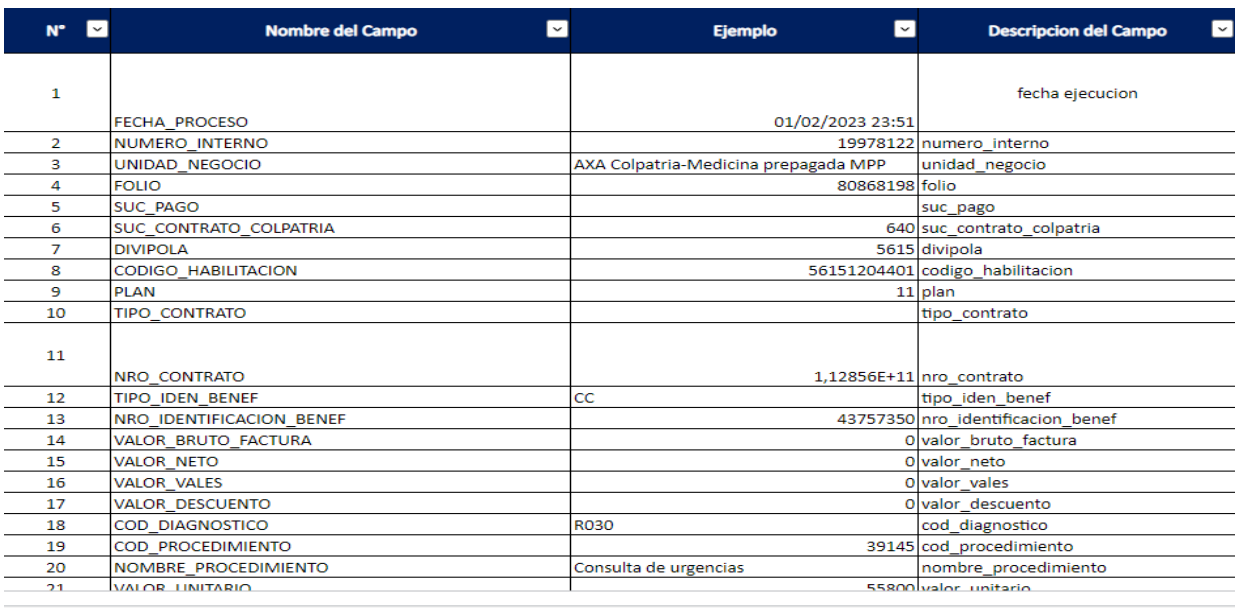

tabla 3 Diccionario de datos enfermedades

Figura 9 repositorio de fuentes intercambio terceros

Fuente: Elaboración propia Diccionario de datos Enfermedades

tabla 4 Diccionario de datos Gasto medico

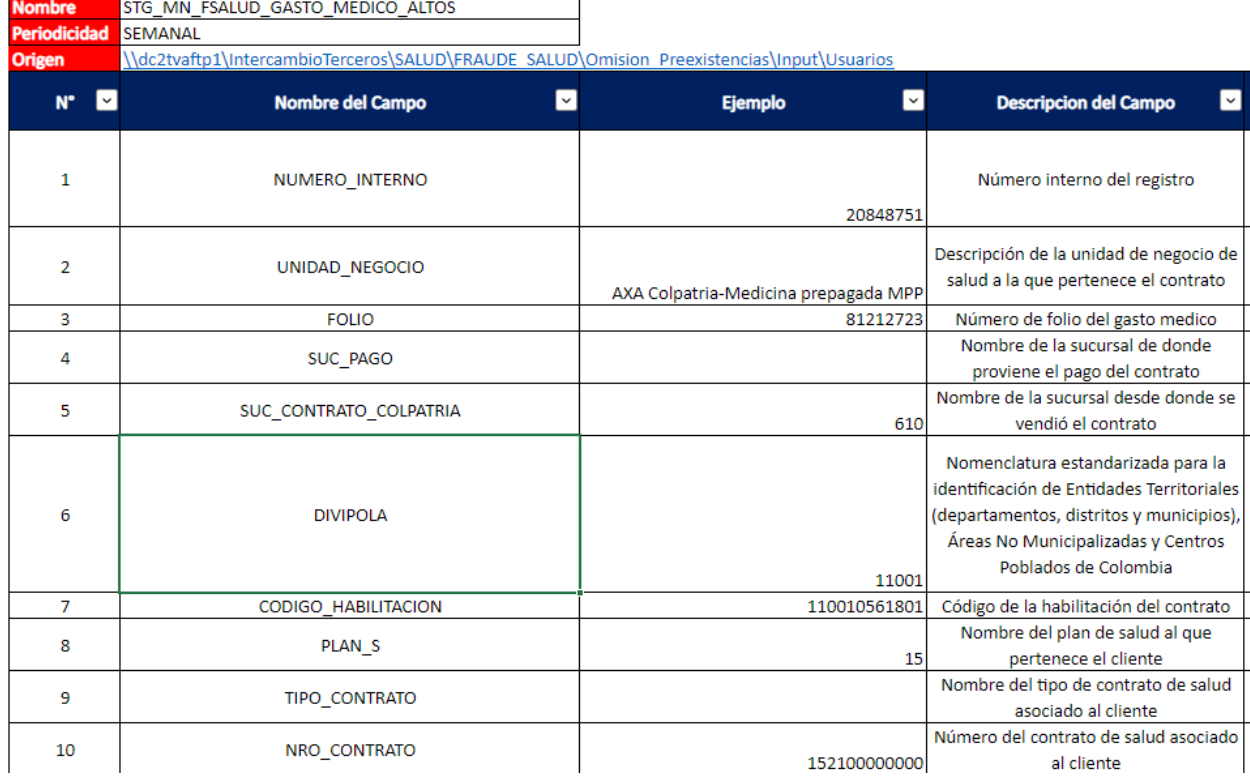

Fuente: Elaboración propia Diccionario de datos Gasto medico

#### Tabla 5 Diccionario de datos

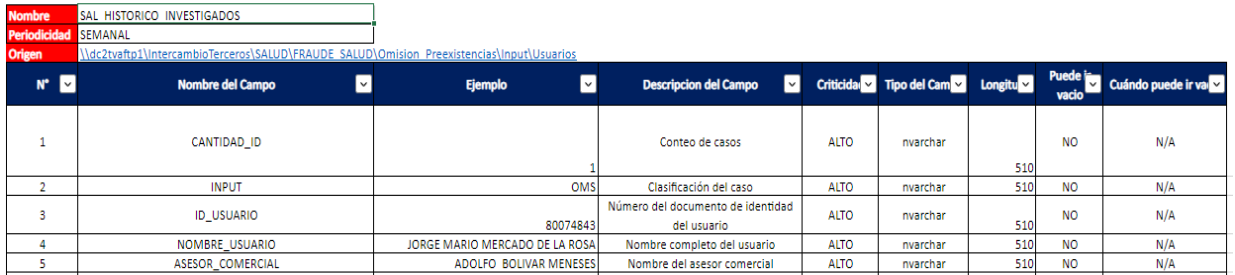

Fuente: Elaboración propia Diccionario de datos Histórico-Investigados

Para iniciar el proceso de cargue de informacion, se asignó una carpeta nombrada dependiendo de cada proceso para el cargue de informacion en repositorios diferentes como se evidencia en figura #10.

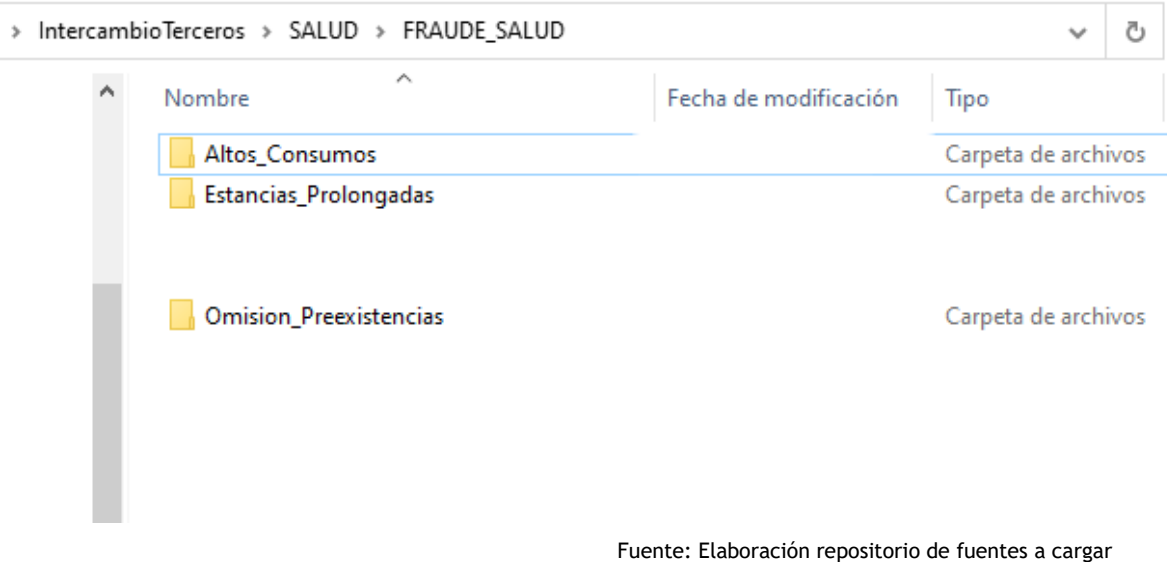

### **5.2 Preparación de datos**

La preparación de los datos inicia con la ejecución de código en lenguaje de programación Python desarrolladas por capas y denominada como línea Bach en el cual inicia con la consulta de la informacion en el repositorio asignado, según ruta, validando que las fuentes se encuentren almacenadas, completas y estén actualizadas al momento de realizar la ejecución del proceso, como se evidencia en figura # 11, figura # 12 y figura # 13. Adicional en el proceso de limpieza que se realiza en línea Bach se identifican, los datos críticos en anexo se encuentran informacion critica a modificar Anexos 28,29,30,31,32.

Los datos varían desde campos tipo fecha que presentan complejidad por el tiempo de formato el cual en el procesamiento de información debe ser unificado ya que se requieren para cálculos posteriores de cantidad tiempo afiliación

Figura 11 diagrama de componentes línea Bach

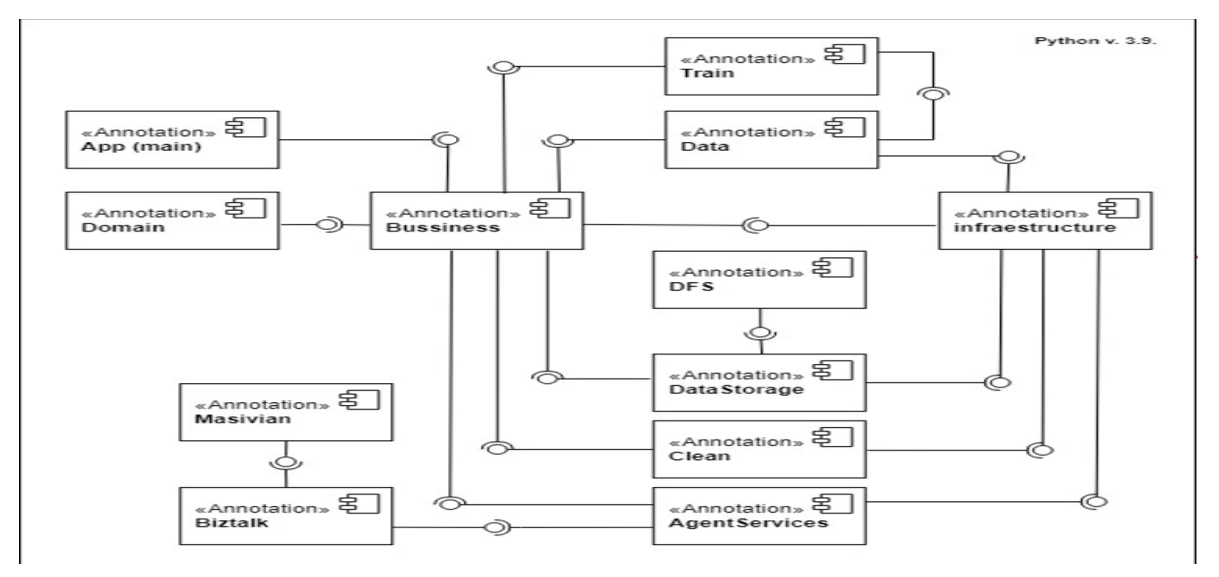

Fuente: Elaboración propia diagrama de componentes línea Bach

En las imágenes siguientes se evidencia las líneas de código en la cual se hace la importación de los datos desde la carpeta intercambio de terceros por cada proceso y extrae la informacion basado en parámetros específicos cargados ejemplo: nombre del archivo, ruta ubicación, tipo de archivo.

Iniciando así el proceso de limpieza en el cual se pueden identificar diferentes tipos de datos y variables relevantes. A continuación, se presenta un ejemplo de la naturaleza de los datos, el tipo de variables y el dominio correspondiente:

Gasto Medico:

#### **Variable:** VALOR\_BRUTO\_FACTURA.

Tipo de variable: Numérica.

Dominio: Por ejemplo, valores positivos que representen el monto facturado en la moneda utilizada (por ejemplo, dólares, euros, etc.).

#### **Variable:** COD\_PROCEDIMIENTO.

Tipo de variable: Categórica (nominal).

Dominio: Por ejemplo, códigos estándar utilizados en el campo de la salud, como el Sistema de Codificación de Procedimientos (CPT) o el Sistema de Clasificación de Diagnósticos (ICD), que representan procedimientos y servicios médicos específicos.

**Variable:** Edad del paciente.

Tipo de variable: Numérica (discreta).

Dominio: Por ejemplo, valores enteros positivos que representen la edad del paciente, como 18, 25, 40.

#### **Variable:** Genero Paciente.

Tipo de variable: Categórica (nominal).

Dominio: Por ejemplo, dos categorías posibles: masculino o femenino (M, F)

#### **Variable:** COD\_DIAGNOSTICO.

Tipo de variable: Categórica (nominal).

Dominio: Por ejemplo, diferentes condiciones médicas o diagnósticos que se obtienen de sistemas de clasificación médica, como el Sistema Internacional de Clasificación de Enfermedades (ICD), que asigna códigos a diferentes enfermedades y trastornos.

#### **Variable:** NIT\_PRESTADOR

Tipo de variable: Categórica (nominal).

Dominio: Por ejemplo, identificadores únicos asignados a cada proveedor de servicios de salud.

#### **Variable:** NOMBRE\_PRESTADOR.

Tipo de variable: Categórica (nominal).

Dominio: Por ejemplo, diferentes categorías que representen los tipos de proveedores de servicios de salud.

Variable: PLAN.

Tipo de variable: Categórica (ordinal).

Dominio: Por ejemplo, diferentes categorías que representen el nivel de cobertura o el tipo de plan de seguro, como básico, intermedio, premium, etc.

Figura 12 importación de informacion para limpieza

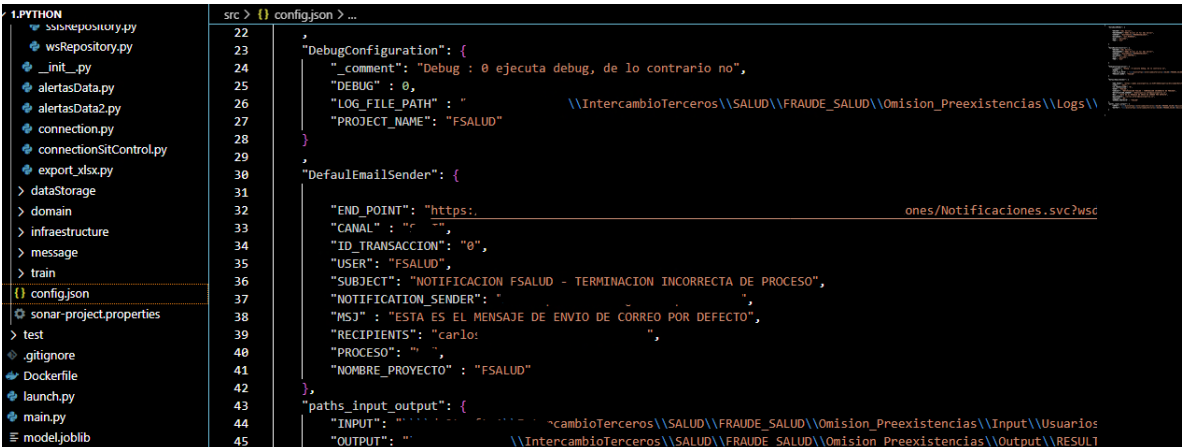

Fuente: Editor Python importación de informacion para limpieza

Figura 13 Exportación de terceros a datos

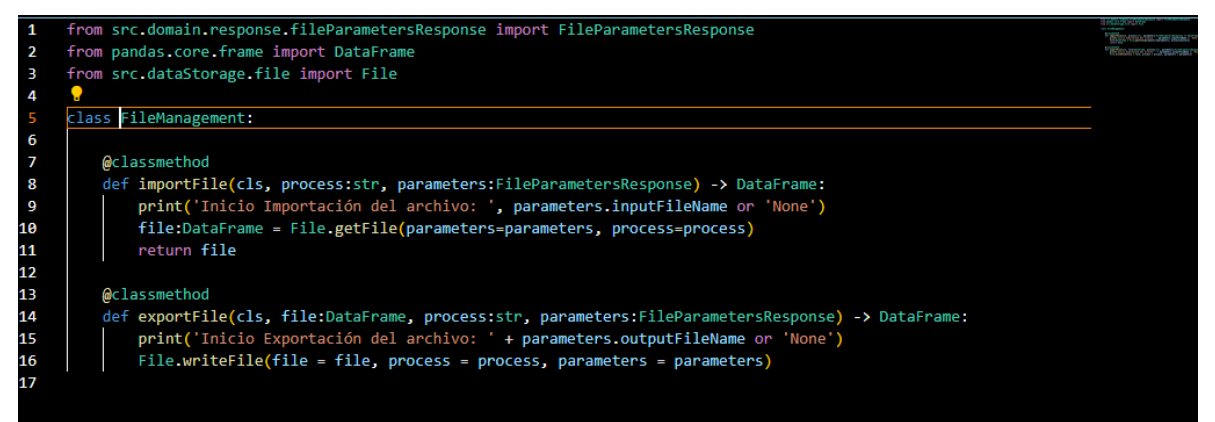

Fuente: Editor Python importación de informacion para limpieza

si las fuentes no se encuentran actualizadas el sistema no realiza la ejecución del código enviando un log de alerta en la cual indica la no actualización de fuentes almacenadas al momento de ejecutar el proceso como se evidencia en figura #15, si por el contrario las fuentes se encuentran actualizadas el proceso inicia con la toma de la informacion de todas las fuentes alojadas en la carpeta y uno a uno con cada archivo realiza un proceso de limpieza de informacion como se evidencia en la figura #14 y figura #15 y figura #16.

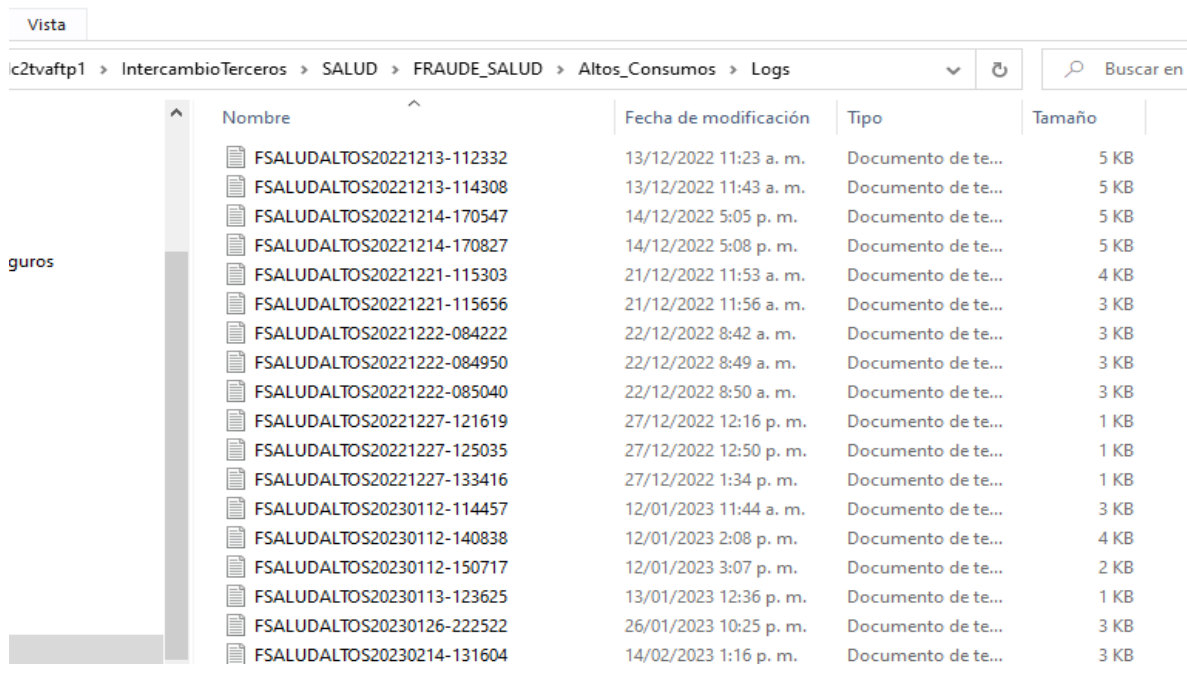

Fuente: ruta carpeta Log de errores

#### Figura 15 Error Log de errores

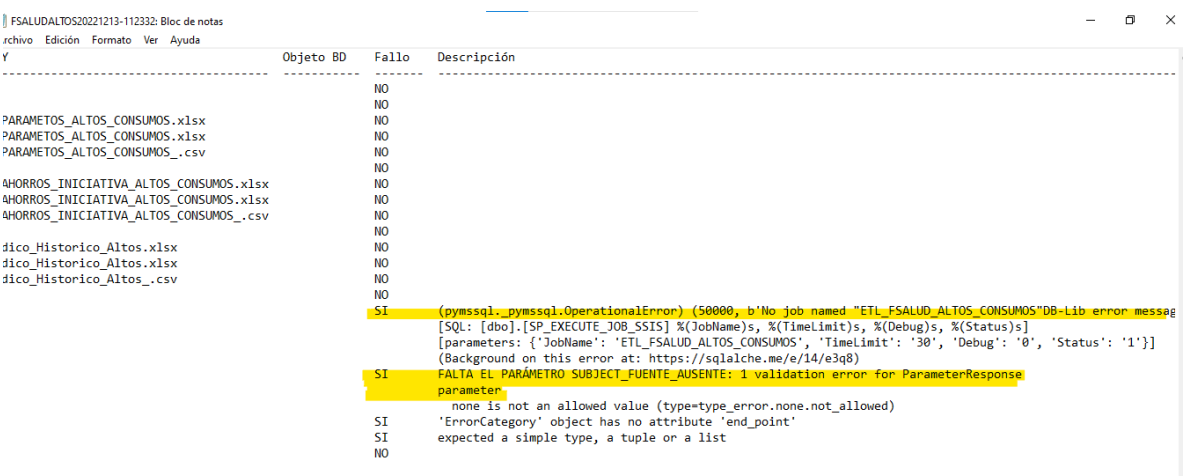

Fuente: editor código Python error Log de errores

 $\Box$ 

Figura 16 Validación existencia de fuentes

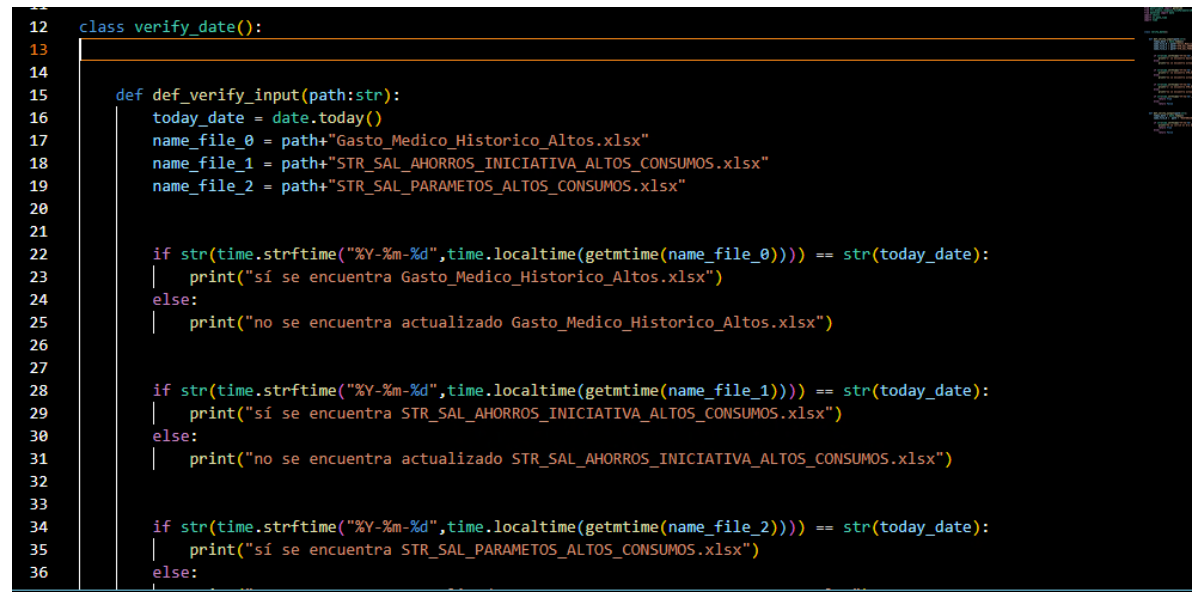

Fuente: editor código Python error Log de errores

A continuación, se describen los pasos generales para el alistamiento y limpieza de información del archivo xlsx. Lo primero es verificar la calidad de los datos, Esto implica la revisión de la informacion para asegurarse de que no haya celdas vacías, filas o columnas que no contengan datos relevantes. Posterior a esto es Identificar y eliminar datos duplicados ya que es común encontrar datos duplicados en los archivos XLS, como se evidencia en imagen figura #17, figura #18 y figura #19.

Figura 17 Limpieza de datos

| $\vee$ 1. PYTHON                              |          | src > clean > $\triangleq$ cleanMain.py > $\triangleq$ DataCleaning                                 |
|-----------------------------------------------|----------|----------------------------------------------------------------------------------------------------|
| <b>(3) KEAUME.ING</b>                         | 14       |                                                                                                    |
| > 0.95                                        | 15       | @classmethod                                                                                        |
| > .vscode                                     | 16       | def cleanData(cls, df : DataFrame, process :str, parameters : FileParametersResponse) -> DataFrame: |
| $\vee$ Implementacion Fsalud AltosV2          | 17       | print('Inicio Limpieza del archivo:' + parameters.inputFileName)                                    |
| <b><i>e</i></b> main.py                       | 18       | try:                                                                                                |
| $\vee$ SFC                                    | 19       | objectPy = parameters.inputFileName + parameters.inputFileType                                      |
| > pycache                                     | 20       | validaterow : $int = 0$                                                                             |
|                                               | 21       | for col name in df.columns:                                                                         |
| > agentservices                               | 22       | if col name in parameters.textColumns:                                                              |
| $\vee$ business                               | 23       | CleanString.cleanString(df, col name)                                                               |
| > _pycache_                                   | 24       | $df[col name] = [x[:200] for x in df[col name]]$                                                    |
| <b><i>A</i></b> init py                       | 25       | elif col name in parameters.dateColumns:                                                            |
| the notificationsBusiness.py                  | 26       | CleanDate.cleanDate(df, col name)                                                                   |
| PeriodicityBusiness.py                        | 27<br>28 | elif col name in parameters.numericColumns:                                                         |
| <b><i>The proyectBusiness.py</i></b>          | 29       | CleanNumeric.cleanNumeric(df, col name)<br>else:                                                    |
| P proyectInstanciasBusiness.py                | 30       | validaterow = $1$                                                                                   |
| $\vee$ clean                                  | -31      | LoggingHandler.emit(*LogCodification.cleanUnspecifiedDataType(process=process, objectPy=objectF     |
|                                               | 32       |                                                                                                    |
| _pycache                                      | 33       | if validaterow == 0: #Si no ocurrieron errores, se crea el registro de que no falló                 |
| ⊕ init .py                                    | 34       | LoggingHandler.emit(*LogCodification.clean success(process=process, objectPy=objectPy))             |
| <b>E</b> cleanMain.py                         | 35       | else:                                                                                               |
| <b><i><sup>⊕</sup> dateClean.pv</i></b>       | 36       | raise #No sé que hacer aún                                                                          |
| <b>CommencClean.py</b>                        | 37       | return df                                                                                           |
| <b><i><u>A</u></i></b> numericDecimalClean.pv | 38       |                                                                                                    |
| <b>E</b> numericlotogerClean nu               | 30       | ttia llama este error en otro caso                                                                  |

Fuente: editor código Python limpieza de datos

Figura 18 limpieza de datos

```
import pandas as pd
class CleanNumeric():
    @classmethod
    def cleanNumeric(cls, df, col_name) -> pd.DataFrame:
         df[col name] = df[col name].astro(estr)df.loc[:, col_name]= df.loc[:, col_name].str.lstrip()
         df.loc[:, col_name]= df.loc[:, col_name].str.rstrip()
         df.loc[:, col_name]= df.loc[:, col_name].str.replace(";", "")
         df. loc[:, col_name] = df. loc[:, col_name].str.split('.').str[0]df[col_name].replace({'nan': '0'}, regex=True, inplace=True)
         df[col_name].replace({'NAN': '0'}, regex=True, inplace=True)
         df[col_name].replace({'': '0'}, regex=True, inplace=True)
         df[col_name].replace({ ' '; ''), regex=frue, inplace=frue)<br>df[col_name].replace({' ': ''), regex=True, inplace=True)
         df[col_name].replace({ :: '), regex=True, inplace=True)<br>df[col_name].replace({'-': ''}, regex=True, inplace=True)
         df[col_name].replace({'SINDATOS': '0'}, regex=True, inplace=True)
         df[col_name] = df[col_name].astype('int64')
         return df
```
Fuente: editor código Python limpieza de datos

Por lo tanto, se identifican y eliminar los datos duplicados para garantizar que los datos sean precisos y confiables. Se corrigen los errores de formato ya que es muy común, que los datos pueden tener problemas de formato, como valores de fecha incorrectos e invertidos o valores de moneda que se muestran como texto.

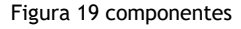

```
class CleanString():
     @classmethod
      def cleanString(cls, df, col_name) -> pd.DataFrame:
            df[col_name] = df[col_name].astro(estr)\verb|df.loc[pd.isna(df[col_name]), col_name] = \verb|`|\label{def:ad} \begin{array}{ll} \mbox{d}f.\mbox{loc}[:, \;\; \mbox{col\_name}] = \mbox{d}f.\mbox{loc}[:, \;\; \mbox{col\_name}].\mbox{str.\,upper()} \\ \mbox{d}f.\mbox{loc}[:, \;\; \mbox{col\_name}] = \mbox{d}f.\mbox{loc}[:, \;\; \mbox{col\_name}].\mbox{str.}1 \mbox{strip()} \end{array}df.loc[:, col_name]= df.loc[:, col_name].str.rstrip()
            replaceDict = {";":"", "\tilde{A}<sup>3</sup>":"0", "\tilde{A}":"0", "\tilde{I}_\xi X'':"0", "A'':"A'', "\tilde{E}'':"E", "\tilde{I}'':"I", "0'':"0", "0'':"U", "A'':"A'':"A''for key, value in replaceDict.items():
                   df.loc[:, col_name]= df.loc[:, col_name].str.replace(key, value, regex=True)
            df[col_name]= df[col_name].apply(lambda x: x.replace('NAN','') if 'NAN' in x and len(x)==3 else x)<br>df[col_name]= df[col_name].apply(lambda x: x.replace('nan','') if 'nan' in x and len(x)==3 else x)<br>df[col_name]= df[col_nam
```
Fuente: editor código Python limpieza de datos

Una vez se realiza el proceso de limpieza y preparaciones los datos con la ejecución de la línea Bach se dispone a dejar las fuentes en un nuevo repositorio nombrado intercambio de datos esto con el fin de garantizar que la informacion migrada a esta carpeta ya se encuentra limpia y normalizada cambiando la extensión de los archivos a CSV esto para que al momento de disparar la ETL tome los archivos y no presente problemas con el cargue a tablas físicas como se evidencia en figura #20.

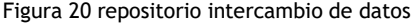

|             | > dc2tvffra1 > InterCambioDatos > SALUD > FRAUDE SALUD > Archive |                       | ප<br>$\tilde{}$    | Buscar en    |
|-------------|------------------------------------------------------------------|-----------------------|--------------------|--------------|
|             | Nombre                                                           | Fecha de modificación | <b>Tipo</b>        | Tam.         |
|             | © STR_SAL_AHORROS_INICIATIVA_2023-05-04                          | 4/05/2023 4:14 p.m.   | Archivo de valores |              |
|             | 臨 STR SAL HISTORICO OMISION 2023-05-04                           | 4/05/2023 4:14 p.m.   | Archivo de valores |              |
|             | 臨 <sup>1</sup> STR SAL HISTORICOS INVESTIGADOS 2023-05-04        | 4/05/2023 4:14 p.m.   | Archivo de valores |              |
| ria Seguros | 图 STR SAL PROCEDIMIENTOS 2023-05-04                              | 4/05/2023 4:14 p.m.   | Archivo de valores |              |
|             | 图 STR SAL ENFERMEDADES 2023-05-04                                | 4/05/2023 4:14 p.m.   | Archivo de valores |              |
|             | 内 STR SAL NEGACIONES 2023-05-04                                  | 4/05/2023 4:14 p.m.   | Archivo de valores | $\mathbf{2}$ |
|             | 图 STR_SAL_GASTO_MEDICO_2023-05-04                                | 4/05/2023 4:13 p.m.   | Archivo de valores | з            |
|             | 图 STR_SAL_HYC_USUARIOS_VIGENTES_2023-05-04                       | 4/05/2023 4:10 p.m.   | Archivo de valores |              |
|             | 内 STR SAL PARAMETROS 2023-05-04                                  | 4/05/2023 4:09 p.m.   | Archivo de valores |              |
|             | © STR_SAL_AHORROS_INICIATIVA_2023-04-11                          | 11/04/2023 8:00 a.m.  | Archivo de valores |              |
|             | © STR_SAL_HISTORICO_OMISION_2023-04-11                           | 11/04/2023 8:00 a.m.  | Archivo de valores |              |
|             | © STR_SAL_HISTORICOS_INVESTIGADOS_2023-04-11                     | 11/04/2023 8:00 a.m.  | Archivo de valores |              |
|             | 图 STR_SAL_PROCEDIMIENTOS_2023-04-11                              | 11/04/2023 8:00 a.m.  | Archivo de valores |              |
|             | 图 STR SAL ENFERMEDADES 2023-04-11                                | 11/04/2023 8:00 a.m.  | Archivo de valores |              |
|             | 内 STR SAL NEGACIONES 2023-04-11                                  | 11/04/2023 7:59 a.m.  | Archivo de valores | 1.           |
|             | 图 STR_SAL_GASTO_MEDICO_2023-04-11                                | 11/04/2023 7:57 a.m.  | Archivo de valores | $\mathbf{z}$ |
|             | 臨』STR SAL HYC USUARIOS VIGENTES 2023-04-11                       | 11/04/2023 7:53 a.m.  | Archivo de valores |              |

Fuente: repositorio intercambio de datos

Posteriormente, se envía la orden desde Python para la ejecución de la ETL la cual extraerá la informacion de la carpeta intercambio de datos y la carga en tablas físicas, en la base Landing Zone o "Zona de aterrizaje", esta base de datos se creó con el fin de realizar alistamientos adicionales a la informacion ya que, desde el área de negocio, las tablas iniciales pueden ser reutilizadas para diferentes procesos una vez cargados en la base de datos Landing Zone.

se almacenan con el nombre definido en el diccionario de datos sin espacio ni caracteres especiales como se evidencia en figura #21, figura # 22 y figura # 23

| es                   |               |                                                                  | نا ال |
|----------------------|---------------|------------------------------------------------------------------|-------|
|                      | 46            | SsisParameters = SSISRepository.getSSISParameters(process='ETL') |       |
|                      | $47 \vee$     | if isinstance(SsisParameters, SsisParametersResponse):           |       |
|                      | 48            | resultEtl = SSISRepository.executeEtl(SsisParameters)            |       |
|                      | 49            | print(resultEtl)                                                 |       |
| nsBusiness.py        | $50 \sqrt{ }$ | if resultEt1.result == $1$ :                                     |       |
| /Business.py         | 51            | LoggingHandler.emit(*LogCodification.ssis ejecution sucess())    |       |
| isiness.py           | 52            | allfiles= os.listdir(parameters.outputPath)                      |       |
| stancias Business.py | $53 \vee$     | for f in allfiles:                                               |       |
|                      | 54            | shutil.move(parameters.outputPath+ f, parameters.archiveDes+ f)  |       |
|                      | 55            |                                                                  |       |

Figura 21 código limpieza

Fuente: editor Python orden ejecución ETL

Figura 22 ejecución Jobs envia que tarea se está ejecutando

|                          | . .      |                                                                                                    |  |
|--------------------------|----------|----------------------------------------------------------------------------------------------------|--|
| Clean.py                 | 46       | <b>@classmethod</b>                                                                                     |  |
|                          | 47       | def executeEtl(cls, ssisParam:SsisParametersResponse) -> SsisResponse:                                  |  |
| ache                     | 48       | try:                                                                                                    |  |
| tory                     | 49       | print('Inicio Ejecución ETL: ', ssisParam.jobname)                                                      |  |
|                          | 50       | validaterows: $int = 0$                                                                                 |  |
| cache_                   | 51       | response = Connection.session.execute('[dbo].[SP_EXECUTE JOB_SSIS] :JobName, :TimeLimit, :Debug, :Statu |  |
| t_.py                    | 52       | for row in response:                                                                                    |  |
| <b>IMsgRepository.py</b> | 53       | $validators = 1$                                                                                        |  |
| arametersRepository.py   | 54       | etlResponse: SsisResponse = SsisResponse(result = row['RESULT'])                                        |  |
| epository.py             | 55       |                                                                                                    |  |
| metersRepository.py      | 56       | if validaterows == $0$ :                                                                                |  |
| essesRepository.py       | 57       | etlResponse: SsisResponse = SsisResponse(result = None)                                                 |  |
| epository.py             | 58<br>59 | except exc.SQLAlchemyError as errorBD:                                                                  |  |
| pository.py              | 60       | etlResponse: SsisResponse = None                                                                        |  |
| py                       | 61       | LoggingHandler.emit(*LogCodification.bd error(errorBD))                                                 |  |
| sData.py                 | 62       |                                                                                                    |  |
| ction.py                 | 63       | except Exception as ex:                                                                                 |  |
| ctionSitControl.py       | 64       | etlResponse: SsisResponse = None                                                                        |  |
|                          | 65       | Connection.session.rollback()                                                                           |  |
| rage                     | 66       | LoggingHandler.emit(*LogCodification.parameters other exception(process='ETL', parameter='ETL', error = |  |
| ache                     | 67       |                                                                                                    |  |

Fuente: editor Python ejecución Jobs

Figura 23 Envia notificación de ejecución proceso Jobs

- 1

| es                    | 40            |                                                                  | فالتلا |
|-----------------------|---------------|------------------------------------------------------------------|--------|
|                       | 46            | SsisParameters = SSISRepository.getSSISParameters(process='ETL') |        |
|                       | $47 \vee$     | if isinstance(SsisParameters, SsisParametersResponse):           |        |
|                       | 48            | resultEtl = SSISRepository.executeEtl(SsisParameters)            |        |
|                       | 49            | print(resultEtl)                                                 |        |
| nsBusiness.py         | $50 \sqrt{ }$ | if resultEt1.result == $'1'$ :                                   |        |
| /Business.py          | 51            | LoggingHandler.emit(*LogCodification.ssis ejecution sucess())    |        |
| isiness.py            | 52            | allfiles= os.listdir(parameters.outputPath)                      |        |
| stancias Business, py | $53 \vee$     | for f in allfiles:                                               |        |
|                       | 54            | shutil.move(parameters.outputPath+ f, parameters.archiveDes+ f)  |        |
|                       | 55            |                                                                  |        |

Fuente: editor Python ejecución Jobs

#### **5.3 Organización de los datos**

Una vez ya ejecutada la malla de la ETL donde se realizó la creación de las tablas en el esquema y base de datos especifica se procede a validar si es el primer cargue se inserta la informacion, pero si por el contrario ya se habían realizado cargues anteriores se trunca la tabla para el nuevo cargue como se evidencia en las figuras #24, figura#25, figura#26, figura#27.

Figura 24 Inicio ejecución ETL Importación landing zone

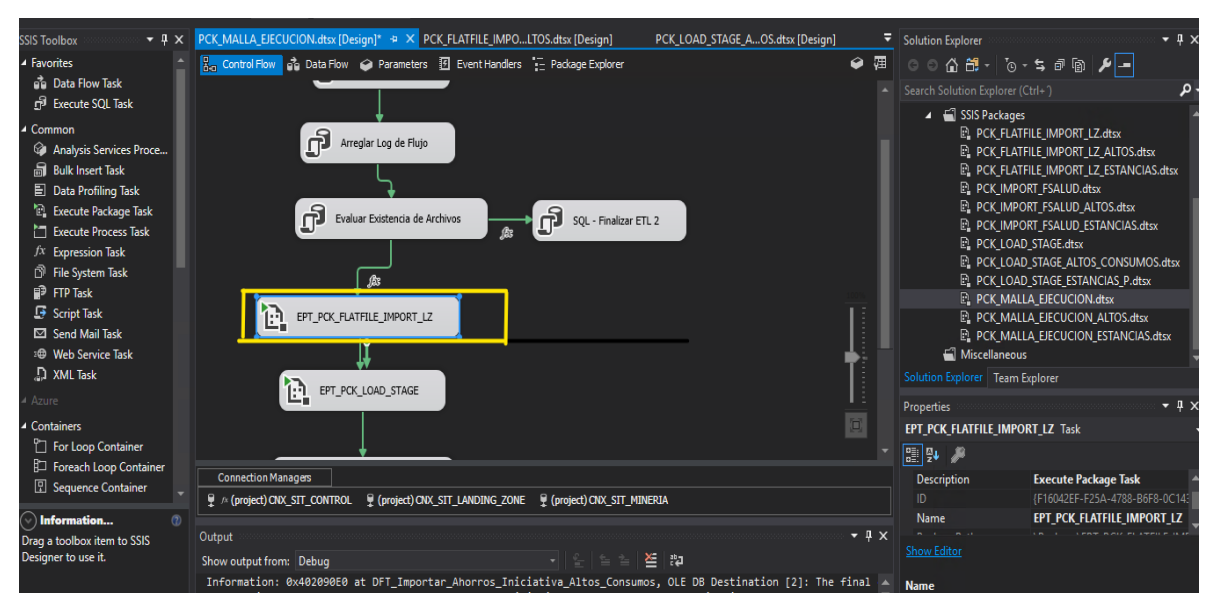

Fuente: Elaboración propia Línea de comando ejecución ETL línea Bach

Figura 25 Inicio ejecución ETL Cargue de archivos a tablas físicas

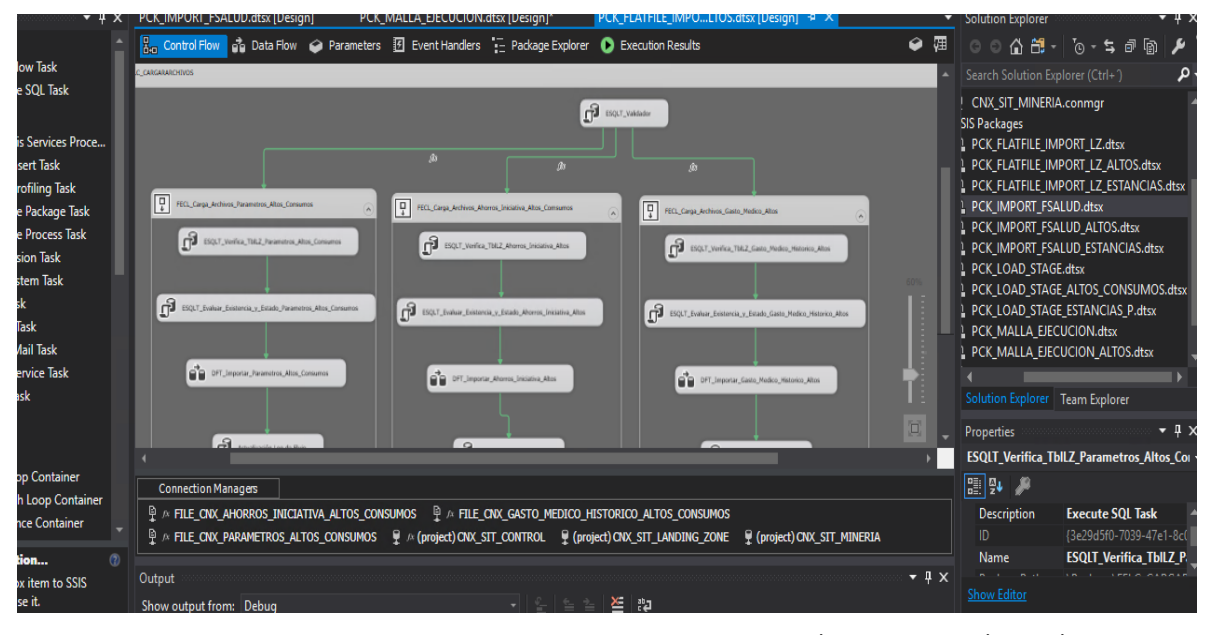

Fuente: Elaboración propia ejecución ETL línea Bach

#### Execute SQL Task Editor  $\Box$  $\times$ Develo CK\_IMPORT\_FSA  $\overline{\phantom{I}}$  Solution Explorer Configure the properties required to run SQL statements and stored procedures using the selected connection. Control Flov 匯  $\circ$  $\overline{c}$  +  $\overline{c}$ • CNX\_SIT\_MINERIA.conmg  $\vee$  General General SIS Packages<br>
EL PCK\_FLATFILE\_IMPORT\_LZ **Parameter Mapping** a TblLZ Parametros Altos Consu **D** Enter SQL Query  $\Box$  $\times$ **Result Set** Task E PCK\_FLATFILE\_IMPORT\_LZ\_<br>E PCK\_FLATFILE\_IMPORT\_LZ\_<br>E PCK\_IMPORT\_FSALUD.dtsx Expressions Ah P\_PCK\_IMPORT\_FSALUD\_ALT P\_PCK\_IMPORT\_FSALUD\_EST ica P\_PCK\_LOAD\_STAGE.dtsx P\_PCK\_LOAD\_STAGE\_ALTOS P\_PCK\_LOAD\_STAGE\_ESTAN P. PCK\_MALLA\_EJECUCION.d **DING\_ZONE** P. PCK\_MALLA\_EJECUCION\_ S (SELECT \* FROM SYSOBJECTS W ion Explorer Team Expl Properties ESQLT\_Verifica\_TblLZ\_Paran L. ■ 9↓ ● **Connection Ma**  $\overline{\text{OK}}$ Cancel  $\land$  FILE\_CNX\_/ Description **Execute S**  $\mathbb{R}$  FILE\_CNX\_P Name **ESQLT\_Ve** Browse.. **Build Query..** Parse Query  $\overline{a}$  x put w output fror formation:  $t \rightarrow$ **Name** nformation: OK Cancel Help ing.<br>... Specifies the name of the objec formation:

#### Figura 26 Inicio ejecución ETL validación creación tablas

Fuente: Elaboración propia ejecución ETL comando creación tablas línea Bach

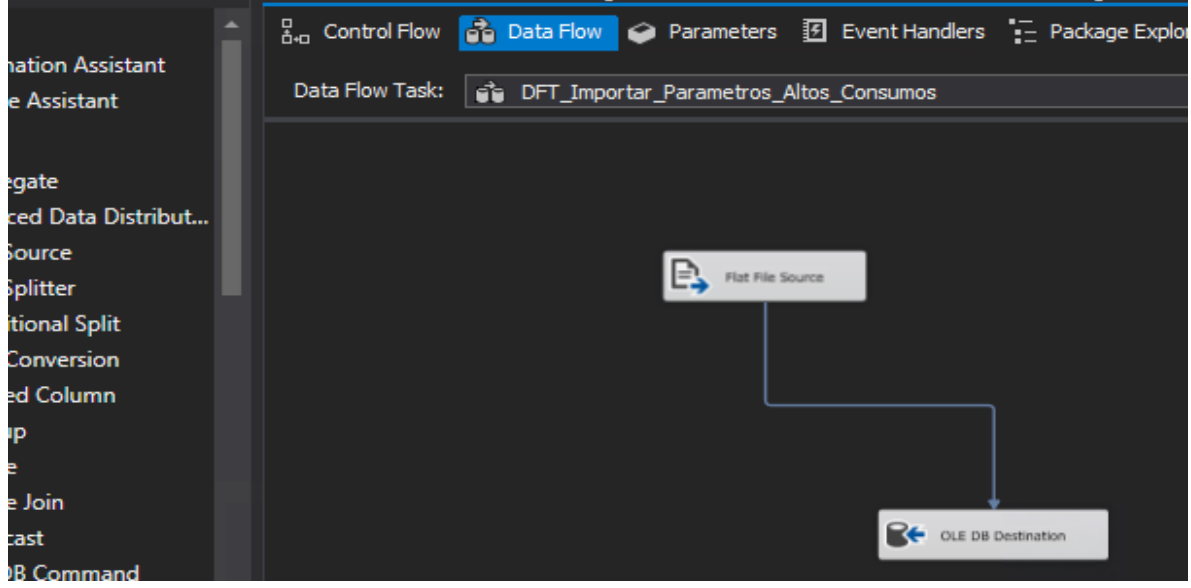

Figura 27 Inicio ejecución ETL cargue a tablas físicas

Fuente: Elaboración propia ejecución ETL Inserción de datos en tabla Landing Zone

Se procede a realizar un nuevo cargue, este proceso se ejecuta desde líneas de comandos en la ETL donde se migra la informacion de Landing Zone a una nueva base de datos denominada [Sit Minería] que llevará un esquema según el proyecto y en esta zona si se realizar procesos de minería que puede implicar la creación de tablas transaccionales que permitan lograr el objetivo del área, ejemplo, cruces entre tablas, actualización de datos, eliminación de campos y creación de tablas resultado como se evidencia en la figura #28, figura #29, figura #30.

 $\mathbb{R}$  sq. - Iniciar ET  $\mathbf{P}$  esqut\_Par FELC\_CAR  $\mathbf{P}$  esqutry  $\boxed{\frac{\Box}{\Phi}}$  FECL\_Carga  $\boxed{\frac{\square}{\frac{1}{\alpha}}}$  FECL\_Carga\_A 回  $\mathbf{B}$  esqut\_verifica\_Tbliz\_i ESQLT\_Verifica\_TblLZ\_Aho ரி மை  $\bigcirc$  esqut\_e **D** ESQLT  $\mathbb{F}$ de en OU DFT.IM DFT\_Importar\_Gasto\_Medico\_Historico\_Alto Actualización Log de Flujo Actualización Log de Flujo ொ க ón Log de Flut

Figura 28 ejecución proceso ETL cargue sit mineria

Figura 29 ejecución proceso ETL cargue de fuentes

FECL Carga Parametros Mensua

F.

向

tion Managers

ut from: Debug

.<br>Recult Set Description Execute SQL Task Expressions **Options** .<br>TimeOut **CodePage** 1252 ESOL Validar Stage Parametros Mes TypeConversionMode Allowed  $\Box$  $\times$ **D** Fnter SOL Ouerv **None WHERE OLE DB CNX\_SIT\_MINERIA** DFT\_Importar\_Parametros\_Mes **Direct input** IF NOT EXISTS (SELECT \* FROM SYSOBJECTS W False True un by the task. ect) CNX\_SIT\_CONTROL  $\quad \frac{\mathbb{Q}}{2}$  (project) CNX\_SIT\_LANDING\_ZONE ę

 $\overline{\text{OK}}$  $\mathbf{I}$ 

General

Cancel

Name

General

**Parameter Mapping** 

Fuente: Elaboración propia Ejecución ETL Sit Minería

**Build Ouerv..** 

Fuente: Elaboración propia Ejecución ETL Sit Minería

**ESQL\_Validar\_Stage\_Parametros\_Mes** 

Parse Query

OK Cancel Help

Figura 30 ejecución proceso ETL cargue a tabla física

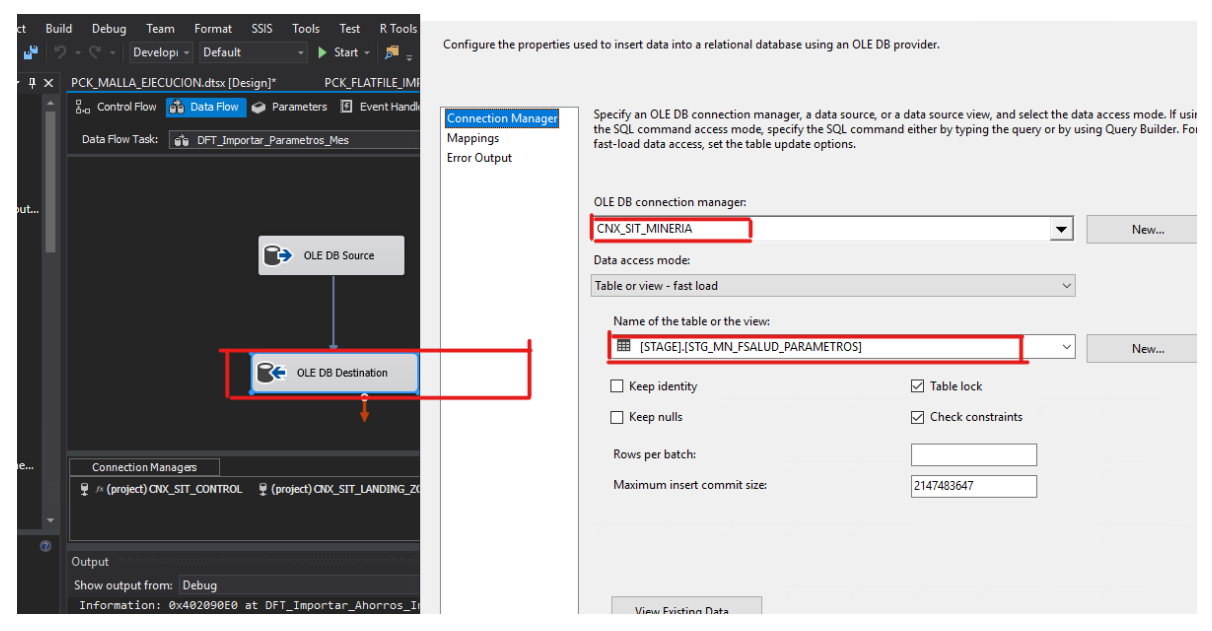

Fuente: Elaboración propia Ejecución ETL Sit Minería

En el proceso de organización de los datos que se realiza en la base de datos Sit Minería, se ejecutan cruces de tablas, tales como, [FSALUD].[TBL\_MN\_FSALUD\_VIGENTES], [STAGE].[STG\_MN\_FSALUD\_GASTO\_MEDICO] y se aplican reglas de negoción con el objetivo de lograr identificar los casos atípicos que podrían ser casos de fraude como se evidencia en figura #31, figura #32.

Figura 31 ejecución SP SQL cargue tablas transaccionales

| 3号  <br><b>SIT MINERIA</b>               | ▶ Execute Debug ■ ✔ 63 @ 圓 8 83 @   圓 團 63   草 쳠   존 좌   © -                                                                                                    |
|------------------------------------------|----------------------------------------------------------------------------------------------------|
| $-4x$<br>ct Explorer                     | GH FINAL.sql - DC2N\caalfarop (105)) + X TABLAS CON SQUEM\caalfarop (99))*                                                                                                |
| nect - 草 *草 = 〒 亡 -ルト                    | 495 BALTER TABLE [SIT_MINERIA].[GHTBL].[TBL_DISC]<br>DROP COLUMN PREFERENCIAS_EN_TIEMPO_LIBRE;<br>496                                                                     |
| FRAUDARL, FRAUDARL EVALUACION REGLA A    | 497<br>498 COELETE FROM [SIT_MINERIA].[GHTBL].[TBL_DISC] --DELETE ROWS FROM [SIT_MINERIA].[GHTBL].[TBL_DISC]                                                              |
| FRAUDARL.getAlertamientos                | WHERE ID RH IS NULL;<br>499                                                                                                    |
| FRAUDARL.getAlertamientos Estancias Gene | 500                                                                                                    |
| FRAUDARL.getAlertamientos Estancias IPS  | 501<br>502 GDELETE FROM [SIT_MINERIA].[GHTBL].[TBL_DISC] --DELETE ROWS FROM [SIT_MINERIA].[GHTBL].[TBL_DISC]                                                              |
| FRAUDARL.getAlertamientosDiagnosticos    | WHERE (STATUSDISC PERSONA = 'POR DILIGENCIAR' OR STATUSDISC PERSONA = '' )<br>503                                                                                         |
| FRAUDARL.getAlertamientosGM              | AND (STATUSINTELIGENCIA_EMOCIONAL = 'POR DILIGENCIAR' OR STATUSINTELIGENCIA_EMOCIONAL = '')<br>504                                                                        |
| FRAUDARL.getAlertamientosHistoricos      | AND (STATUSNIVEL_DE_LIDERAZGO = 'POR DILIGENCIAR' OR STATUSNIVEL_DE_LIDERAZGO = '' ) ;<br>505<br>506                                                                      |
| 图 FRAUDARL.getInfoTablero                | 507                                                                                                    |
| FRAUDARL.getParameter                    | DROP TABLE ##TMP TAB<br>508                                                                                                    |
| FRAUDARL.getParameter_Estancias          | FISELECT * INTO ##TMP TAB FROM (SELECT ID RH, COUNT(ID RH) OVER(PARTITION BY ID RH) AS NUM<br>509<br>FROM [SIT_MINERIA].[GHTBL].[TBL_DISC]) A<br>510                      |
| FRAUDARL.SP_ALERTAMIENTOS_DIAGNOSTI      | WHERE A.NUM != 1<br>511                                                                                                    |
| FRAUDARL.SP_ALERTAMIENTOS_PRESTADOI      | 512                                                                                                    |
| FRAUDARL.SP MN FRAUDARL EST DIARIO I     | SELECT * INTO [dbo]. [FXD_DISC_UNICO_I] FROM [dbo]. [FXD_DISC_UNICO]<br>513<br>SELECT * INTO [dbo].[FXD_INTELIGENCIA_EMOCIONAL_I] FROM [dbo].[FXD_INTELIGENCIA_EMOCIONAL] |
| FRAUDARL.SP_MN_FRAUDARL_HOSPITALAR       | 514<br>SELECT * INTO [dbo].[FXD_LIDERAZGO_I] FROM [SIT_MINERIA].[GHTBL].[TBL_LIDERAZGO]<br>515                                                                            |
| FSALUD.getParameter                      | 516                                                                                                    |
| FSALUD.getParameter_altos_fsalud_ii      | <b>EUPDATE A</b><br>517<br>SET A.DOCUMENT = B.ID RH                                                                                                    |
| FSALUD.getParameter AltosConsumos        | 518<br>FROM [dbo].[FXD_DISC_UNICO] A<br>519                                                                                                    |
| FSALUD.getParameter_challenge_DavidMolin | LEFT JOIN [dbo]. [FXD Mapping CC] B ON A.DOCUMENT = B.NO DOCUMENTO;<br>520                                                                                                |
| FSALUD.getParameter Estancias            | 521<br><b>EUPDATE A</b><br>522                                                                                                    |
| FSALUD.saveCargaLog                      | SET A.DOCUMENT = B.ID_RH<br>523                                                                                                    |
| FSALUD.saveCargaLog_AltosConsumos        | FROM [dbo]. [FXD INTELIGENCIA EMOCIONAL] A<br>524                                                                                                    |
| FSALUD.saveCargaLog_Estancias            | LEET JOIN Edhol EEYO Manning CCL B ON A DOCUMENT - B NO DOCUMENTO:<br>En E<br>80 %<br>$\mathbf{v}$                                                                        |
| <b>EE FSALUD.SP_MN_ALERTAS</b>           | <b>Rill</b> Messages                                                                                                    |
| <b>EL FSALUD.SP MN ALERTAS PROC DIAG</b> |                                                                                                    |
| FSALUD.SP_MN_ALERTAS_PROC_DIAG_FINAL     | (1493 rows affected)                                                                                                    |

Fuente: Elaboración propia Ejecución Query Sit Minería

#### Figura 32 ejecución SP SQL

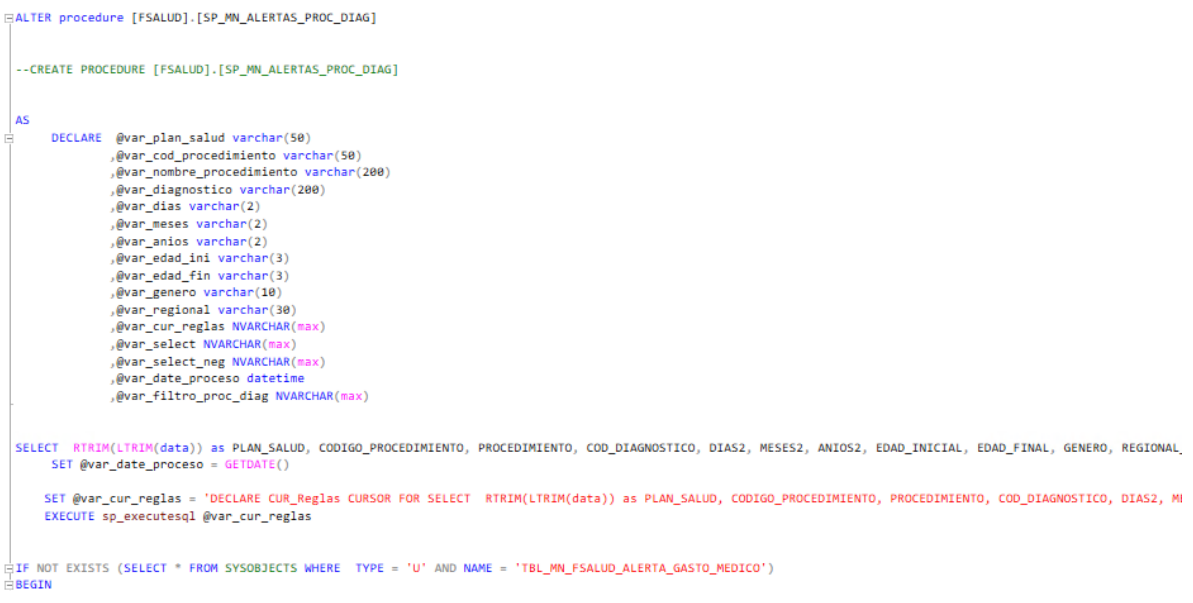

Fuente: Elaboración propia Ejecución SP Sit Minería

En el desarrollo del proceso de organización se crean tablas transaccionales que son incluidas en la ETL con dos propósitos, uno es cargar datos en estas tablas con el resultado de los cruces y el segundo es enviar un log en el cual se identifique en que paso de la ejecución se encuentra el proceso cómo se evidencia en la figura #33, figura #34, figura #35.

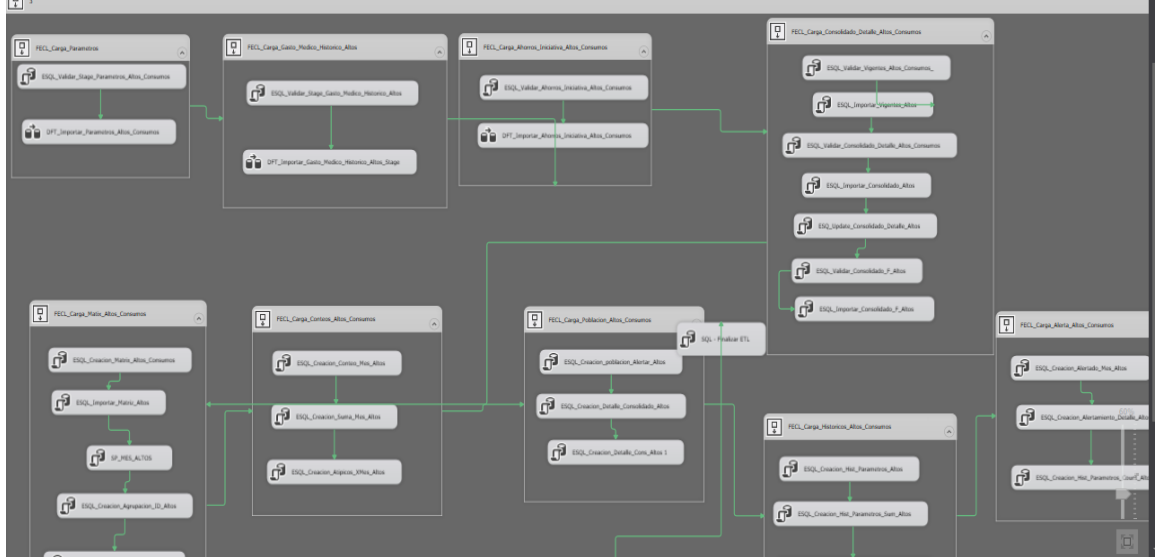

Figura 33 ejecución proceso ETL (Sit Minería) Estancias

 $\overline{m}$ 

Fuente: Elaboración propia Ejecución ETL (Sit Minería)

×

#### Figura 34 ejecución proceso ETL (Sit Minería) Estancias

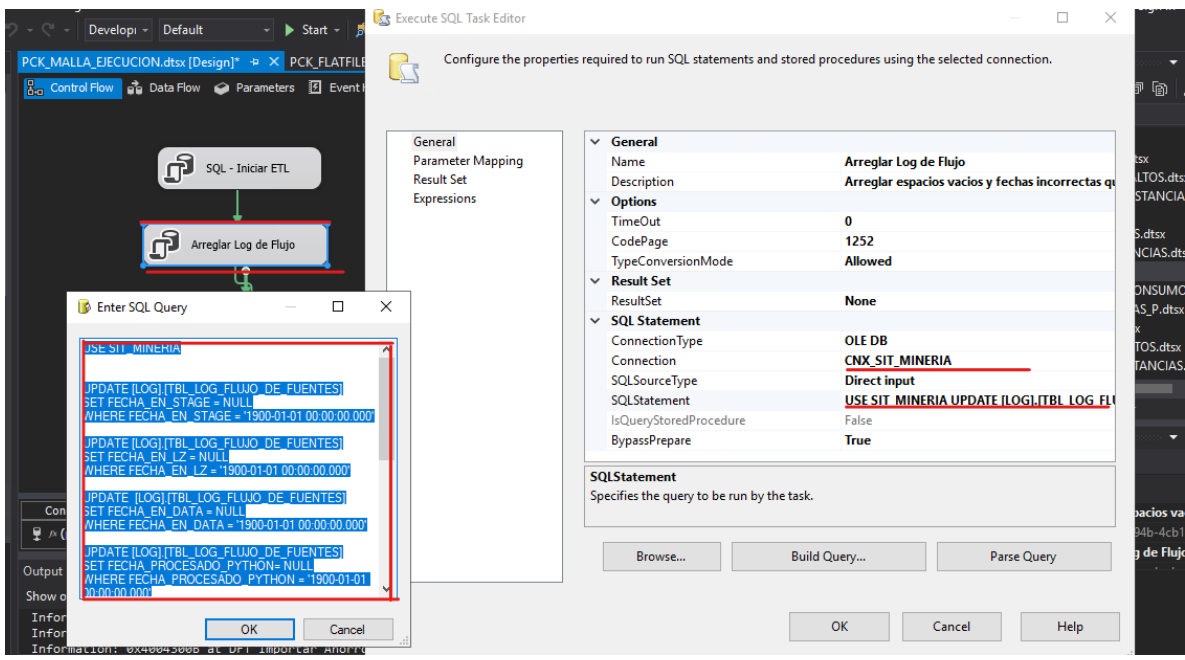

Fuente: Elaboración propia Ejecución ETL Log (Sit Minería)

# DECLARE @var\_plan\_salud varchar(50)<br>
.@var\_cod\_procedisiento varchar(50)<br>
.@var\_cod\_procedisiento varchar(200)<br>
.@var\_diagnostico varchar(200)<br>
.@var\_diagnostico varchar(20)<br>
.@var\_seas varchar(2)<br>
.@var\_seas varchar(2)<br>
. evan\_date\_proceso\_datetime<br>,@van\_date\_proceso\_datetime<br>,@van\_filtro\_proc\_diag\_NVARCHAR(max) SELECT RTRIM(LTRIM(data)) as PLAN\_SALUD, CODIGO\_PROCEDIMIENTO, PROCEDIMIENTO, COD\_DIAGNOSTICO, DIAS2, MESES2, ANIOS2, EDAD\_INICIAL, EDAD\_FINAL, GENERO, REGIONAL\_DE\_AFILICION from STAGE.STG\_MN\_FSALUD\_PARAMETROS cross apply SET @var\_date\_proceso = SET @var\_cur\_reglas = "DECLARE CUR\_Reglas CURSOR FOR SELECT RTRIM(LTRIM(data)) as PLAN\_SALUD, CODIGO PROCEDIMENTO, PROCEDIMENTO, COD\_DIGOUSTICO, DIAS2, MESS2, ANIOS2, EDAD\_INICIAL, EDAD\_FINAL, GENERO, REGIONAL\_DE\_AFILICION IF NOT EXISTS (SELECT \* FROM SYSOBJECTS WHERE TYPE = "U" AND NAME = "TBL\_MN\_FSALUD\_ALERTA\_GASTO\_MEDICO") REGIN<br>REGIN<br>CREATE TABLE [FSALUD].[TBL\_MN\_FSALUD\_ALERTA\_GASTO\_MEDICO]

[PLAN\_x002F\_TIPO\_SINIESTRO][nvarchar](255) NULL,

Figura 35 ejecución disparador ETL (Sit Minería)

Fuente: Elaboración propia Ejecución ETL (Sit Minería)

Una vez el proceso de negocio se cumple y genera las tablas resultado con el esquema definido para el área se procede a exportar los resultados a un repositorio asignado u output, donde el usuario final tendrá acceso a las tablas resultado, las cuales se encuentran en archivos xlsx, esto con el fin de enviar informacion de alertamiento a los auditores que desarrollaran tareas de revisión y glosas según los hallazgos encontrados en la informacion esta tarea se realiza como se evidencia en la figura #36, figura #37, figura #38.

#### Figura 36 ejecución SP (Sit Mineria)

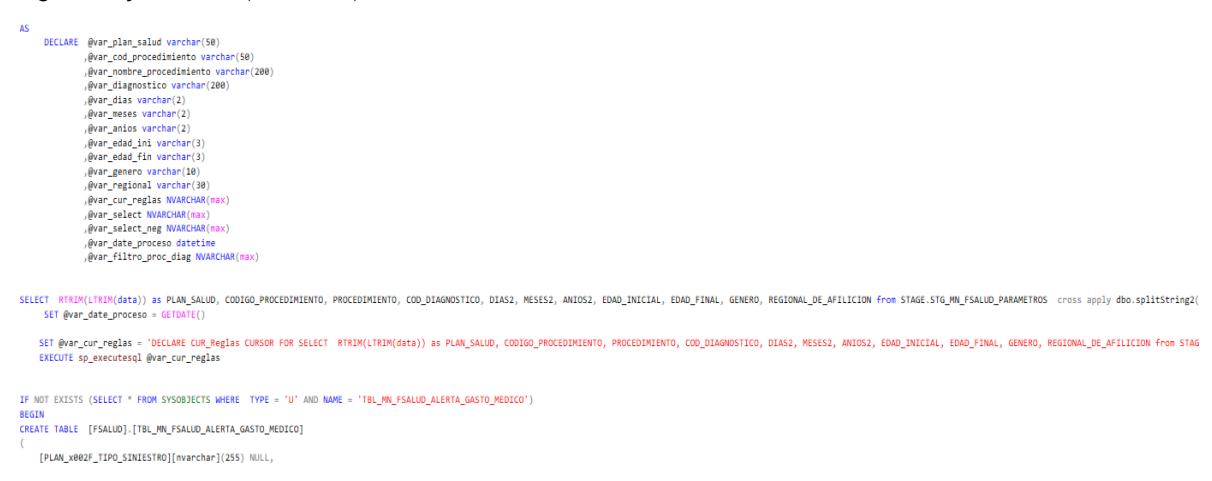

#### Fuente: Elaboración propia Ejecución SP (Sit Minería)

#### Figura 37 Bases de datos

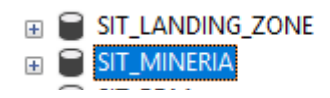

Fuente: Motor de base de datos SQL server

#### Figura 38 fuentes

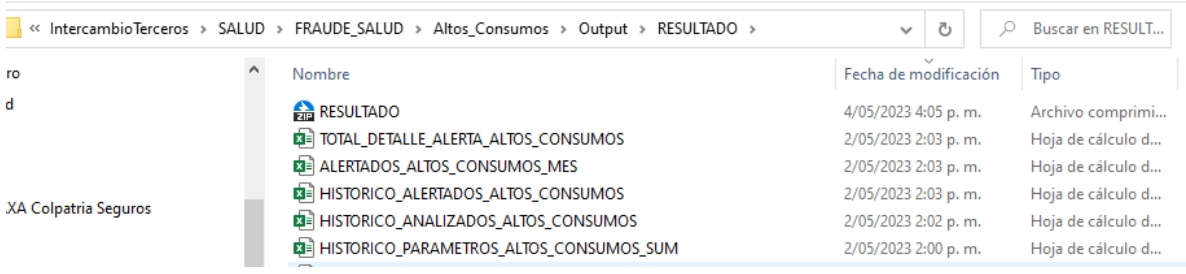

Fuente: ventana de explorador de Windows

#### **5.4 Visualización de los datos**

En esta etapa se establece los siguientes procesos de desarrollo para crear bajo Power bi la visualización de los datos procesados.

- Establecer la herramienta de visualización de información.
- Definición de los datos a utilizar y como se requerían visualizar.
- Diseño de los tableros.

#### **5.4.1 Herramienta de Visualización**

Se determinó el uso de la herramienta Power bi para la visualización de datos por las razones a continuación descritas.

- Power BI permite conectar y consolidar datos de diversas fuentes, como bases de datos, hojas de cálculo, servicios en la nube, entre otros. Esta capacidad de integración facilita la creación de un tablero de visualización completo.
- Ofrece una amplia gama de visualizaciones interactivas y dinámicas, como gráficos, tablas, mapas y diagramas. Estas visualizaciones permiten a los usuarios explorar y analizar los datos de manera efectiva.
- Se integra con otras herramientas de Microsoft, como Excel, Azure, SQL Server, SharePoint, lo que permite aprovechar las funcionalidades

### **5.4.2 Definición de los Datos**

Se definió el uso de los siguientes datos como resultado de los procesos lógicos y que por su construcción cuentan con informacion importante para análisis de la operatividad diaria.

- Alertamiento\_Dia\_Gasto\_Medico
- Alertamiento\_Dia\_Negaciones
- Alertamiento\_Historico Gasto Medico
- Alertamiento\_Historico\_Negaciones
- TOTAL DETALLE ALERTA ALTOS CONSUMOS
- ALERTADOS ALTOS CONSUMOS MES
- HISTORICO ALERTADOS ALTOS CONSUMOS
- HISTORICO ANALIZADOS ALTOS CONSUMOS
- HISTORICO PARAMETROS ALTOS CONSUMOS SUM
- HISTORICO\_PARAMETROS\_ALTOS\_CONSUMOS\_COUNT
- HISTORICO PARAMETROS ALTOS CONSUMOS
- SAL\_GASTO\_MEDICO\_HISTORICO\_ALERTADOS\_ESTANCIAS\_ALTOS
- SAL GASTO MEDICO HISTORICO ANALIZADOS ESTANCIAS ALTOS
- SAL GASTO MEDICO HISTORICO PARAMETROS ESTANCIAS ALTOS

### **5.4.3 Diseño Tableros**

La creación de tableros se realiza con la herramienta power bi ya que nos ofrece una amplia gama de opciones de visualización de datos, desde gráficos simples hasta tablas dinámicas, mapas y gráficos interactivos, ofrece capacidades de conexión y consolidación de datos desde una variedad de fuentes, como bases de datos, hojas de cálculo, servicios en la nube, entre otros. permite integrar datos de diferentes fuentes en un solo a continuación se evidencia la creación de tableros con base a las fuentes resultado del proceso de análisis de informacion lugar figura #39

Figura 39 Bases de datos Omisión

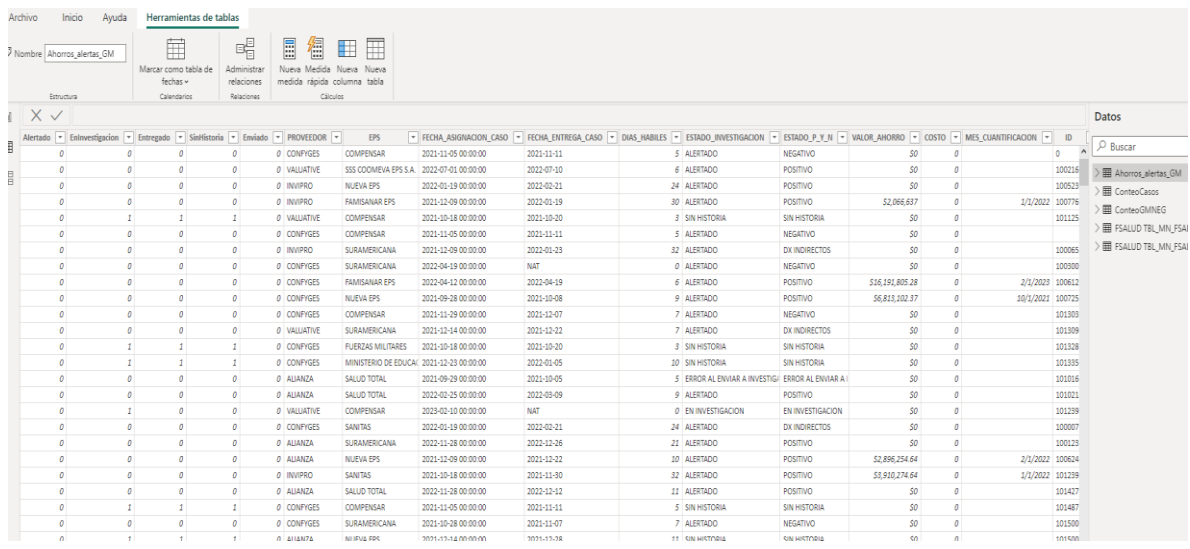

Fuente: Elaboración propia Bases de Datos Omisión

38

Imagen tablero Omisión de Preexistencia utilizando las fuentes Históricas resultado de ejecución cómo se evidencia en la figura #40, figura #41 y figura #42. nos muestran al detalle los resultados obtenidos del análisis y aplicación de algoritmos que permitió identificar los casos de fraude y entregarlos en archivos xlsx

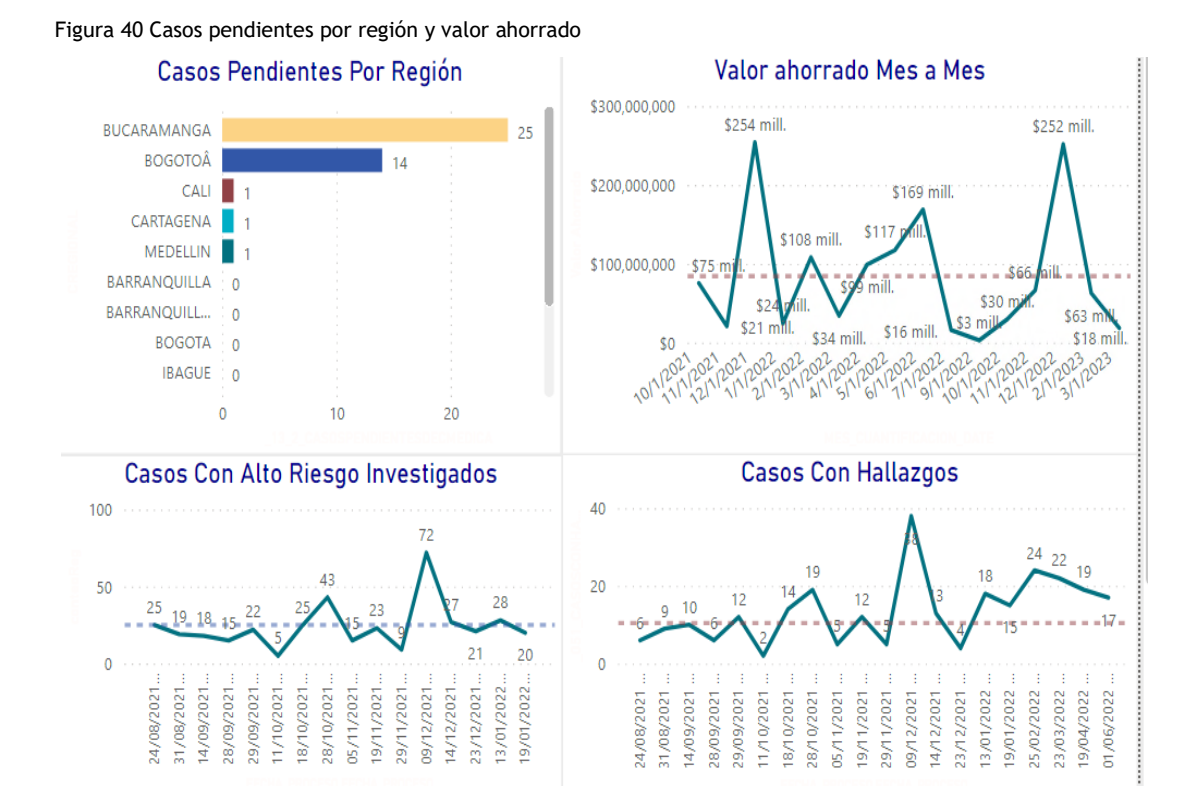

#### Fuente: Herramienta power bi Gráficos propios

Cada tablero nos muestra un resumen completo de la informacion manejada y el resultado obtenido del análisis para obtener los casos fraudulentos

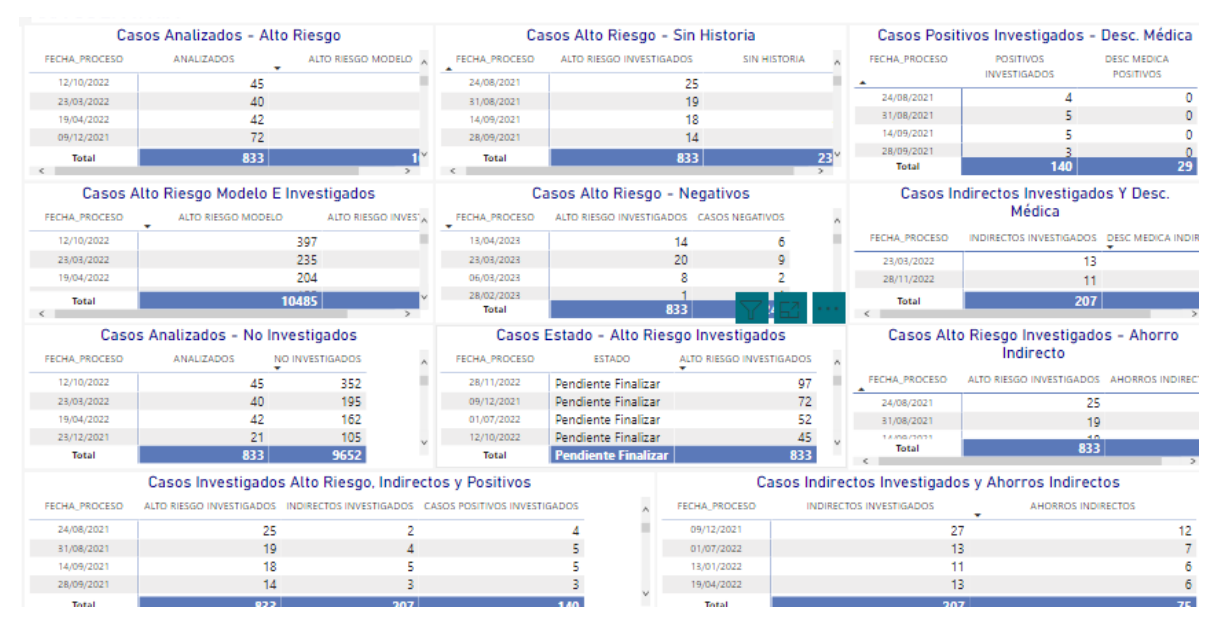

#### Figura 41 Tipos de casos Gestionados

Fuente: Herramienta power bi Gráficos propios

Figura 42 Total Ahorros

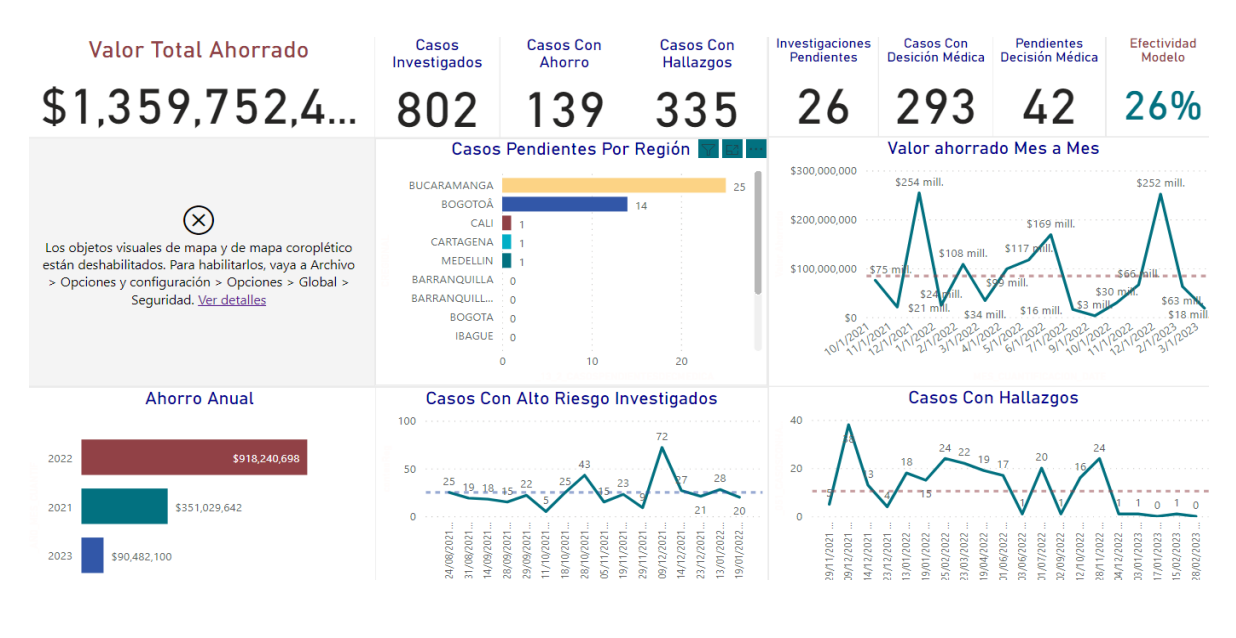

Fuente: Herramienta power bi Gráficos propios

Creación de páginas: Una vez que se han creado las visualizaciones, se organizan en páginas que permiten que los usuarios naveguen fácilmente a través del tablero. Esto puede incluir la creación de páginas de resumen, páginas de detalles y páginas de comparación cómo se evidencia en la figura #43.

Figura 43 Casos por región

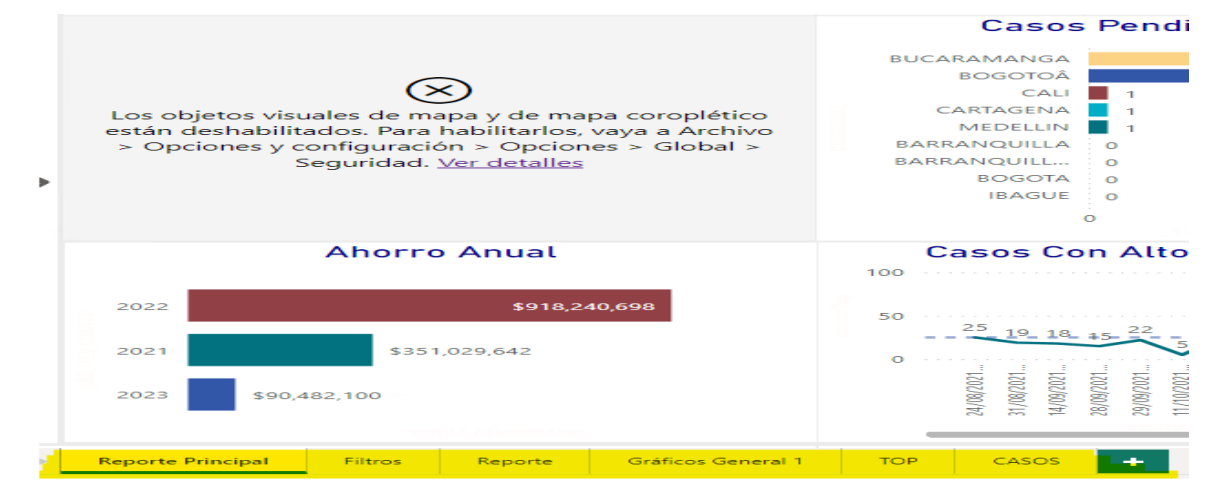

#### Fuente: Herramienta power bi Gráficos propios

Creación de filtros y selecciones: Para ayudar a los usuarios a interactuar con el tablero, se pueden agregar filtros que les permitan explorar los datos en más detalle. Esto puede incluir filtros de fecha, filtros de ubicación y filtros de

categoría cómo se evidencia en la figura #44 y figura #45, anexo 17,18,19,20,21,22,23,24,25,26,27

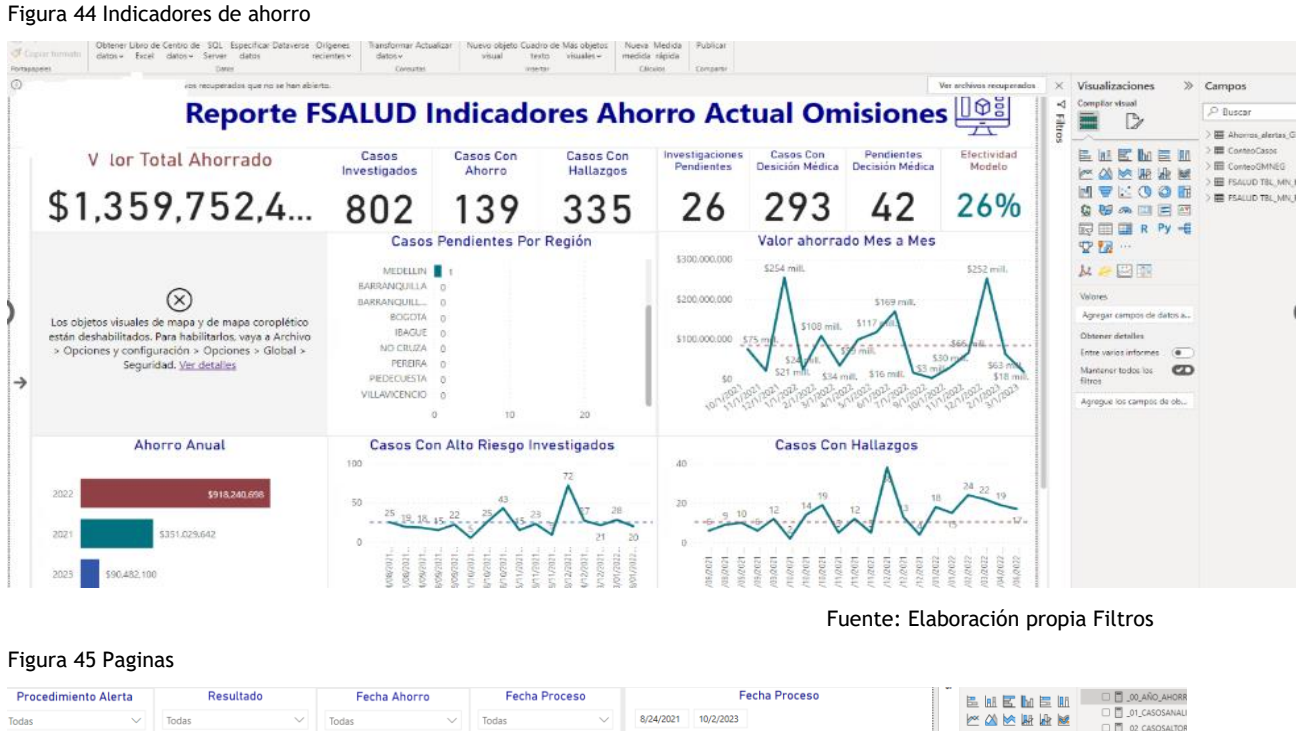

| Todas              | $\checkmark$ | Todas                | $\vee$       | Todas      | $\checkmark$ | Todas                | $\checkmark$ | 8/24/2021<br>10/2/2023 | $\frac{1}{2}$<br>XXXXX<br>■マヒ●◎田<br>●夢の四国四                                 | 01_CASOSANALI<br>O 2_CASOSALTOR<br>O   03_CASOSALTOR |
|--------------------|--------------|----------------------|--------------|------------|--------------|----------------------|--------------|------------------------|----------------------------------------------------------------------------|------------------------------------------------------|
| Diagnóstico Alerta |              | Estado Investigación |              | Regional   |              | <b>NIT Prestador</b> |              | Fecha Asignación       |                                                                            | □□ 04_CASOSNOIN\                                     |
|                    |              |                      |              |            |              |                      |              | 2021-08-24 00:00:00    | <b>同国国RPy 电</b>                                                            | O <b>D</b> 05_CASOSSINHIS                            |
| Todas              | $\checkmark$ | Todas                | $\checkmark$ | Todas      | $\sim$       | Todas                | $\checkmark$ | 2021-08-31 00:00:00    | $\mathbf{F}$                                                               | □ □ .051_CASOSCON                                    |
|                    |              |                      |              |            |              |                      |              | 2021-09-14 00:00:00    |                                                                            | □■ 06 CASOSPOSITI                                    |
|                    |              |                      |              |            |              |                      |              |                        | 女会國圈                                                                       | □ □ 07_CASOSCONA                                     |
| <b>EPS</b>         |              | Proveedor            |              | Año Ahorro |              |                      |              |                        | Valores                                                                    | O 709 NUMEROD                                        |
|                    |              |                      |              |            |              |                      |              |                        |                                                                            | □□ 08_CASOSINDIRI                                    |
| Todas              | $\checkmark$ | Todas                | $\checkmark$ | Todas      | $\checkmark$ |                      |              |                        | Agregar campos de datos a                                                  |                                                      |
|                    |              |                      |              |            |              |                      |              |                        | the control of the control of the control of the control of the control of | O   09_CASOSCONA                                     |

Fuente: Herramienta power bi Gráficos propios

Creación de paneles: Una vez que se han creado las páginas y las visualizaciones, se organizan en paneles que se pueden compartir con otros usuarios. Los paneles pueden incluir una o varias páginas y pueden ser compartidos en línea o a través de la aplicación móvil de Power BI.

### **6.Conclusiones**

En base a los objetivos, se puede concluir que la implementación de la automatización de procesos basados en datos ha sido efectiva en la detección temprana de casos fraudulentos. Al crear un proceso de alertamiento automático, se ha logrado reducir el número de casos enviados a investigar, lo que ha generado un ahorro de 1.200.000 millones de pesos en nuevos casos detectados efectivos.

casos investigados en un 90% por cada uno de los procesos, además, la creación de un Dashboard para el seguimiento de los principales KPIs acordados con la línea de negocio ha permitido tener una visión clara de la evolución del negocio en tiempo real. Esto ha permitido a la empresa tomar decisiones y ajustar su estrategia para mejorar su desempeño.

En general, la automatización de procesos basados en datos ha permitido mejorar la eficiencia en la detección de casos fraudulentos, reducir los costos y mejorar el desempeño de la empresa en general. Esto demuestra la importancia de la automatización de procesos basados en datos y su impacto positivo en las empresas que buscan mejorar su rendimiento y competitividad.

#### **7.Referencias**

Silberschatz, A., Galvin, P. B., & Gagne, G. (2012). Operating System Concepts (9th ed.). Wiley.

Aula21. (08 de 2018). Aula21. Obtenido de Aula21: <https://www.cursosaula21.com/quees-python/>

Wang, R. Y., & Strong, D. M. (2012). Database Systems: Concepts, Design, and Applications. McGraw-Hill Education.

DAMA International. (2017). Home. Recuperado el 24 de mayo de 2023, de https://www.dama.org/

Python Software Foundation. (s.f.). Python Programming Language. Recuperado el 24 de mayo de 2023, de https://www.python.org/

Microsoft. (s.f.). Integration Services (SSIS). Recuperado el 24 de mayo de 2023, de https://docs.microsoft.com/en-us/sql/integration-services/

Microsoft. (s.f.). Power BI. Recuperado el 24 de mayo de 2023, de https://powerbi.microsoft.com/

García, M. A. (2020). Fraude en la prestación de servicios de salud: Estrategias de detección y prevención. Ciudad de México, México: Editorial Salud.

Ango, J. (2020). Análisis de datos para la toma de decisiones con el uso de tableros de control aplicado a los registros de ventas digitales de un E-Commerce (Tesis de pregrado). Universidad de las Américas, Quito.

ISSA.(2022).Detectar el fraude en la atención de salud mediante las tecnologías emergentes. Recuperado de 4 de julio 2022 https://ww1.issa.int/es/analysis/detecting-fraud-health-care-throughemerging-technologies

Han, J., Kamber, M., & Pei, J. (2011). Data Mining: Concepts and Techniques (3rd ed.). Morgan Kaufmann.

Muller, M. (2019). Data Governance: How to Design, Deploy and Sustain an Effective Data Governance Program. Technics Publications.

Few, S. (2012). Show Me the Numbers: Designing Tables and Graphs to Enlighten (2nd ed.). Analytics Press.

#### **Anexos**

### **1. Anexos**

A continuación, se relacionan tablas, diccionario de datos y flujogramas del proyecto.

#### **8.1 Anexo Tablas fuentes Altos Consumos**

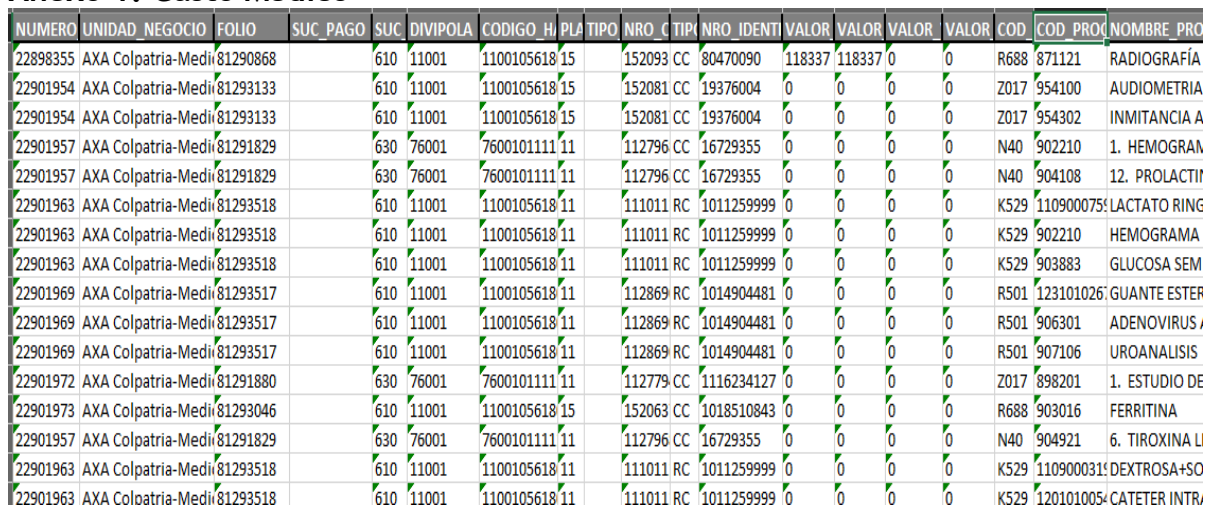

#### **Anexo 1. Gasto Medico**

#### **Anexo 2. Ahorros Altos**

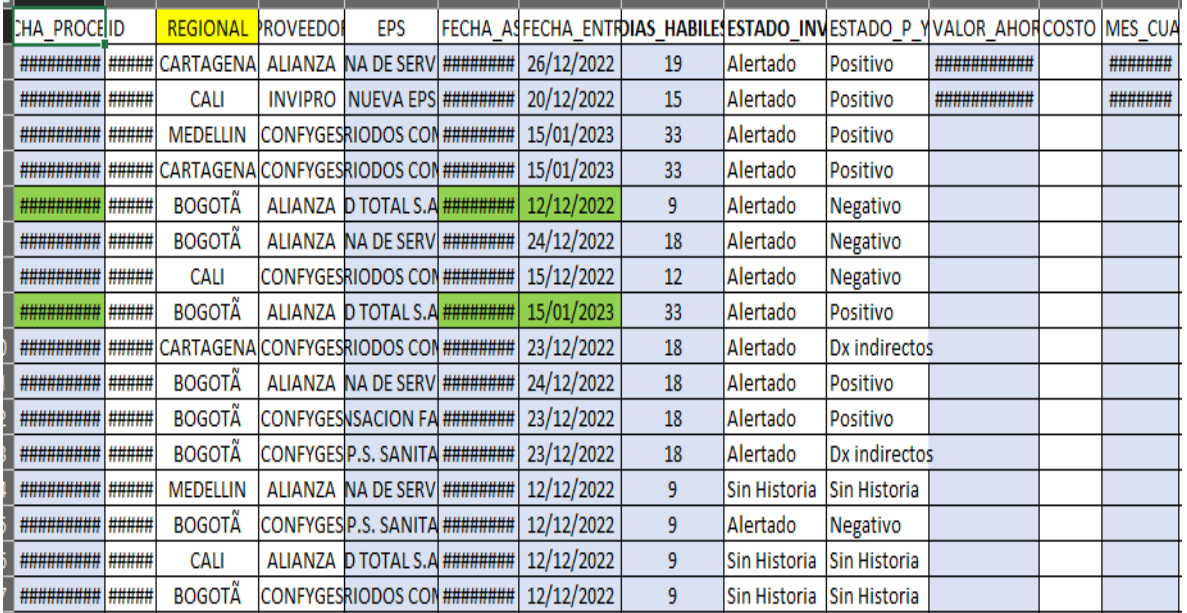

#### **Anexo 3. parámetros**

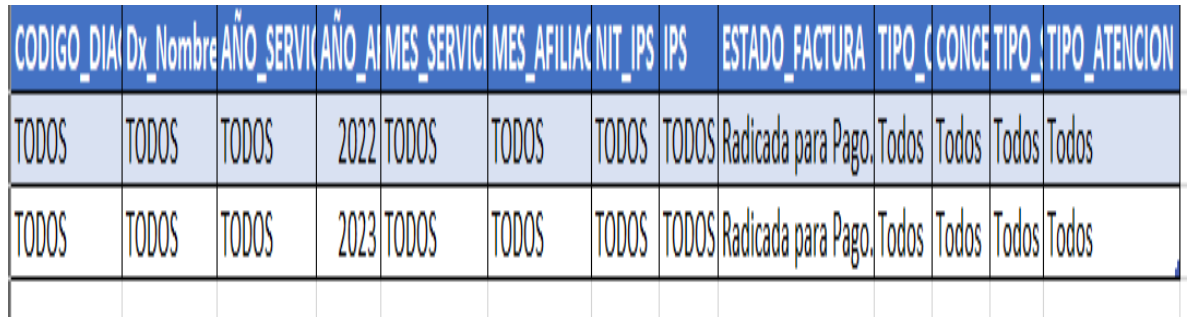

### **8.2 Tablas fuentes Omisión**

#### **Anexo 4. Ahorros iniciativa**

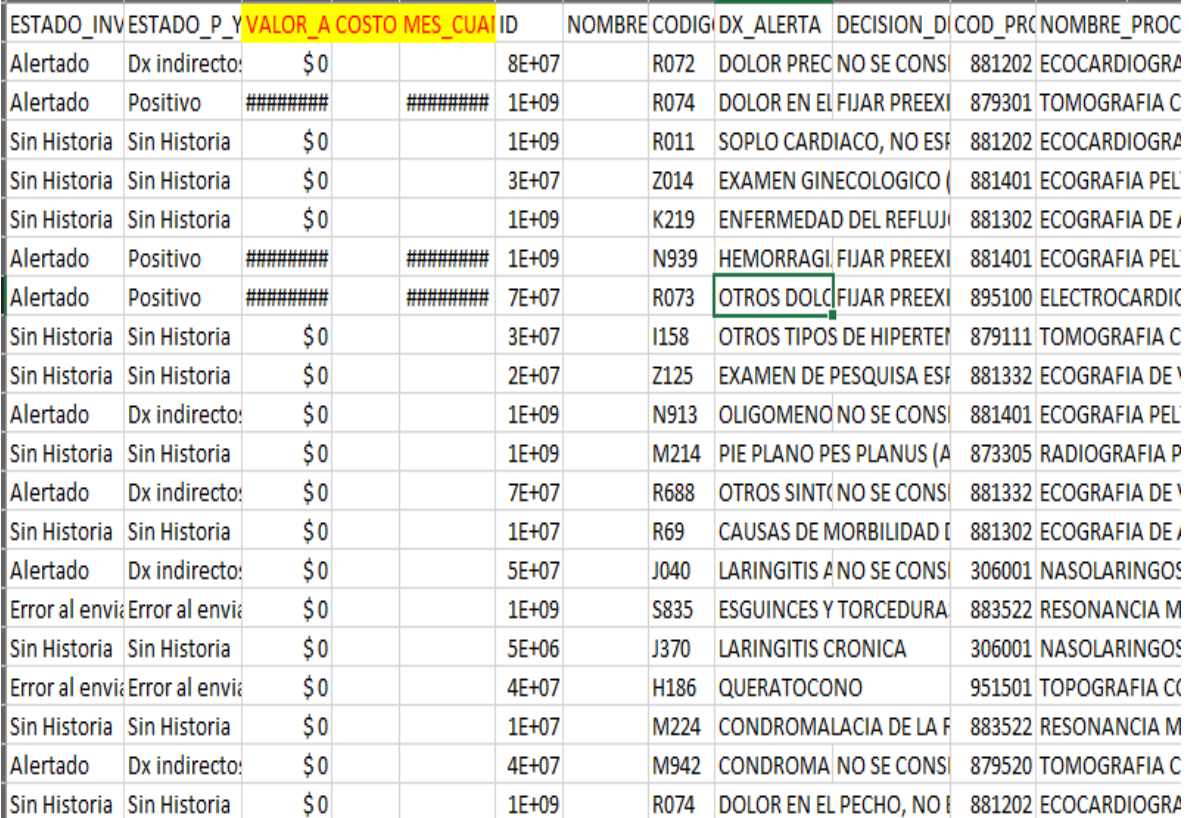

#### **Anexo 5. Enfermedades**

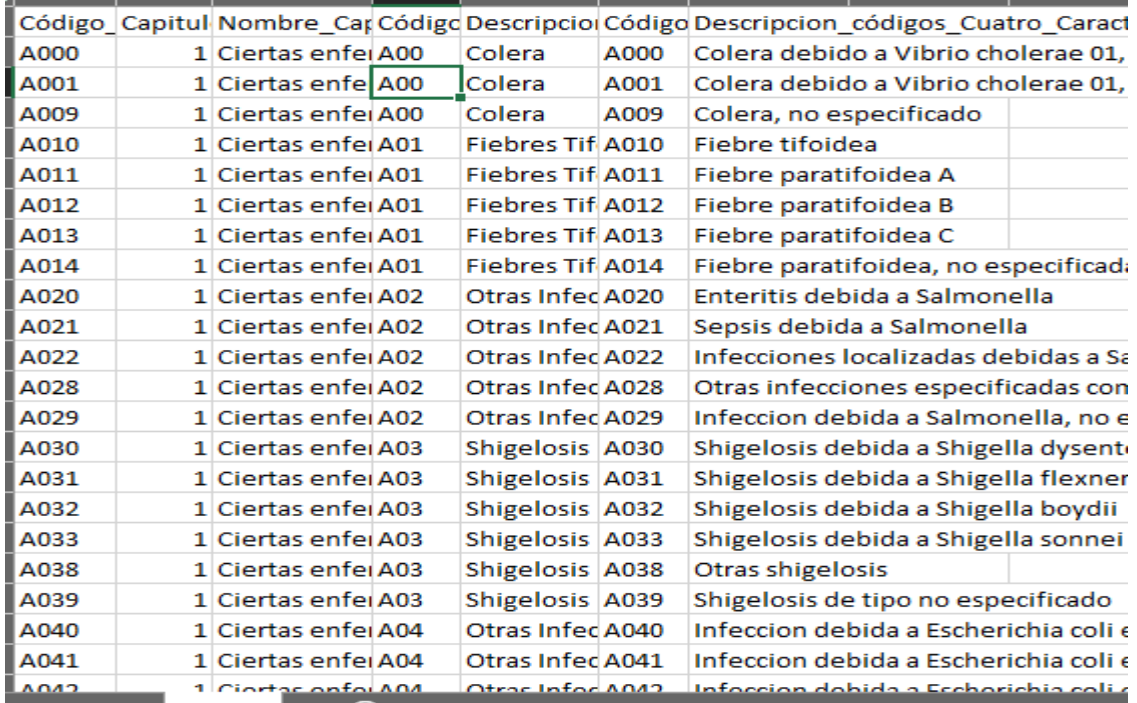

#### **Anexo 6. Históricos**

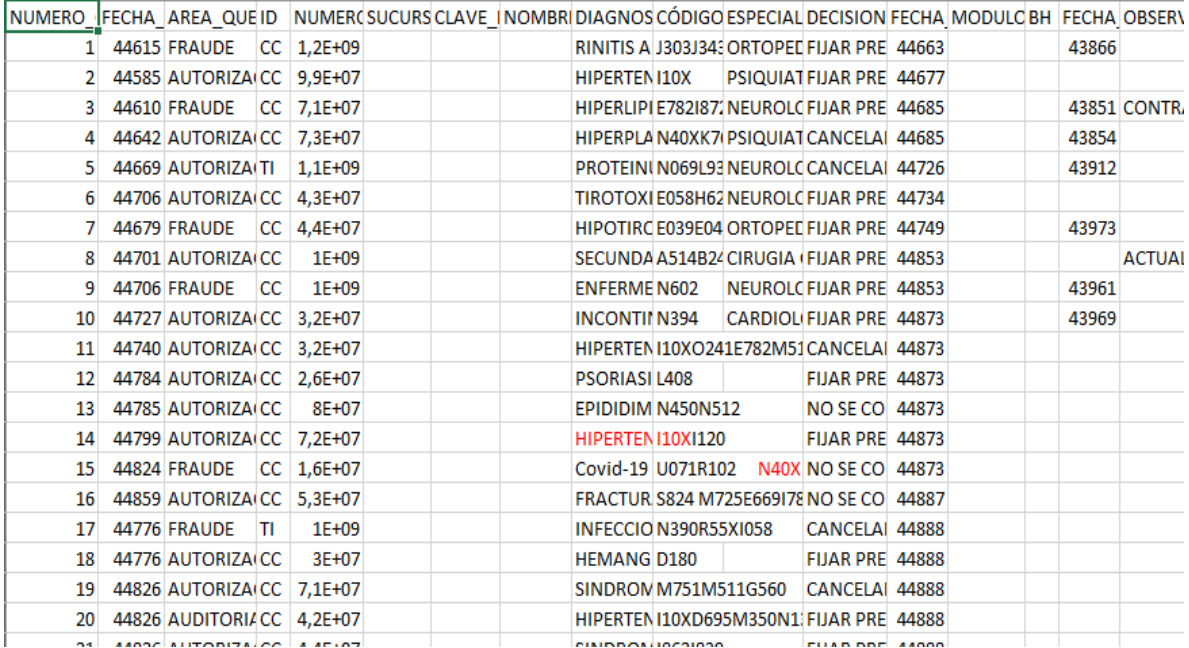

# **8.3 Repositorio de Fuentes Omisión Altos Estancias**

### **Anexo 7 Omisión**

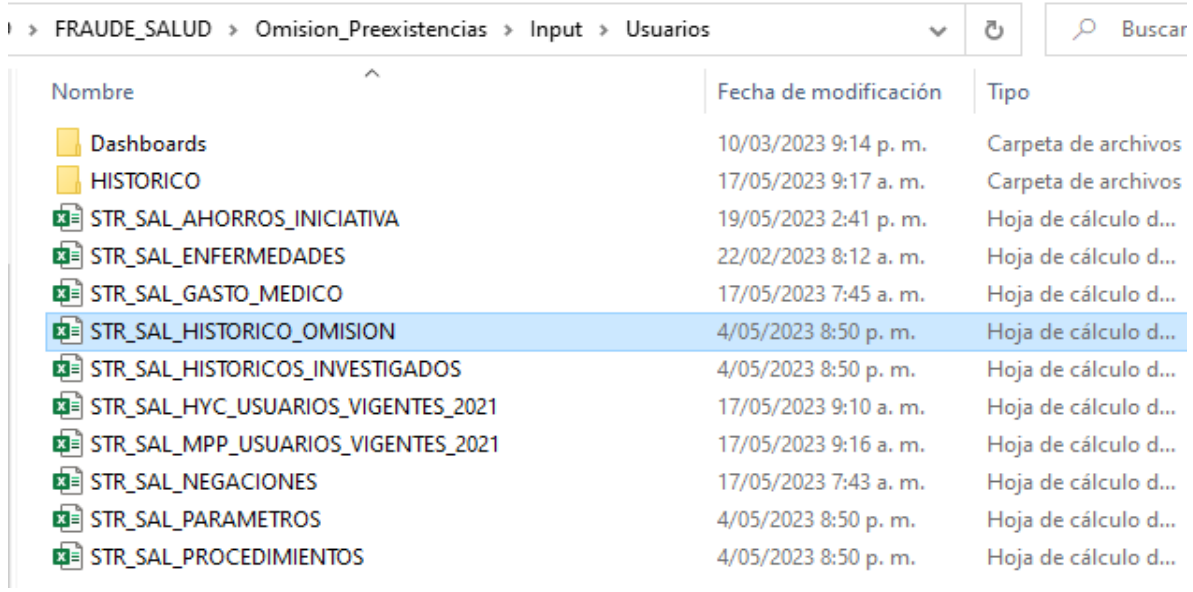

### **Anexo 8 Estancias**

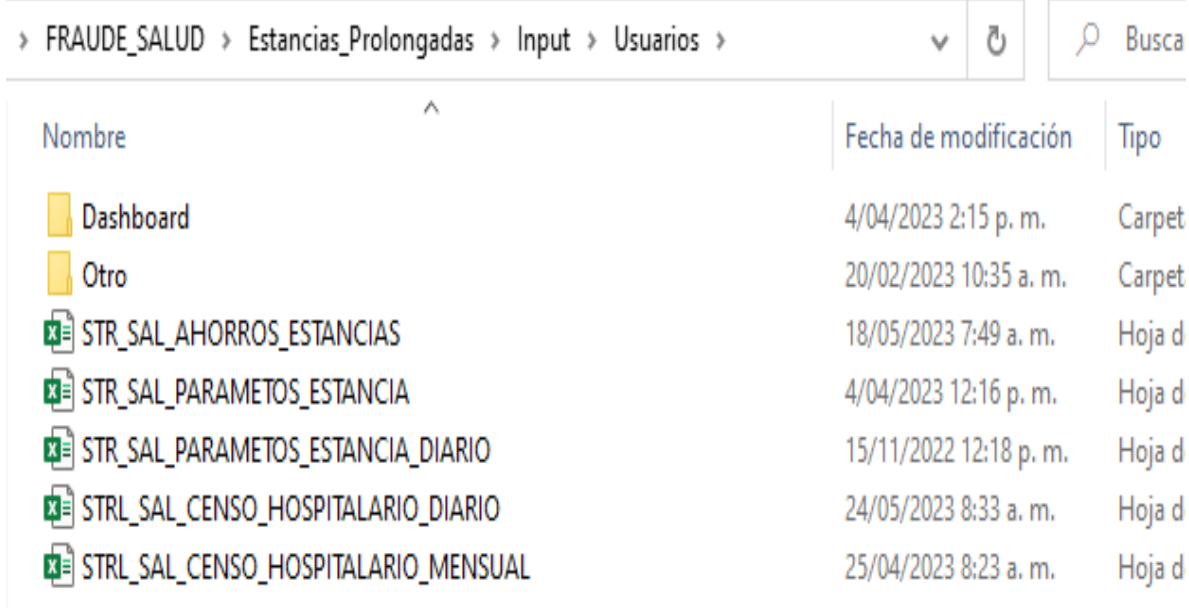

#### **Anexo 9 Altos consumos**

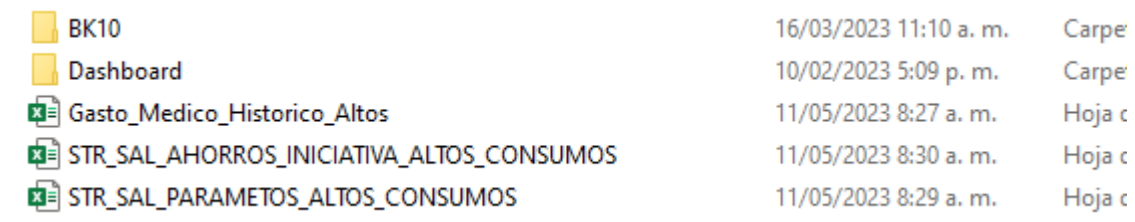

### **8.4 Anexo Diccionario de Datos Fuentes**

### **Anexo 10 Enfermedades**

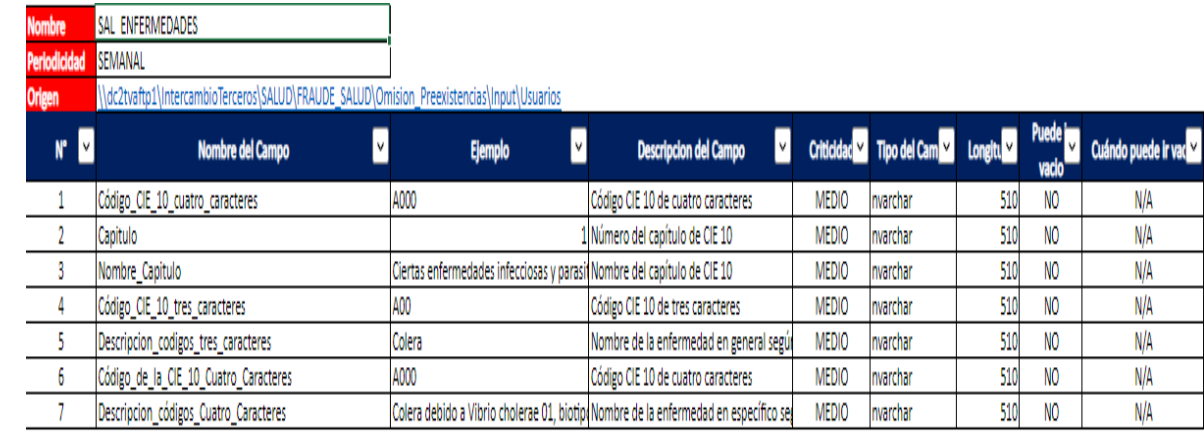

#### **Anexo 11 Gasto medico**

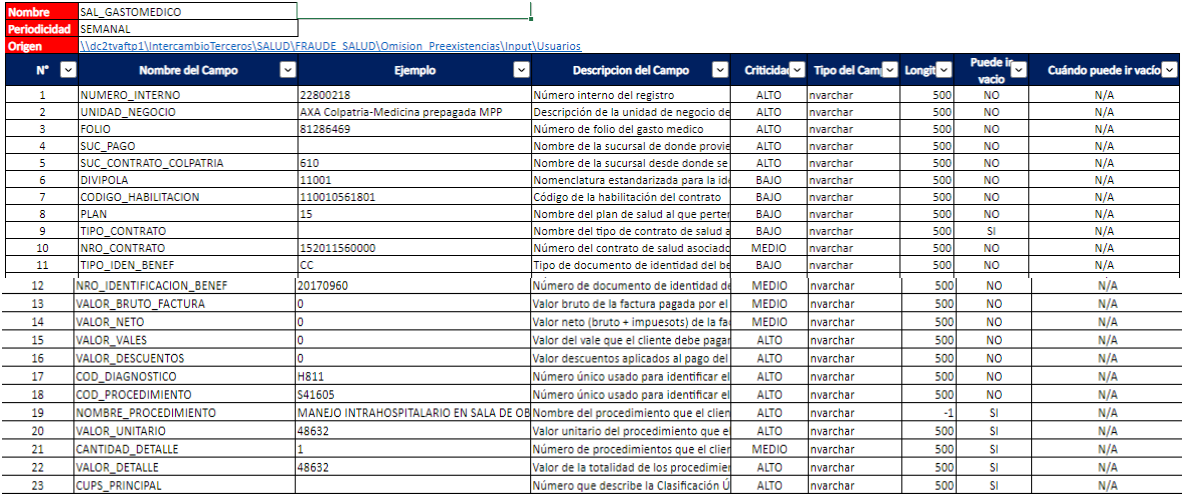

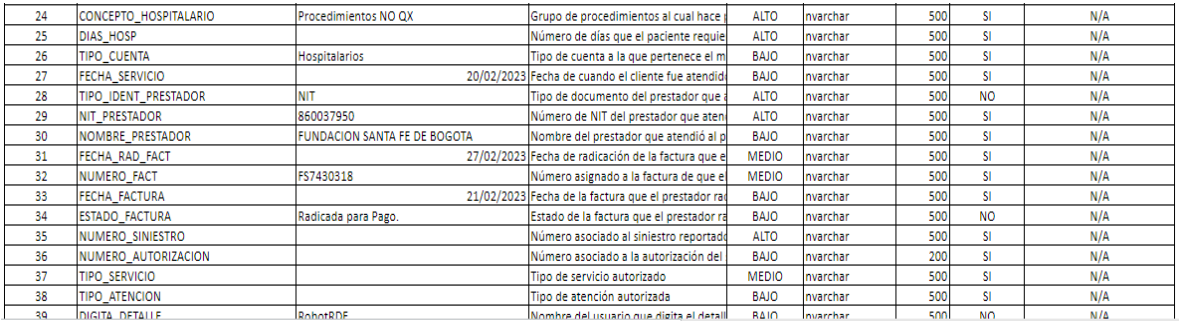

## **Anexo 12 Histórico investigado**

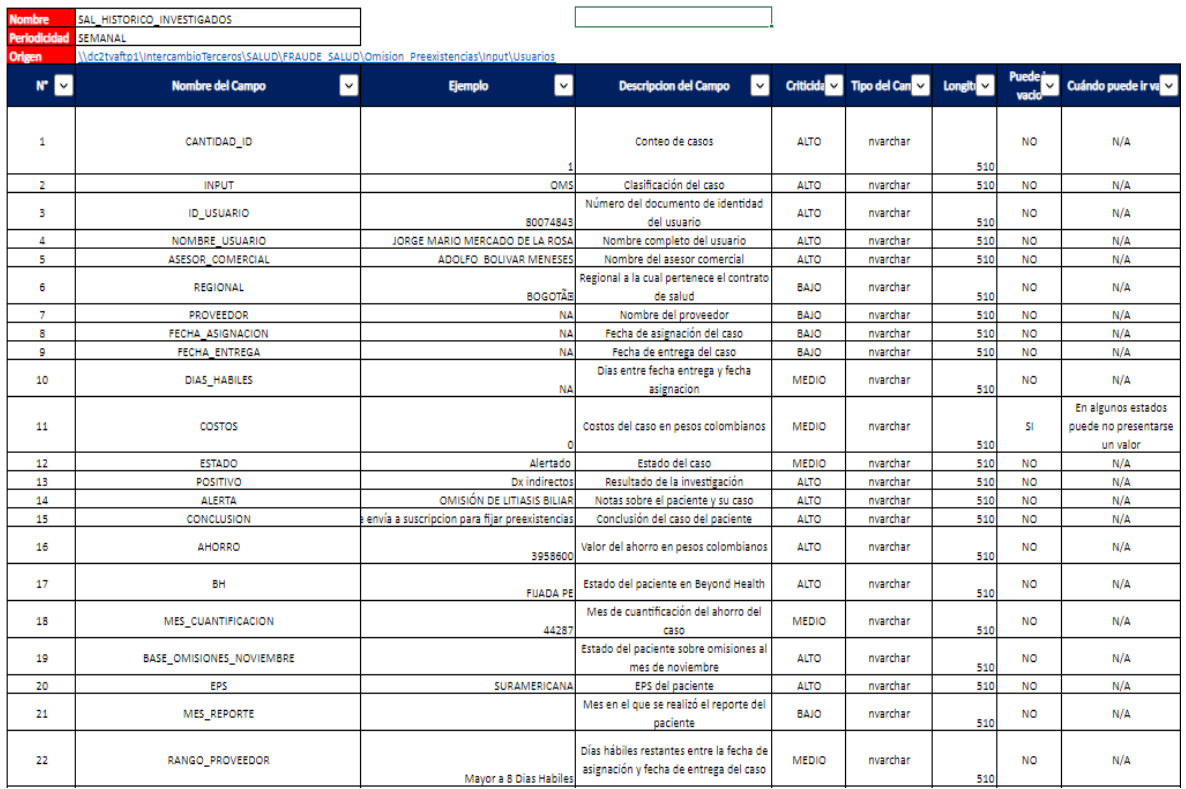

Fuente: ventana de explorador de Windows

### **Anexo 13 Histórico Omisión**

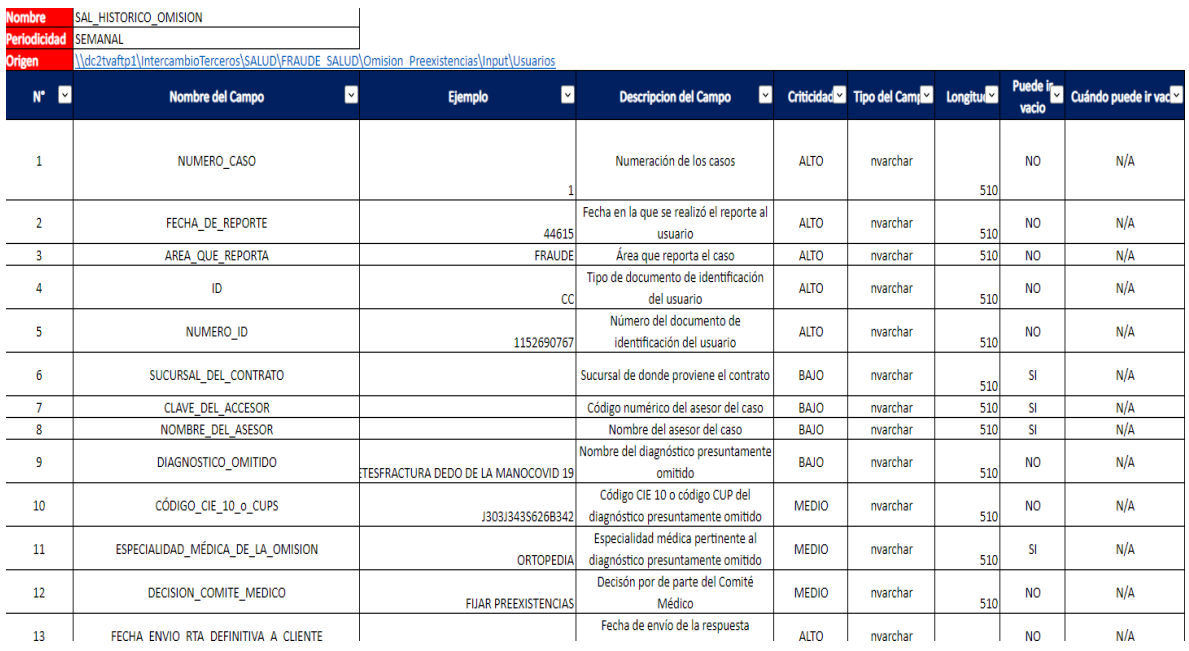

## **Anexo 14 Usuarios Vigentes**

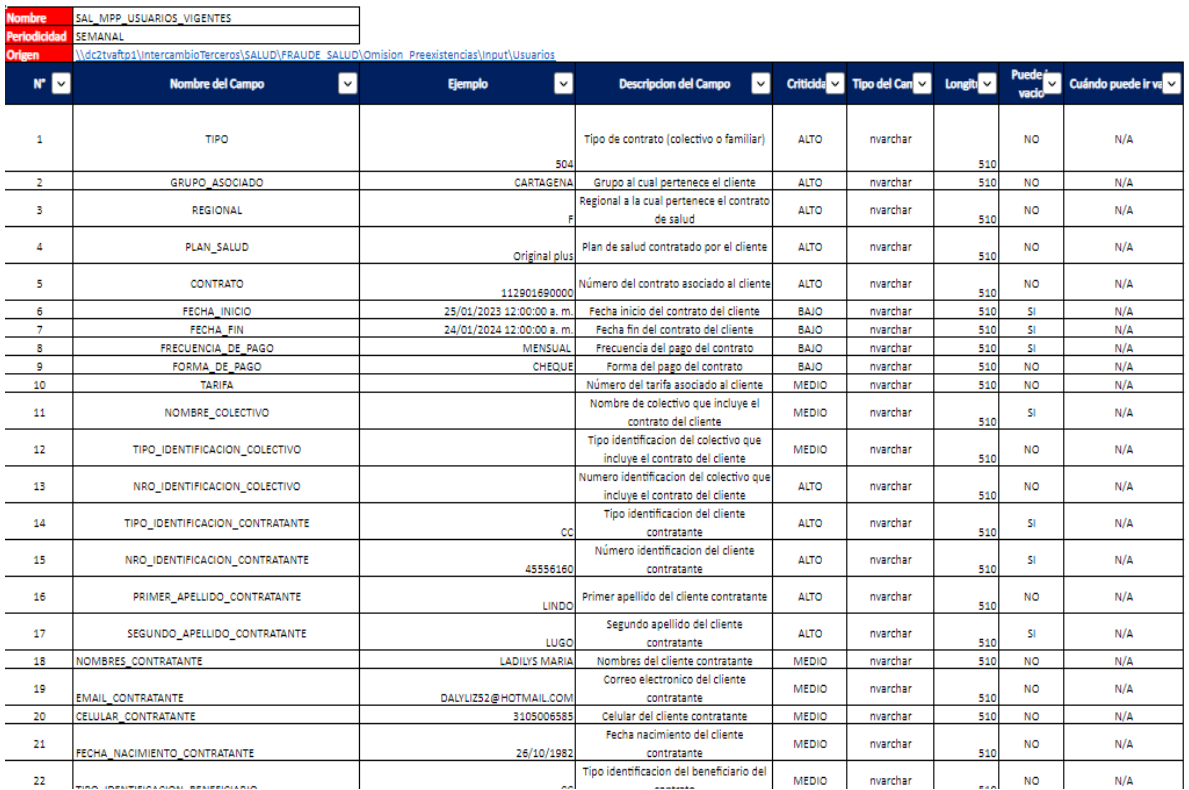

## **Anexo 15 Negaciones**

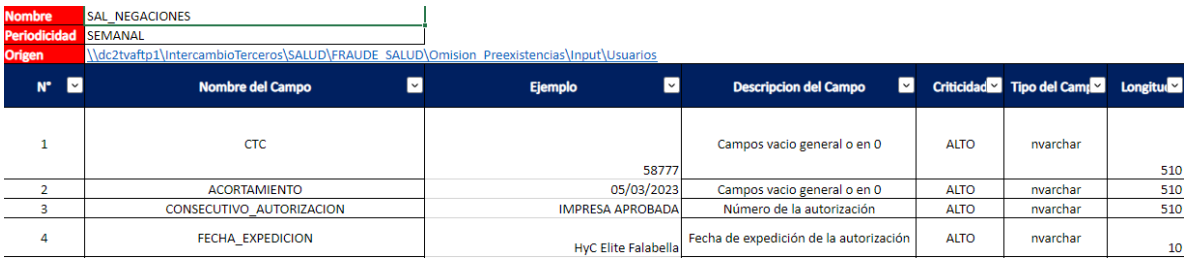

#### **Anexo 16 Negaciones**

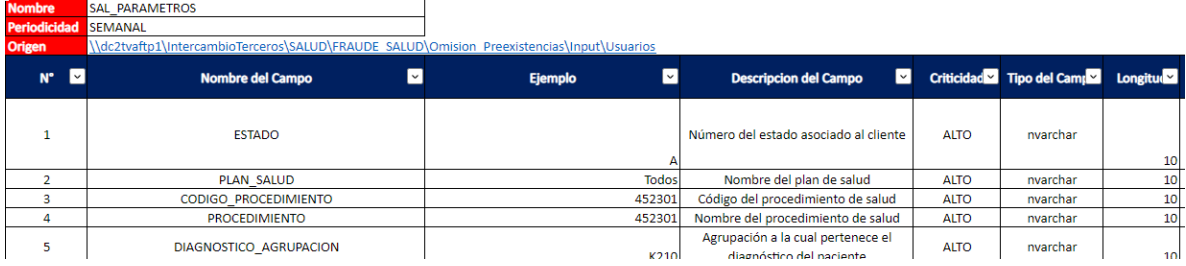

i.

#### **8.5 Anexo Tableros**

#### **Anexo 17 Tablero valor total ahorrado**

#### **Omisión Preexistencia**

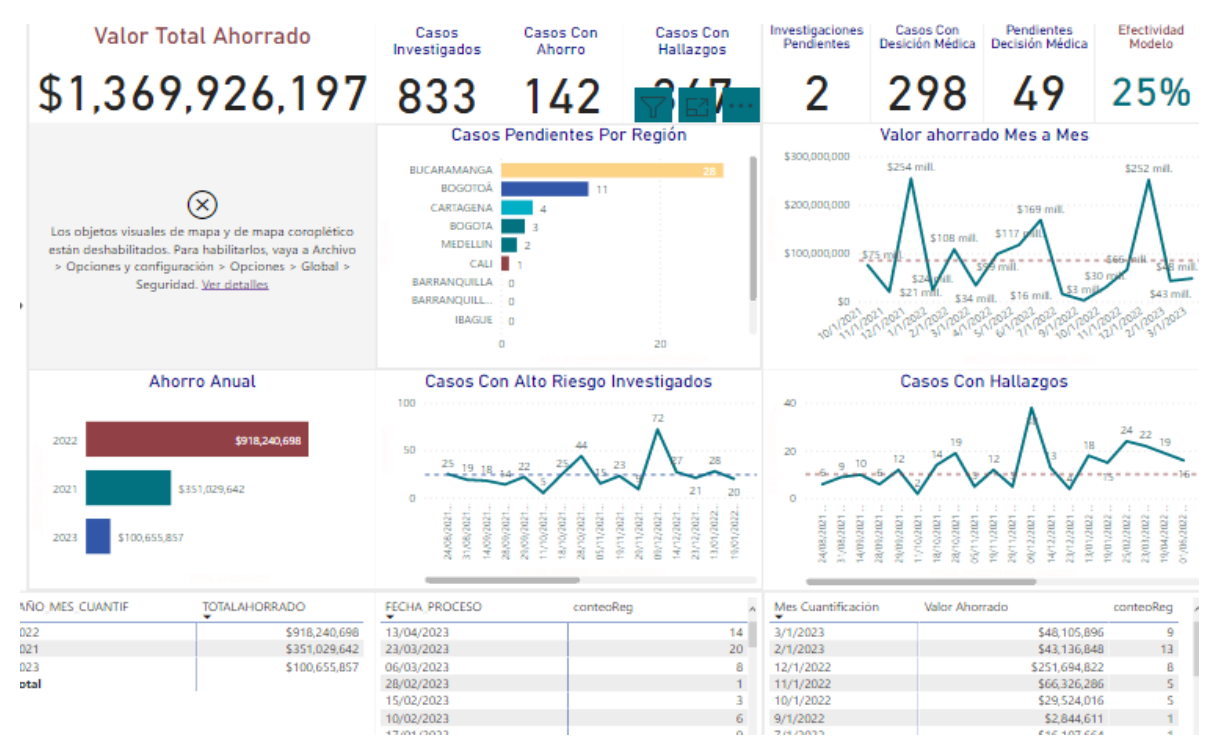

Fuente: Elaboración Propia power bi

#### Anexo 18 Filtros por diagnostico

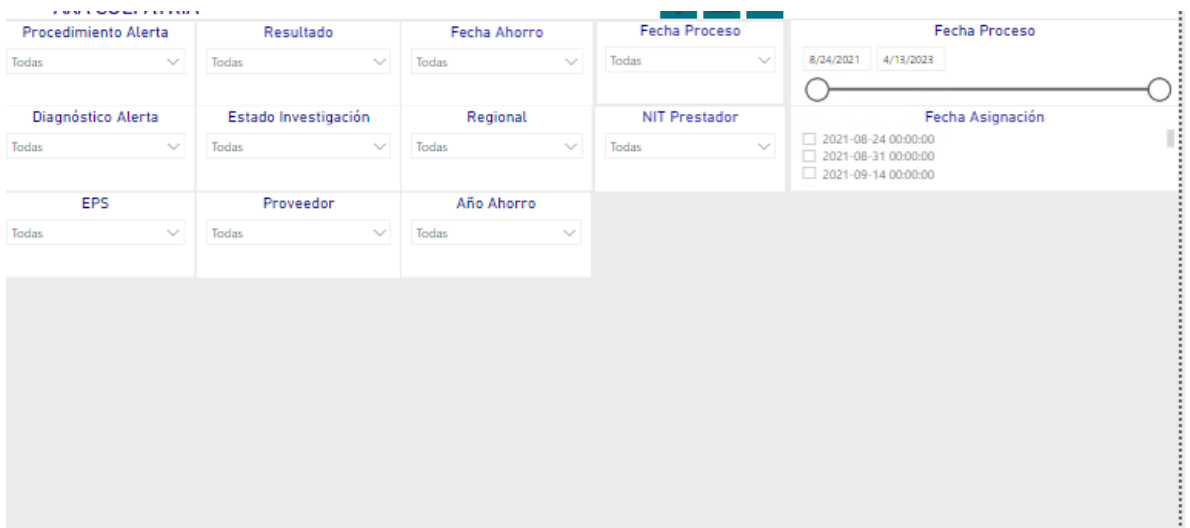

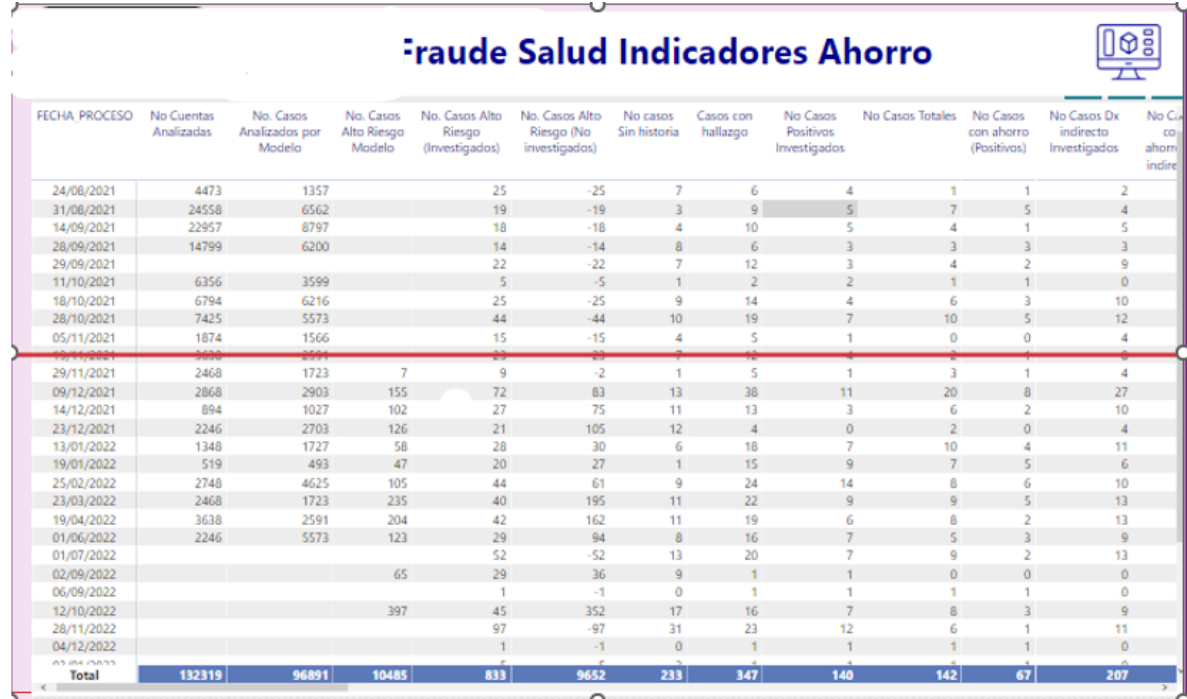

Fuente: Elaboración Propia power bi

#### Anexo 20 Indicadores de ahorro gráficos

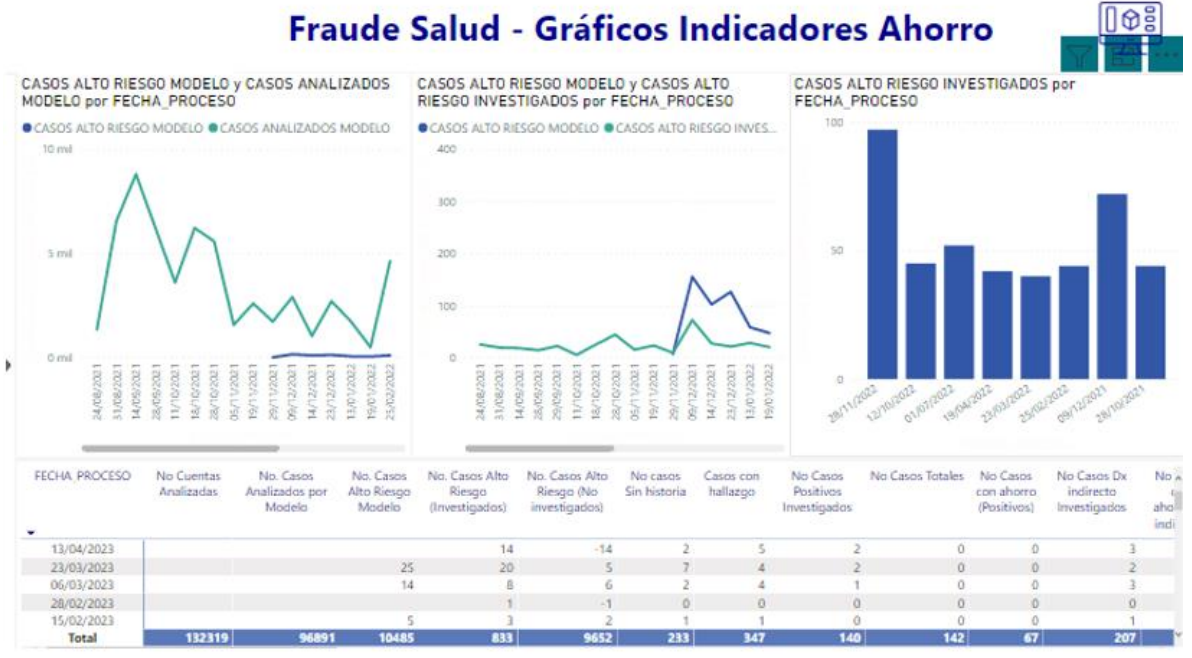

Fuente: Elaboración Propia power bi

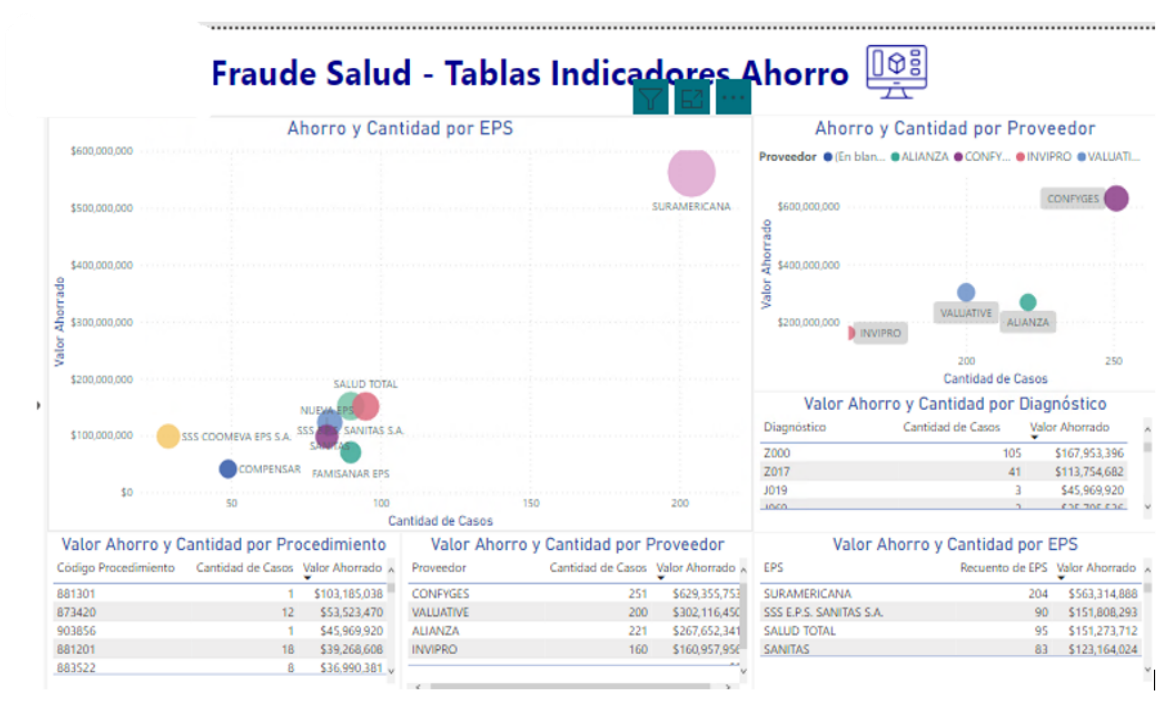

#### Anexo 21 Tablas indicador ahorro

Fuente: Elaboración Propia power bi

#### **8.6 Anexo Tablero Estancias**

#### **Anexo 22 ahorro estancias**

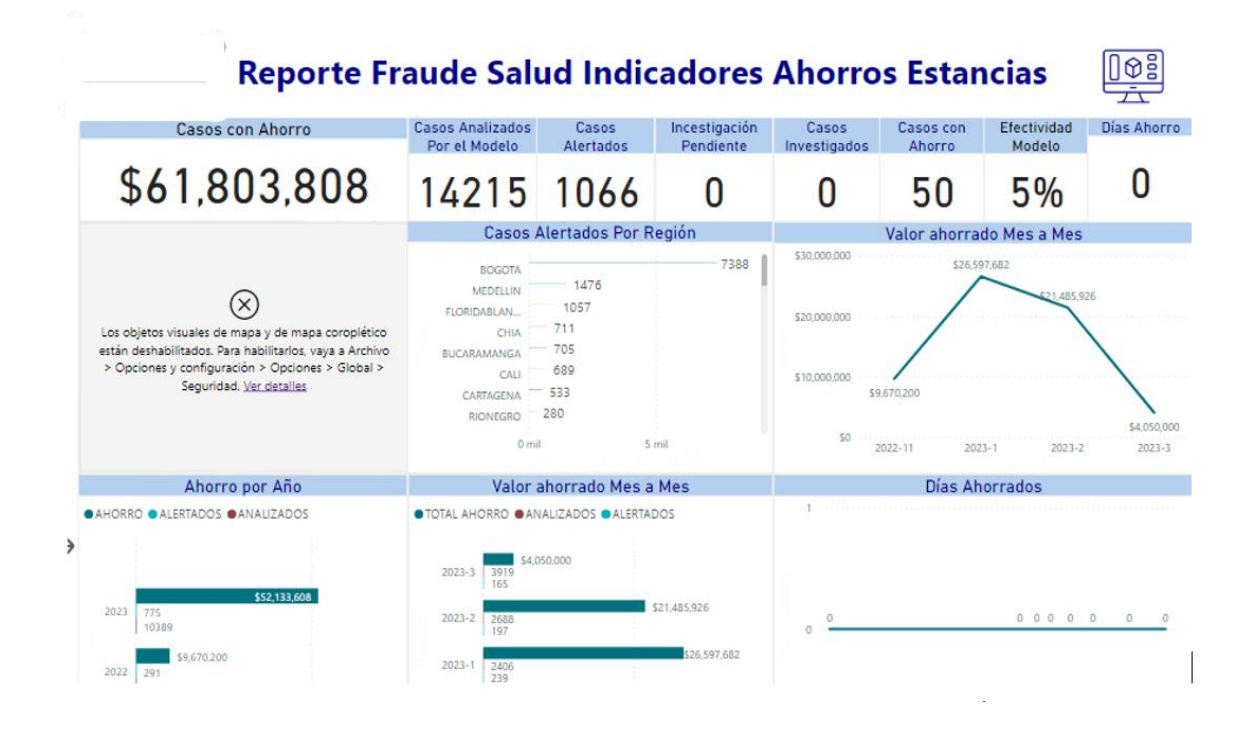

#### **Anexo 23 Casos Alertados**

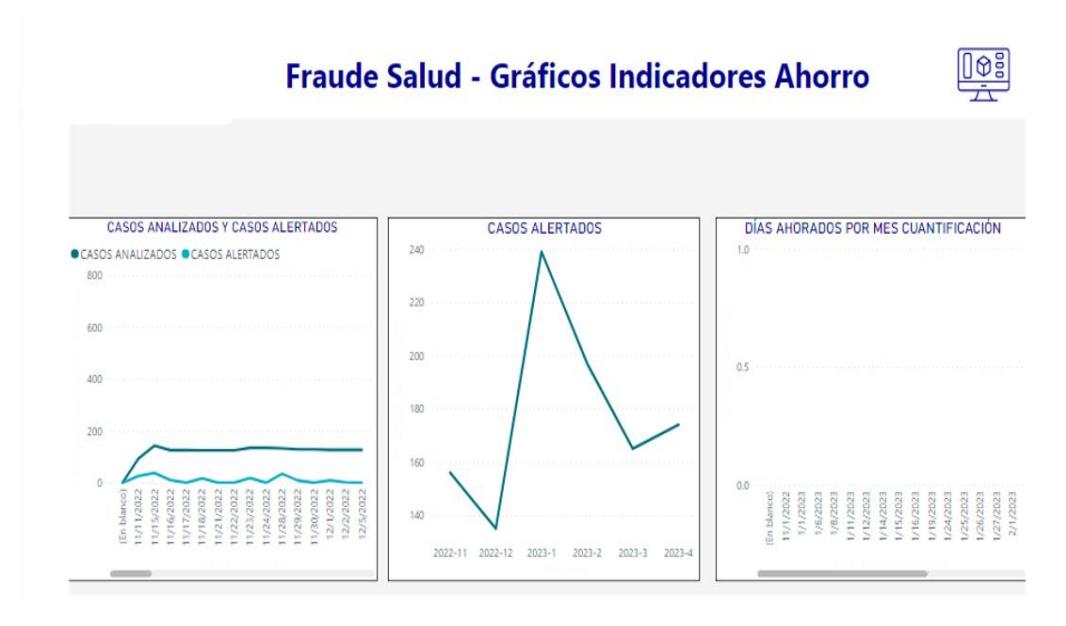

Anexo 24 Indicadores de ahorro

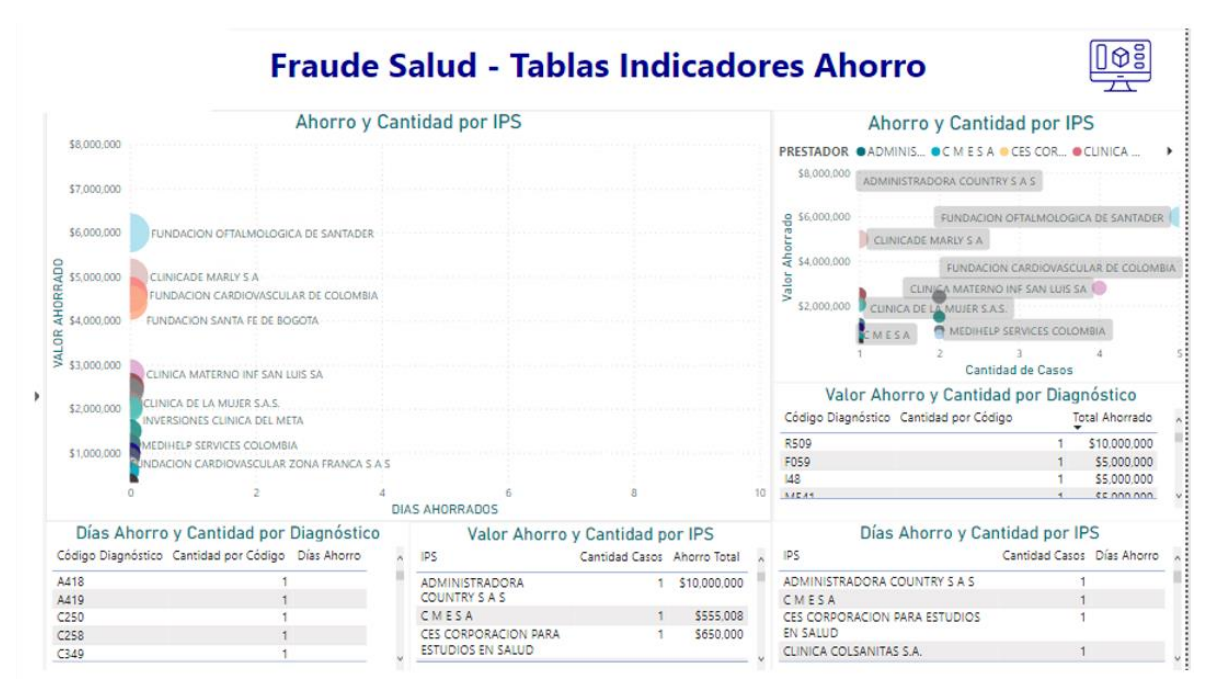

Fuente: Elaboración Propia power bi

#### Anexo 25 Indicadores de ahorro por caso

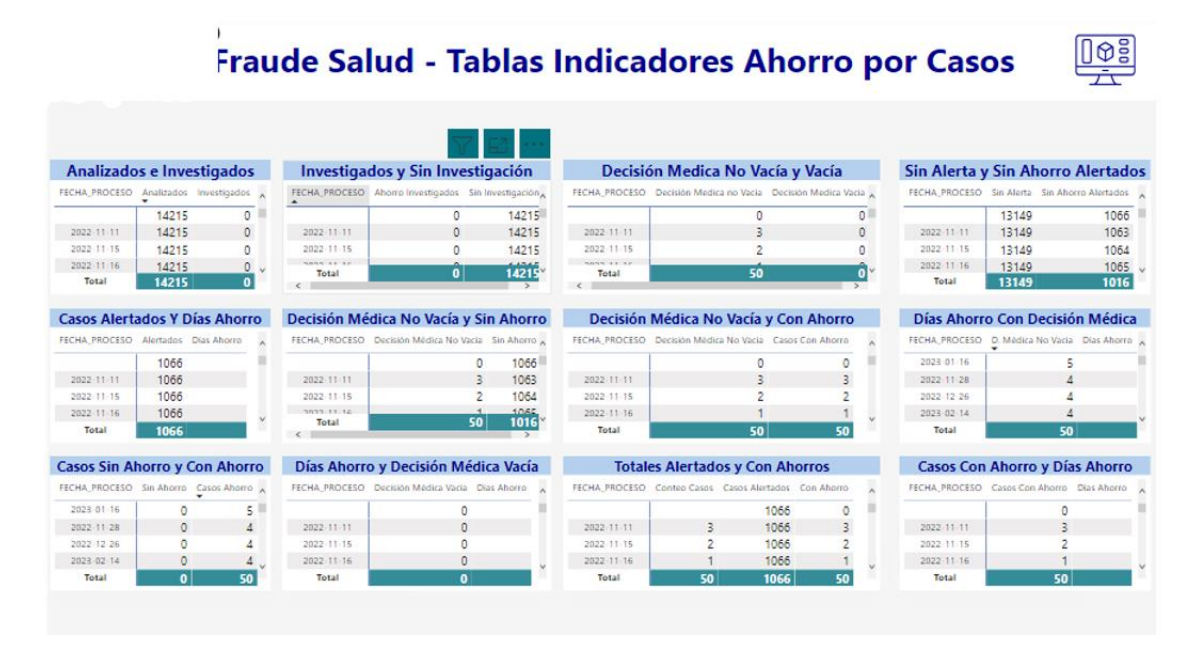

Fuente: Elaboración Propia power bi

#### Anexo 26

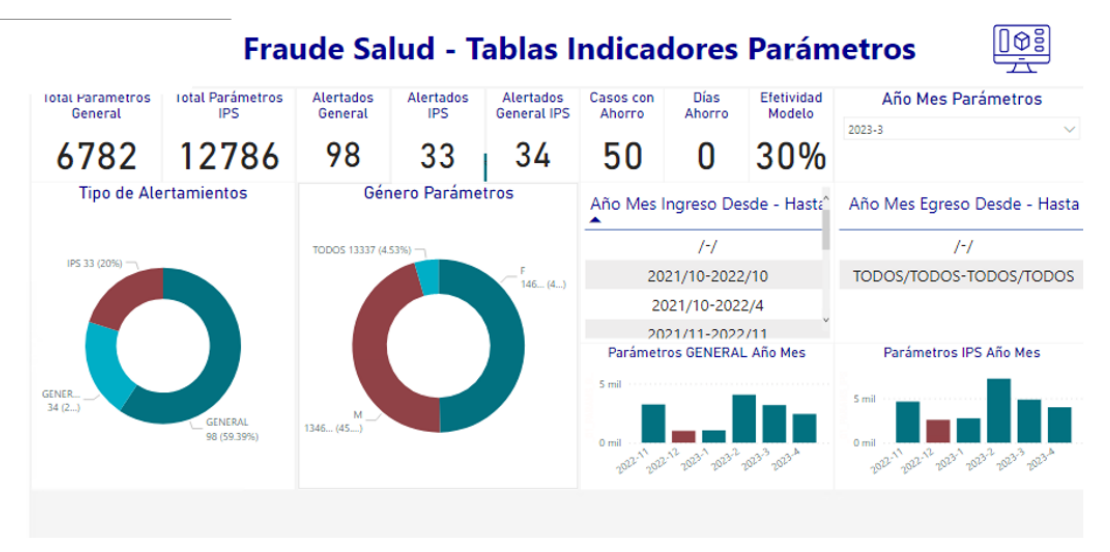

Fuente: Elaboración Propia power bi

#### **8.7 Anexo Diagrama De Componentes**

Anexo 27 Diagrama de Componentes

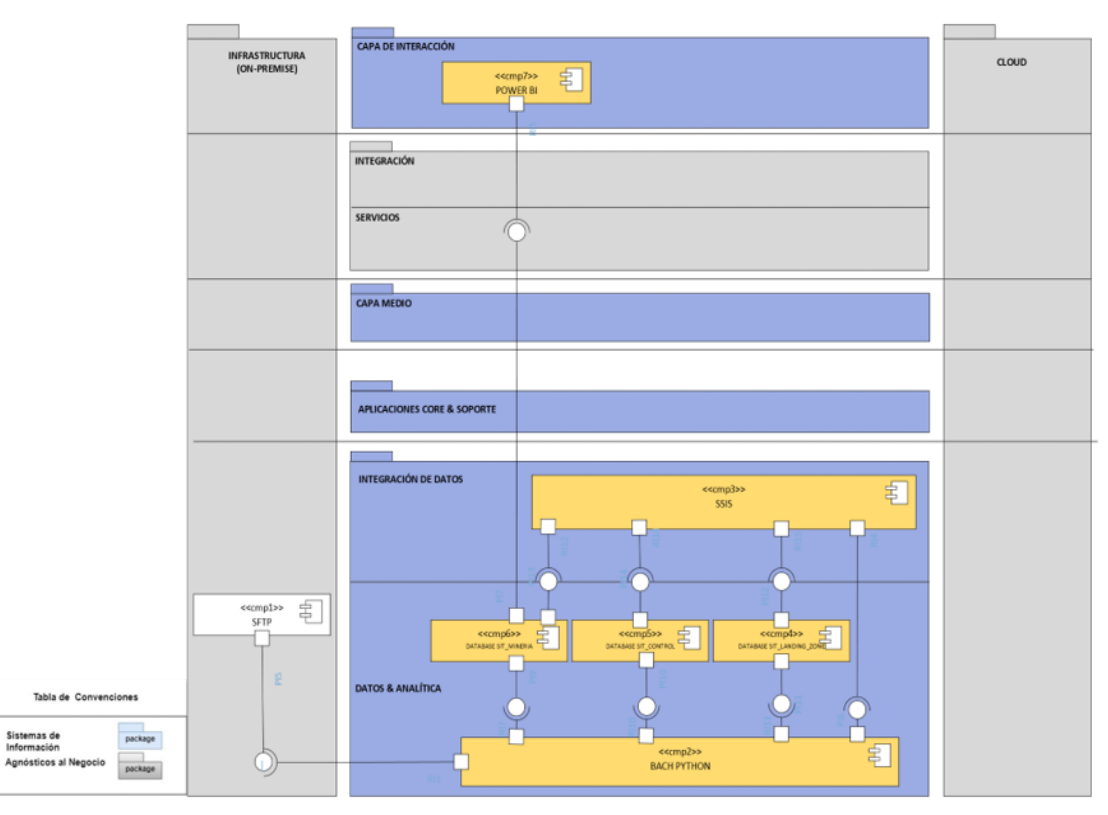

Fuente: Elaboración Propia desarrollado en draiwo

#### **8.8** Anexo 28 Proceso omisión

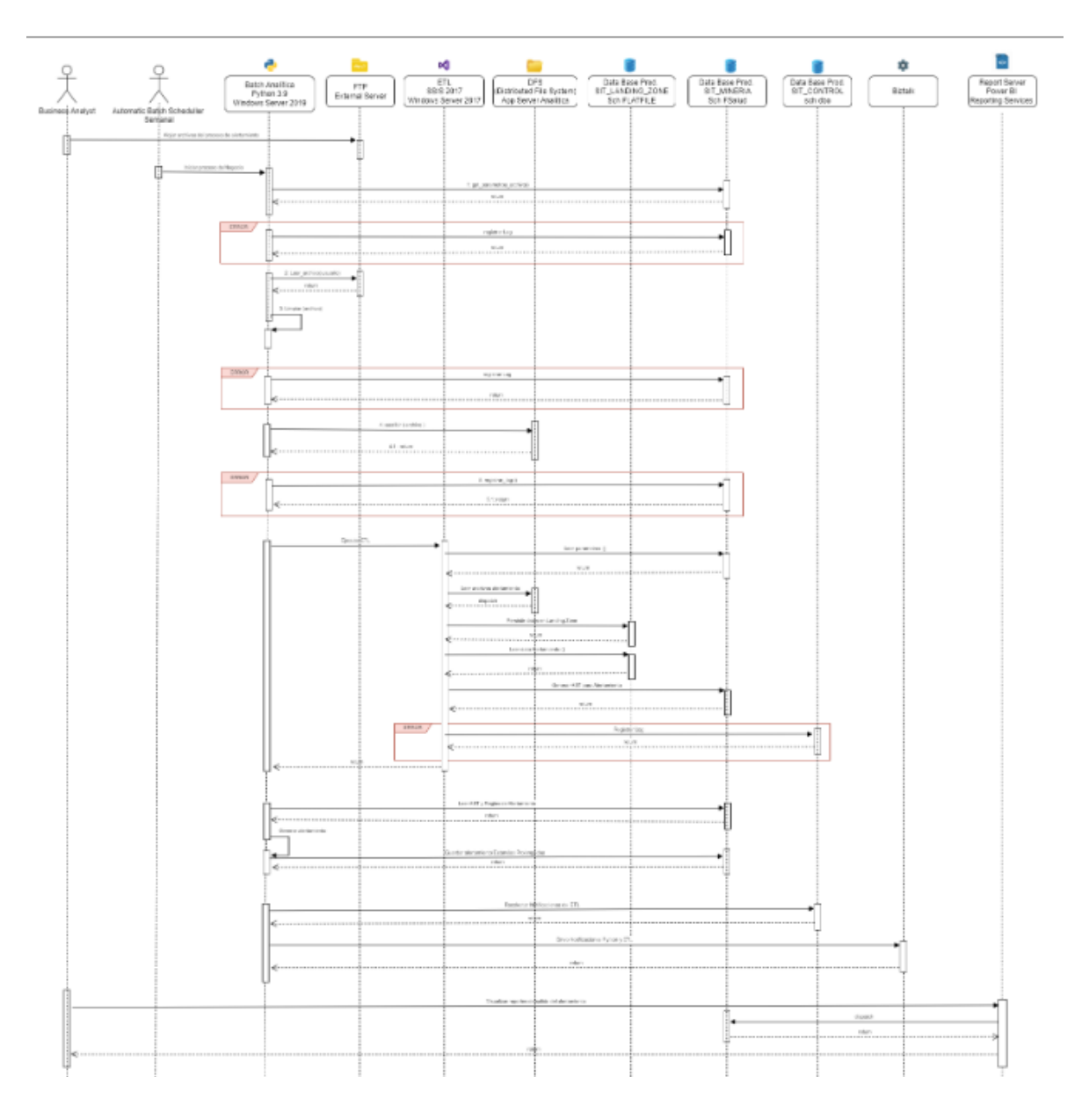

Fuente: Elaboración Propia Proceso omisión

# **8.9** Anexo 29 Proceso Estancias Prolongadas

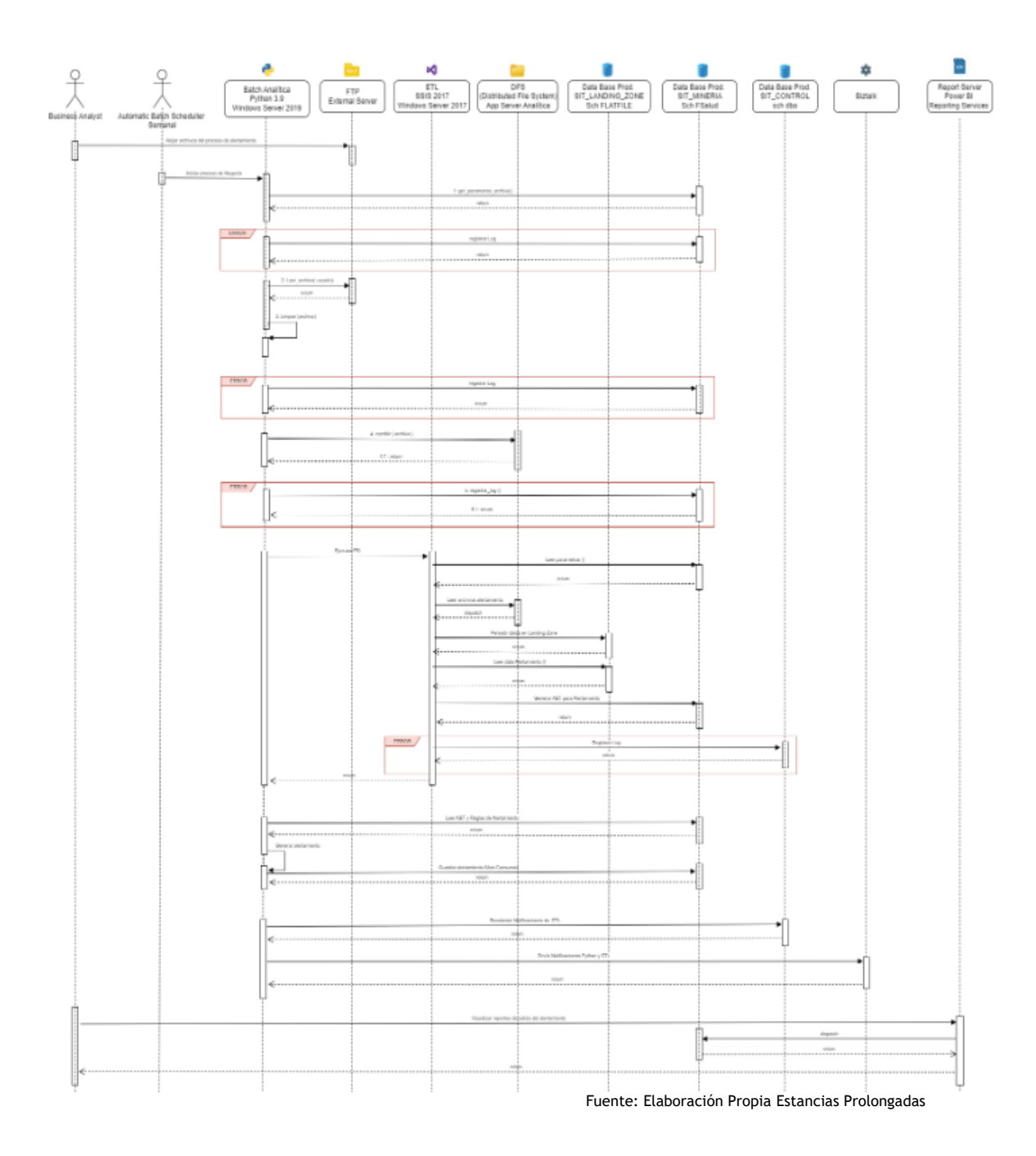

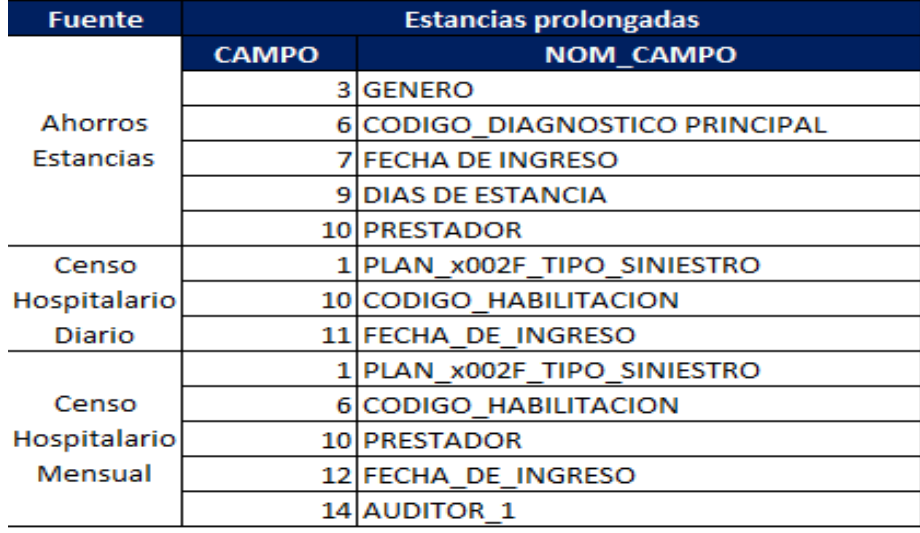

# **8.10** Anexo 30 Datos Críticos Estancias Prolongadas

Fuente: Elaboración Propia Datos Críticos Estancias Prolongadas

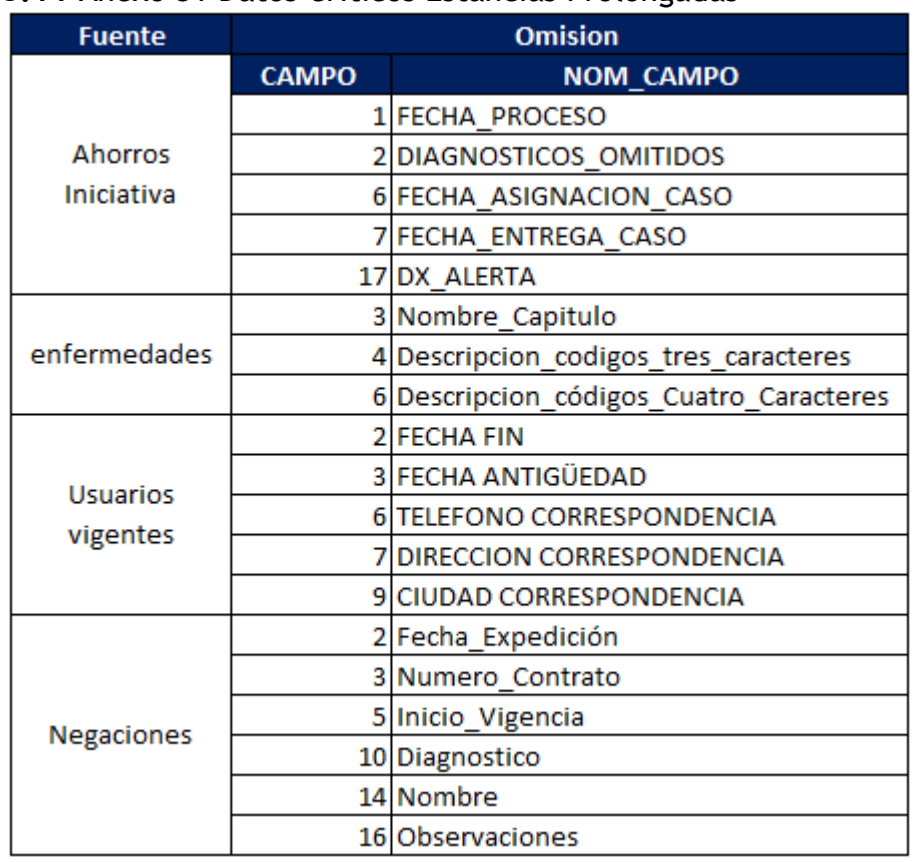

### **8.11** Anexo 31 Datos Críticos Estancias Prolongadas

Fuente: Elaboración Propia Datos Críticos Omisión de preexistencias

**8.12** Anexo 32 Datos Críticos Estancias Prolongadas

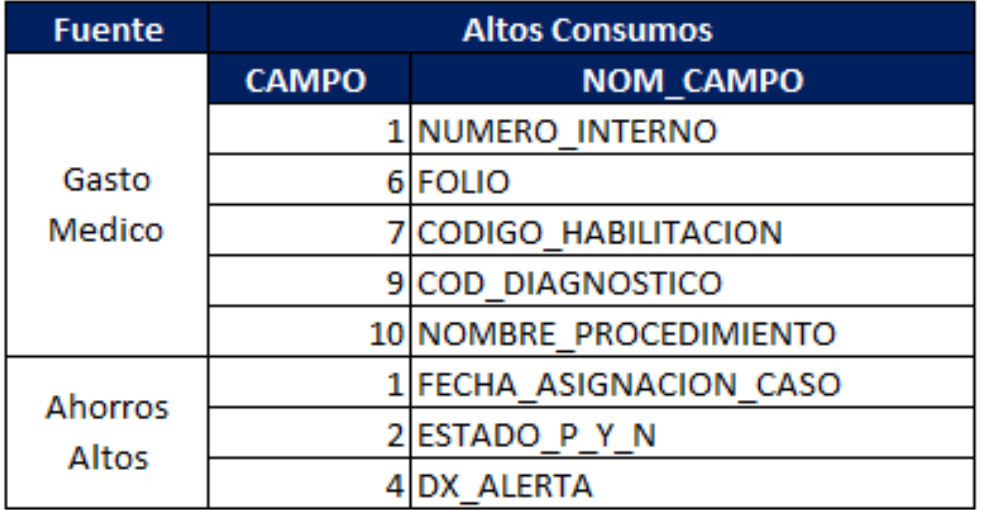

Fuente: Elaboración Propia Datos Críticos Altos Consumos